# **ACM2506, ACM2509, ACM2520, ACM2532, ACM2544, ACM4509, ACM4520, ACMB2506, ACM4000T, ACM6000T, ACM8000T**

# **АВТОМАТИЧЕСКИЕ КАЛИБРОВОЧНЫЕ МОДУЛИ**

## РУКОВОДСТВО ПО ЭКСПЛУАТАЦИИ

РЭ 6687–099–21477812–2012

Версия 23.2 14.12.2023

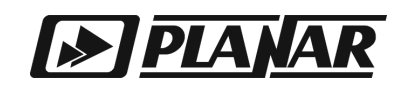

# EAC

## АВТОМАТИЧЕСКИЕ КАЛИБРОВОЧНЫЕ МОДУЛИ

ACM2506, ACM2509, ACM2520, ACM2532, ACM2544,

ACM4509, ACM4520,

ACMB2506,

ACM4000T, ACM6000T, ACM8000T

РУКОВОДСТВО ПО ЭКСПЛУАТАЦИИ

Декабрь 2023 г

## Содержание

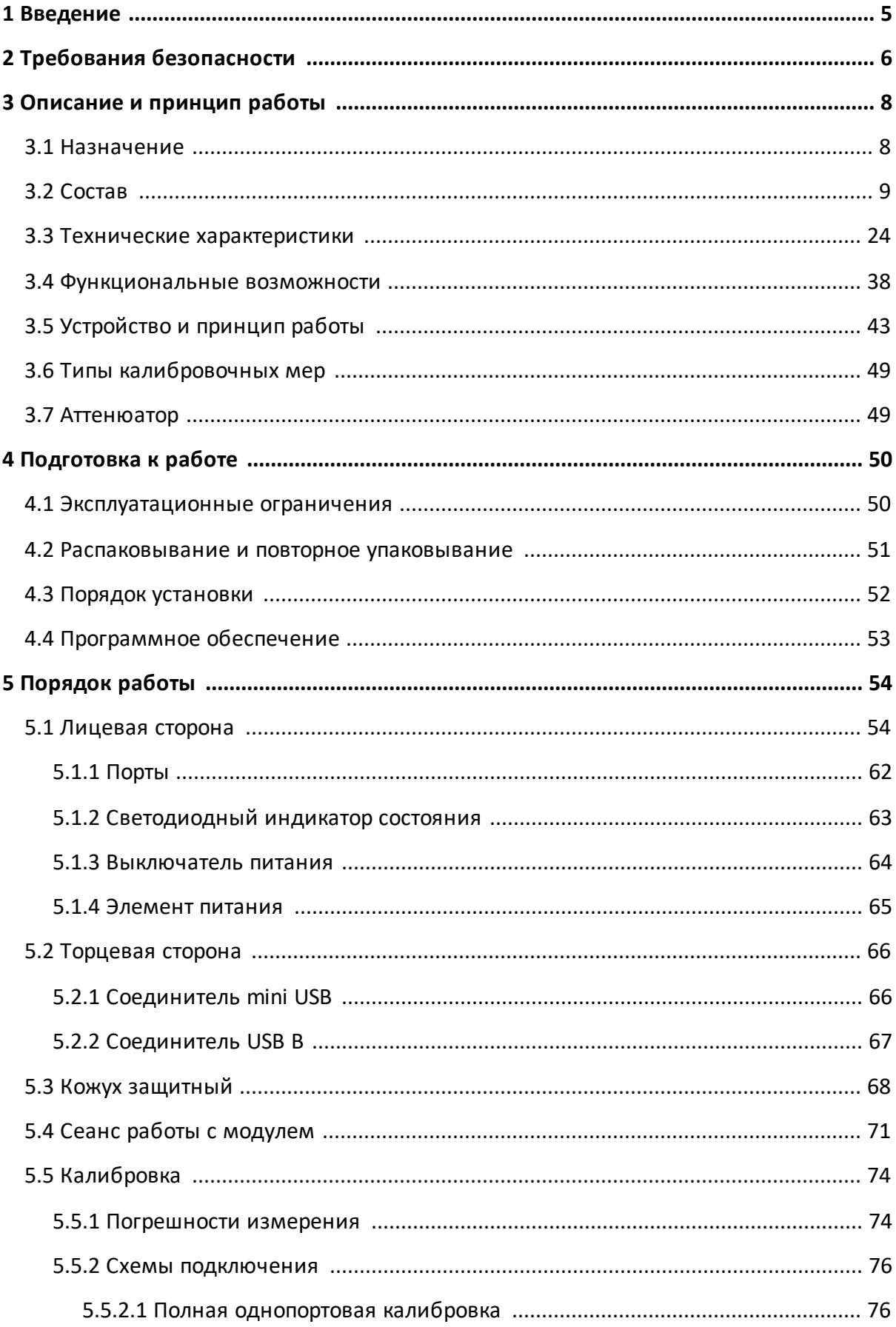

## Содержание

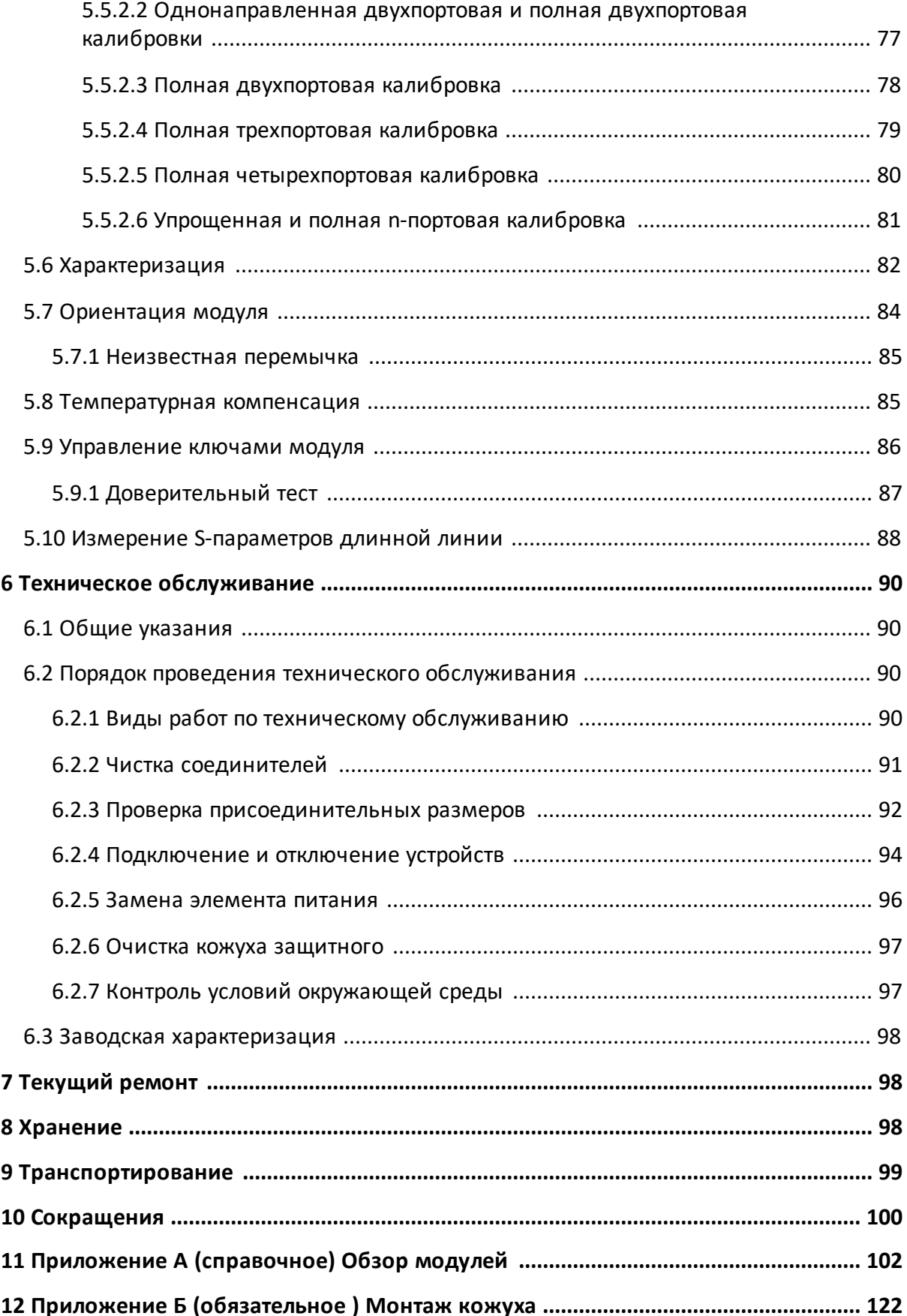

## <span id="page-4-0"></span>**1 Введение**

Настоящее руководство по эксплуатации предназначено для изучения устройства, принципа действия, правил использования, транспортирования и хранения автоматических калибровочных модулей (далее – модули или АКМ). Перед началом работы необходимо ознакомиться со следующими документами:

- · настоящим руководством по эксплуатации;
- · руководством по эксплуатации анализатора цепей векторного или измерителя комплексных коэффициентов передачи и отражения (далее – анализатор), совместно с которым будет использоваться модуль.

Работа с модулями и их техническое обслуживание должны осуществляться квалифицированным персоналом с инженерной подготовкой, имеющим начальные навыки по работе с устройствами СВЧ и персональным компьютером.

Предприятие-изготовитель оставляет за собой право, не уведомляя потребителя, вносить в конструкцию и документацию модулей изменения, не влияющие на их нормированные метрологические характеристики.

**ВНИМАНИЕ!** Документ является результатом творческого труда и интеллектуальной деятельности сотрудников ООО "ПЛАНАР". Не допускается использование данного документа, равно как и его части, без указания наименования документа и наименования предприятияизготовителя.

> ЗАПРЕЩАЕТСЯ коммерческое использование данного документа, равно как и его части, без письменного согласия предприятия-изготовителя.

Предприятие-изготовитель не несет ответственности за последствия неправильной эксплуатации модулей, нарушения правил безопасности и несоблюдения прочих необходимых мер предосторожности.

## <span id="page-5-0"></span>**2 Требования безопасности**

При эксплуатации модулей необходимо соблюдать требования: «Правила технической эксплуатации электроустановок потребителей» и «Правила техники безопасности при эксплуатации электроустановок потребителей».

> К работе могут быть допущены лица, прошедшие инструктаж по технике безопасности при работе с электрои радиоизмерительными приборами.

> Перед началом работы корпус управляющего компьютера

**ВНИМАНИЕ!** и корпус анализатора (клемма  $\equiv$ ), совместно с которым будет работать модуль, должны быть соединены.

> Превышение максимальной входной мощности радиочастотного сигнала или максимального постоянного напряжения, указанных на лицевой стороне модуля, может привести к выходу его из строя.

> На рабочем месте должны быть приняты меры по обеспечению защиты от воздействия статического электричества.

> Защита от электростатического разряда очень важна при подключении и отключении модуля. Подключение модуля к анализатору, отключение от него, чистка соединителей модуля, визуальный осмотр - при каждой из этих операций можно повредить чувствительные к статическому электричеству элементы внутренних цепей модуля или калибруемого анализатора.

- **ВНИМАНИЕ!** Статическое электричество может накопиться на вашем теле и при разряде повредить чувствительные элементы внутренних цепей модуля или анализатора. Для предотвращения повреждения необходимо соблюдать следующее:
	- · всегда снимать накопленный на теле заряд статического электричества до прикосновения к модулю и другим чувствительным к статическому электричеству устройствам;
	- всегда использовать заземленный проводящий

6

настольный коврик под измеряемым устройством;

· всегда надевать на руку заземленный антистатический браслет, подсоединенный к заземленному проводящему настольному коврику через последовательно подключенный резистор 1 МΩ.

## <span id="page-7-0"></span>**3 Описание и принцип работы**

#### **3.1 Назначение**

Автоматические калибровочные модули предназначены для калибровки (коррекции результатов измерений) анализаторов цепей векторных в автоматическом режиме. Калибровка с применением модуля осуществляется путем однократного подключения соединителей модуля к калибруемым измерительным портам и запуска процедуры автокалибровки.

В результате калибровки определяются комплексные оценки ошибок (составляющие систематической погрешности) в соответствии с моделью анализатора. Результаты используются для коррекции. Коррекция – это процесс исключения ошибок, определённых при калибровке, с целью повышения точности измерений.

Использование модуля вместо механического набора калибровочных мер дает ряд преимуществ, гарантирующих высокую точность измерений и увеличение срока службы измерительных портов анализатора. Точность измерений обеспечивается прецизионным описанием мер (состояний) модуля, стабильностью выбранной конструкции и применением функций учета дрейфа температуры и самодиагностики в виде доверительного теста.

Использование модуля вместо набора механических калибровочных мер дает следующие преимущества:

- · продлевает ресурс портов анализатора;
- уменьшает нагрузку на оператора, снижая вероятность ошибки некорректного подключения той и иной меры;
- · делает процесс измерений максимально производительным;
- · повышается точность калибровки.

Автоматические калибровочные модули включают следующие наименования:

ACM2506, ACM2509, ACM2520, ACM2532, ACM2544, ACMB2506, ACM4509, ACM4520, ACM4000T, ACM6000T, ACM8000T.

Полное торговое наименование и модификации АКМ, на примере ACM2506:

Автоматический калибровочный модуль ACM2506-011, ACM2506-012, ACM2506-012А, ACM2506-111, ACM2506-112, ACM2506-112А, ACM2506-312, ACM2506-312А, ACM2506-912, ACM2506-912А.

## <span id="page-8-0"></span>**3.2 Состав**

Модели модулей отличаются друг от друга диапазоном рабочих частот, количеством измерительных портов, типом соединителей и наличием элемента питания. Функциональные особенности кратко перечислены в таблице 1 и [приложении А](#page-101-0). Внешний вид и описание основных элементов модулей приведены в п. [Порядок работы.](#page-53-0)

#### Таблица 1 – Функциональные особенности

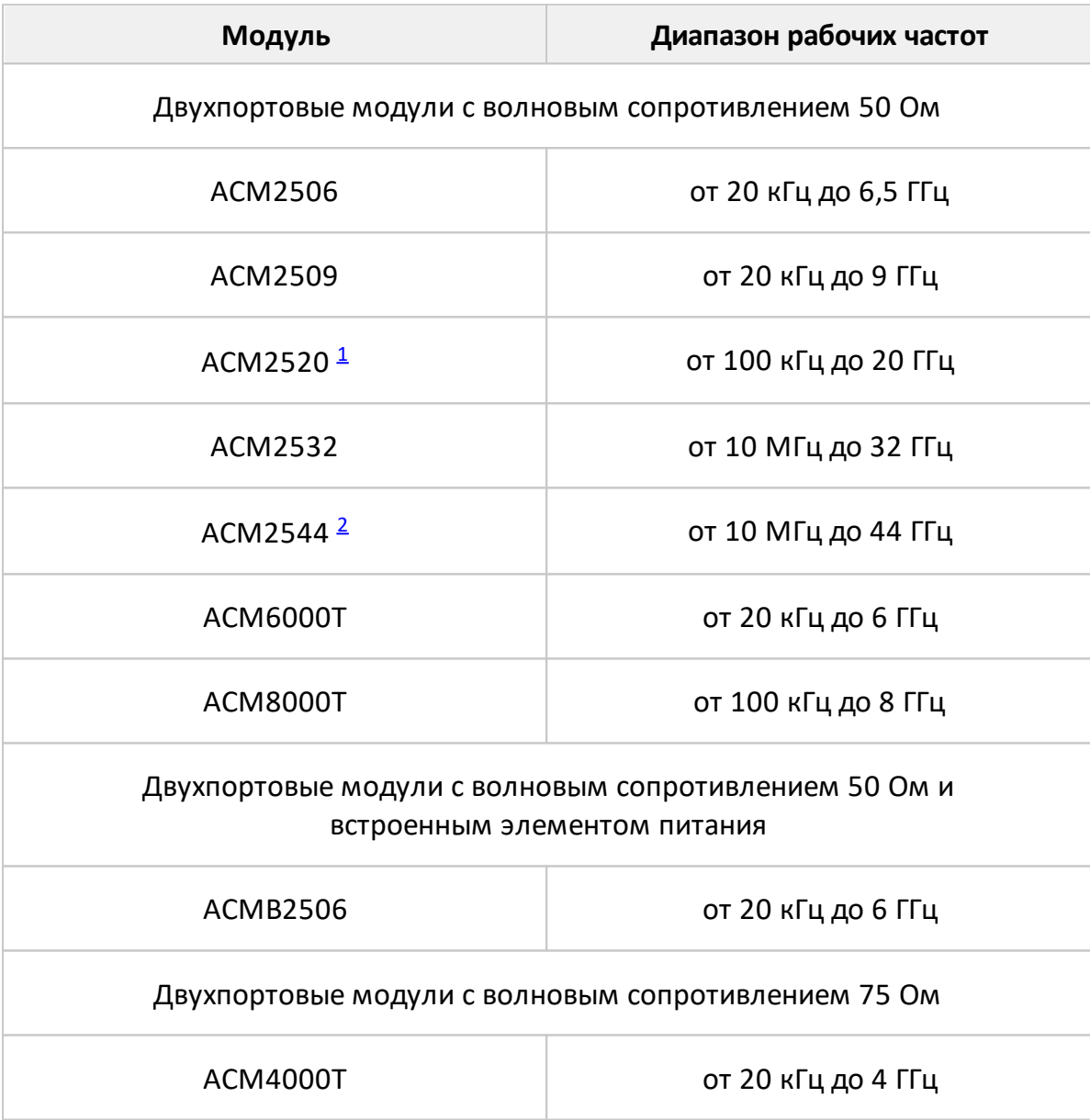

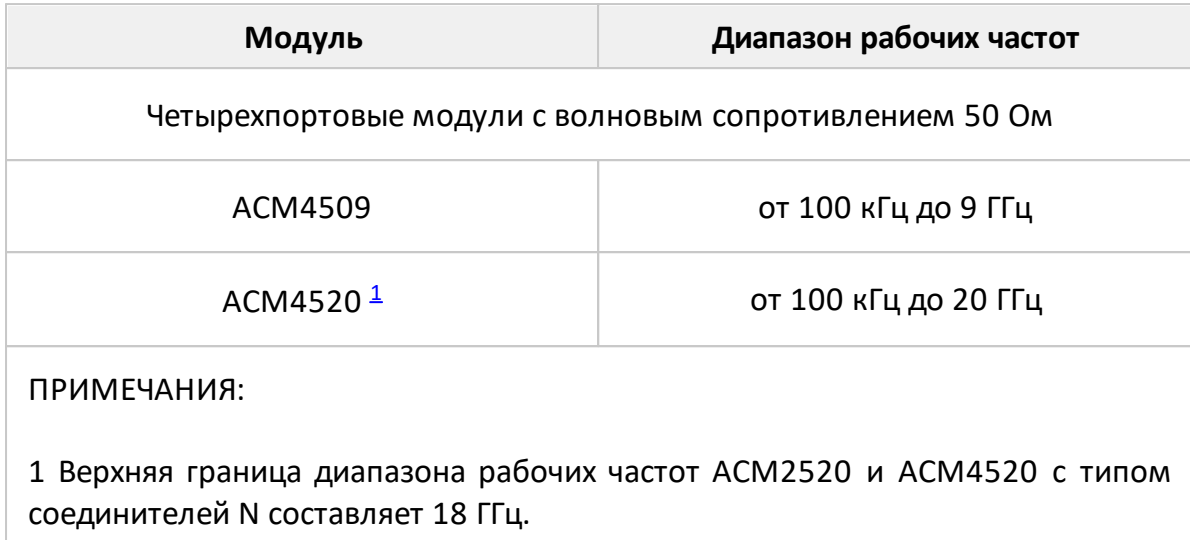

<span id="page-9-1"></span><span id="page-9-0"></span>2 Верхняя граница диапазона рабочих частот ACM2544 с типом соединителей 2,92 мм составляет 40 ГГц.

При калибровке модули управляются программным обеспечением анализатора цепей, установленным на персональный компьютер. Для связи используется интерфейс USB 2.0.

Модули имеют несколько модификаций в зависимости от типа соединителей PORT A, PORT B и, при наличии, PORT C и PORT D. В таблицах далее указаны возможные типы соединителей для каждого модуля.

<span id="page-9-2"></span>Таблица 2 – Модификации ACM2506

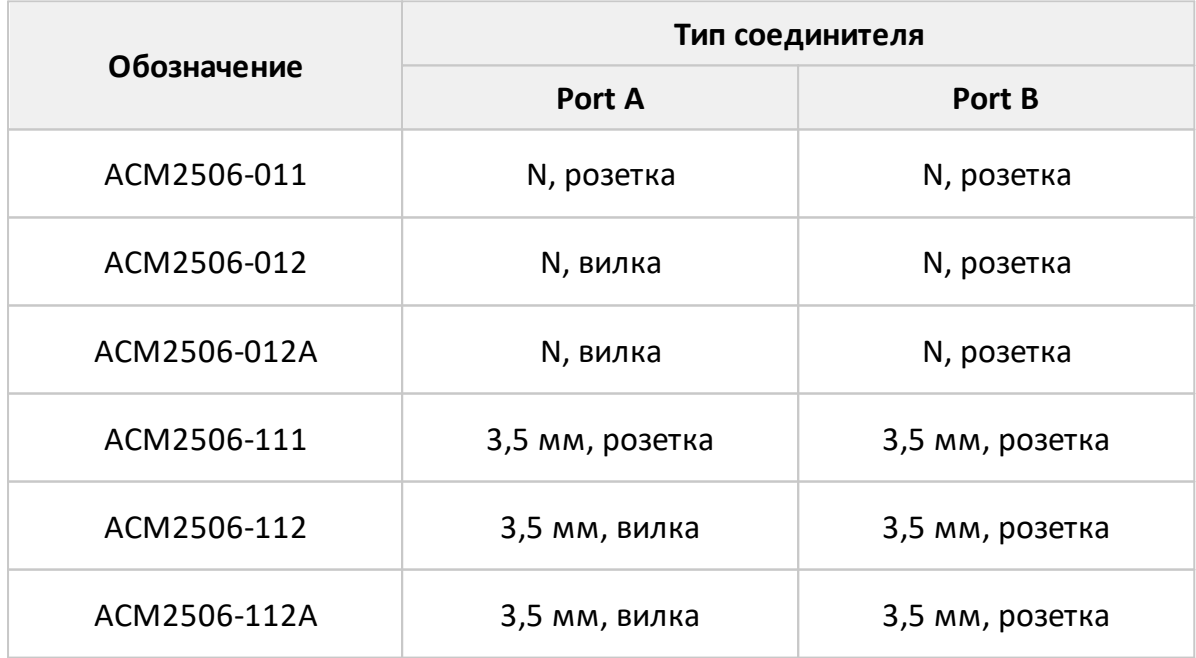

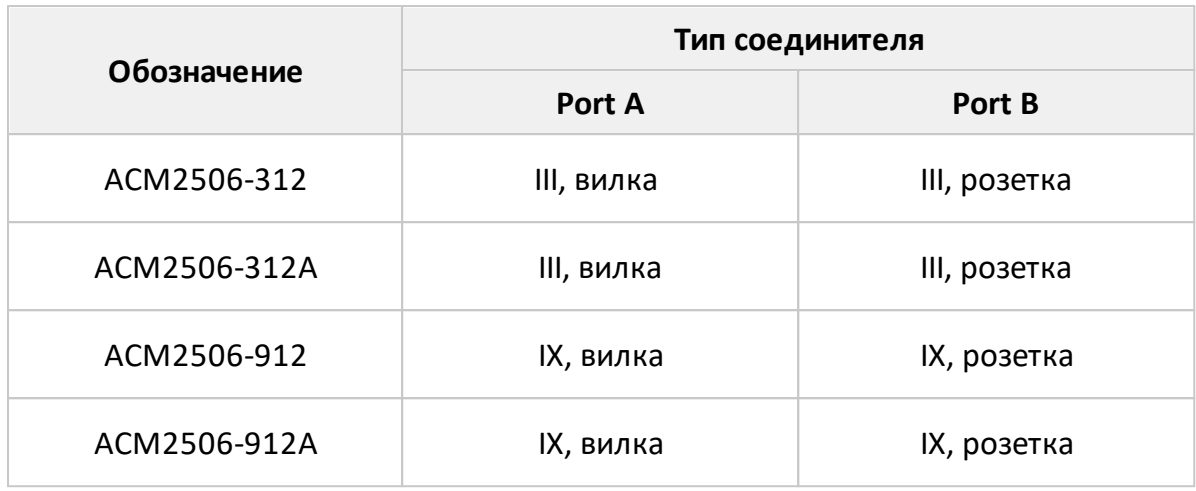

## Таблица 3 – Модификации ACM2509

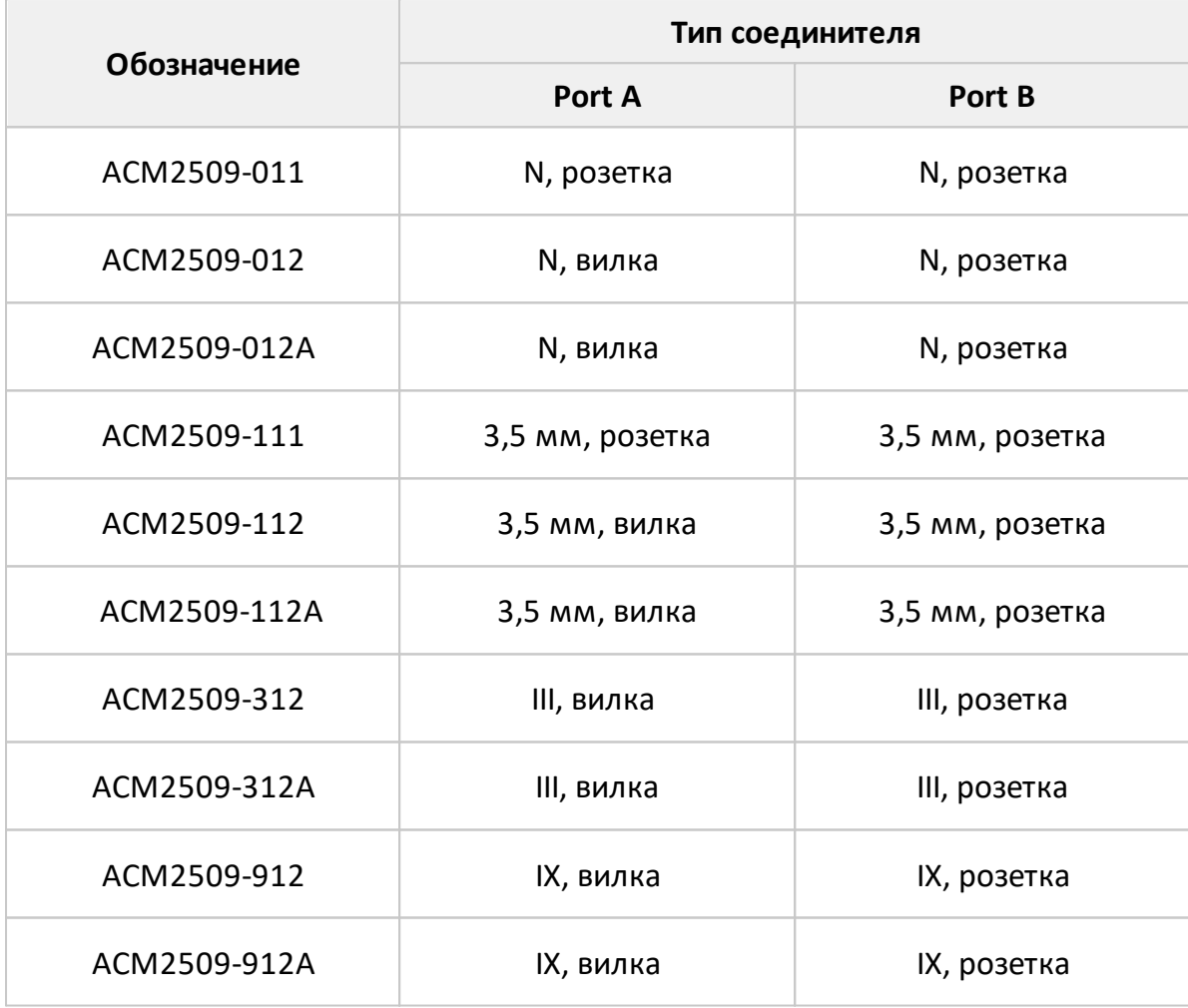

Таблица 4 – Модификации ACM2520

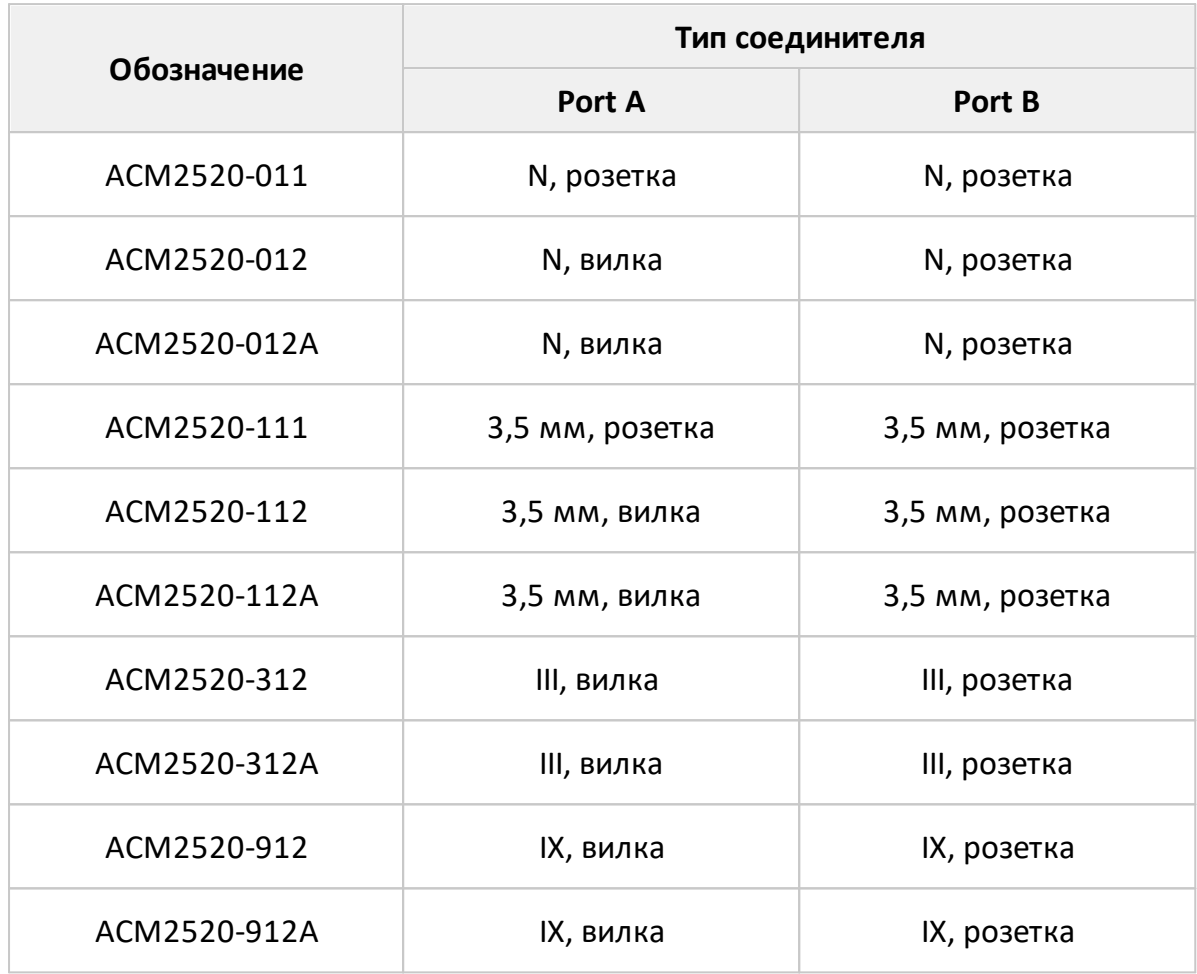

## Таблица 5 – Модификации ACM2532

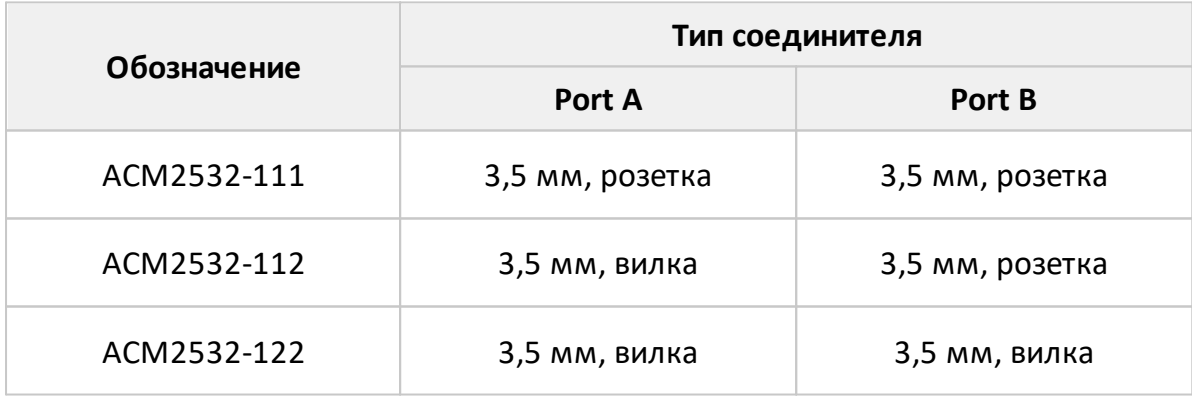

Таблица 6 – Модификации ACM2544

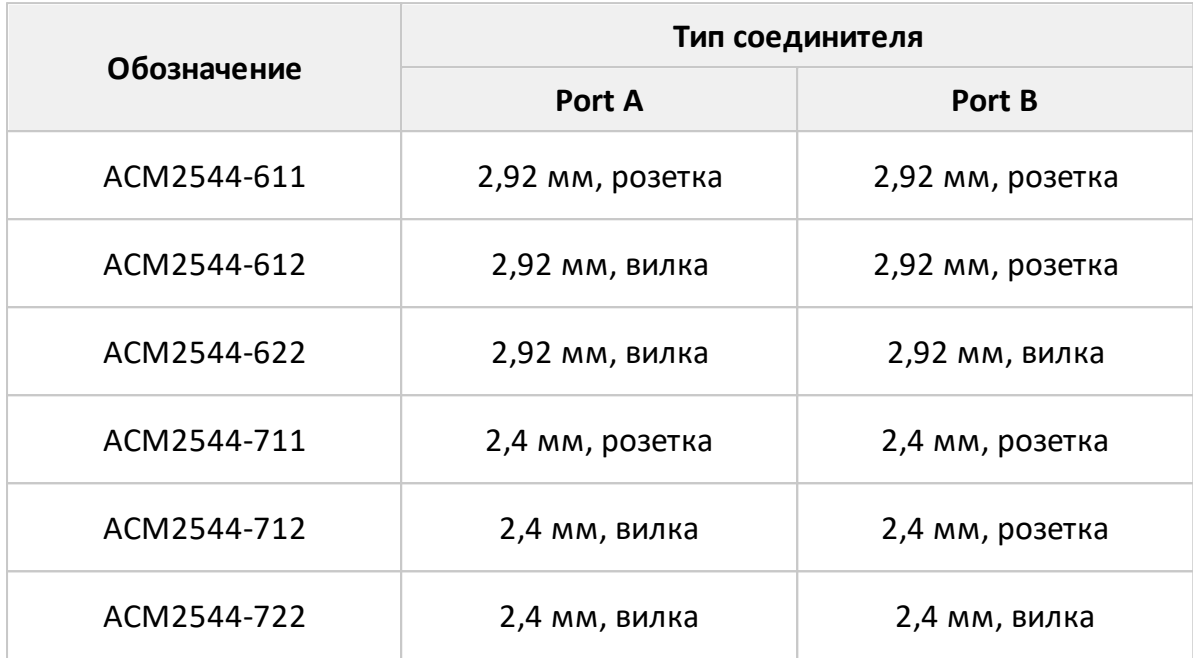

## Таблица 7 – Модификации ACMB2506

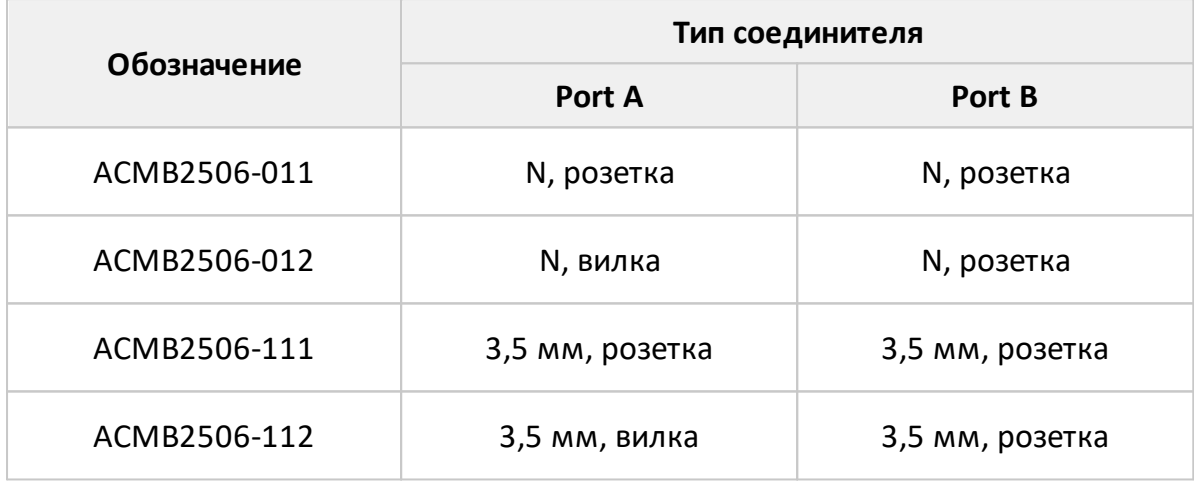

## Таблица 8 – Модификации ACM4509

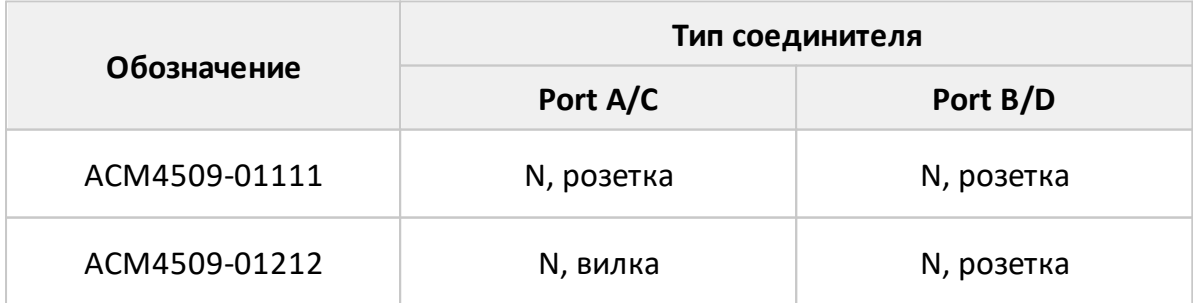

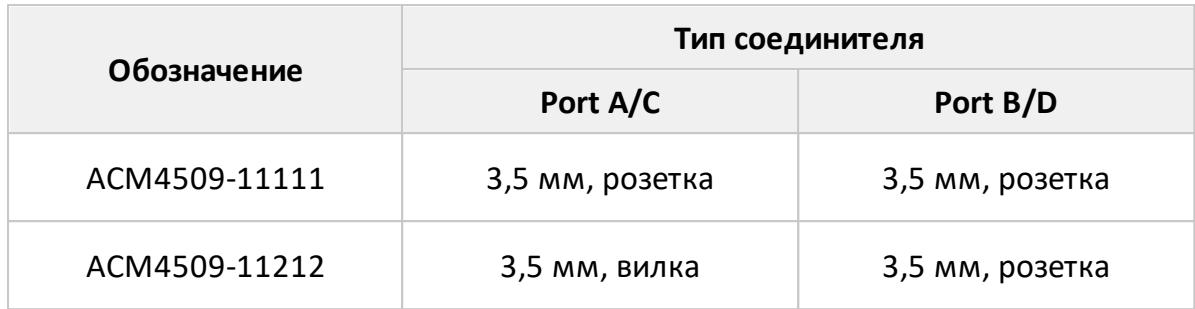

## Таблица 9 – Модификации ACM4520

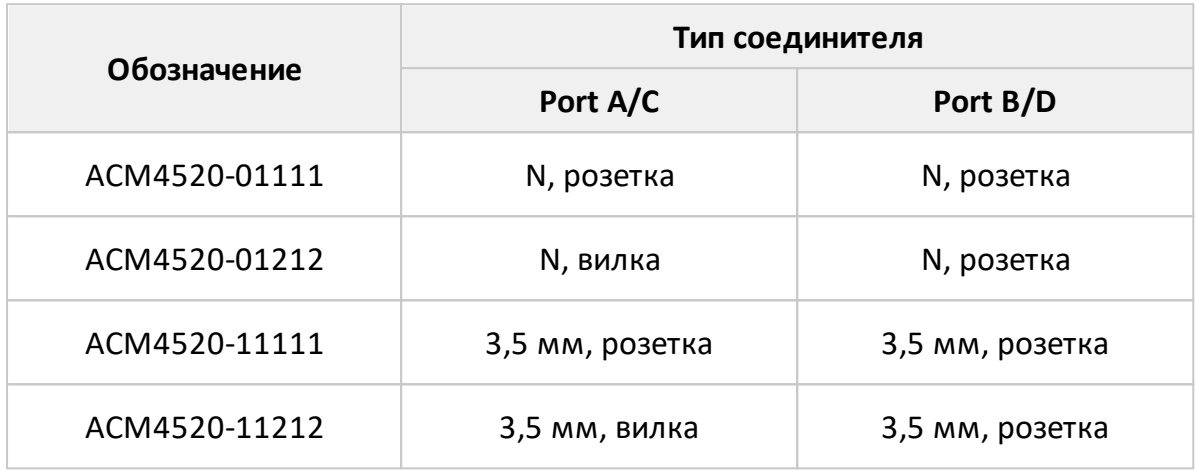

## Таблица 10 – Модификации ACM4000T

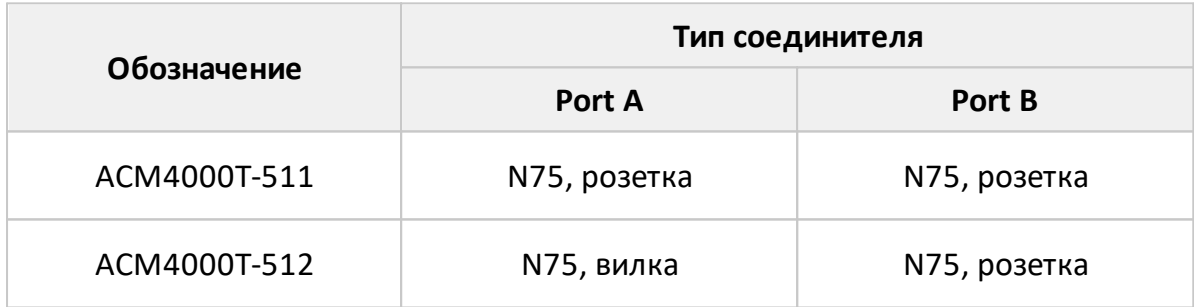

## Таблица 11 – Модификации ACM6000T

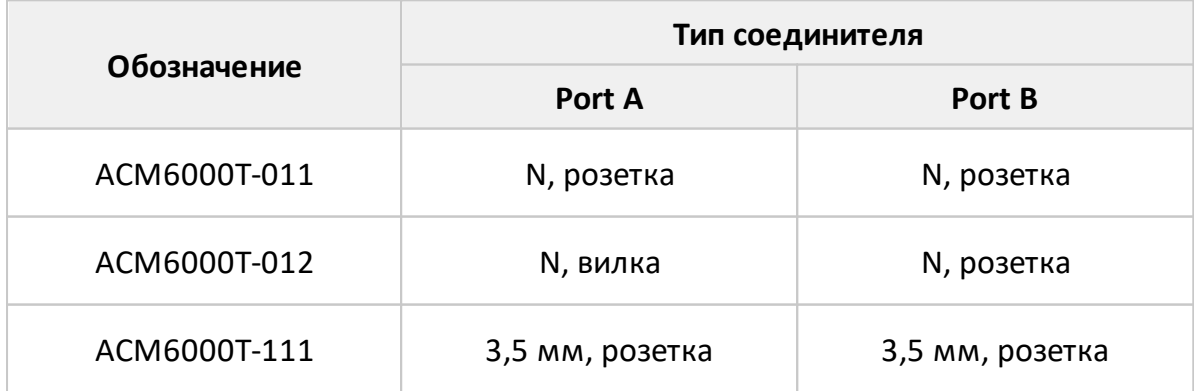

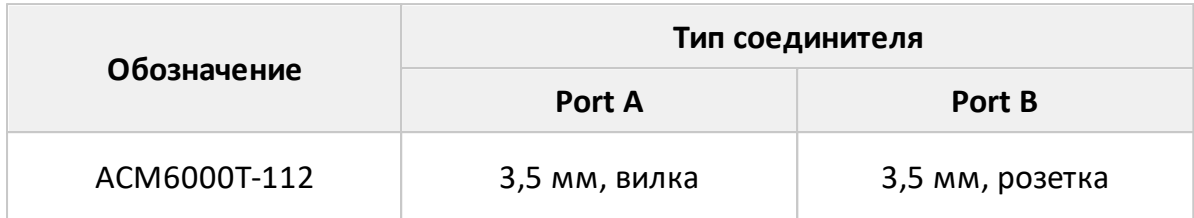

## Таблица 12 – Модификации ACM8000T

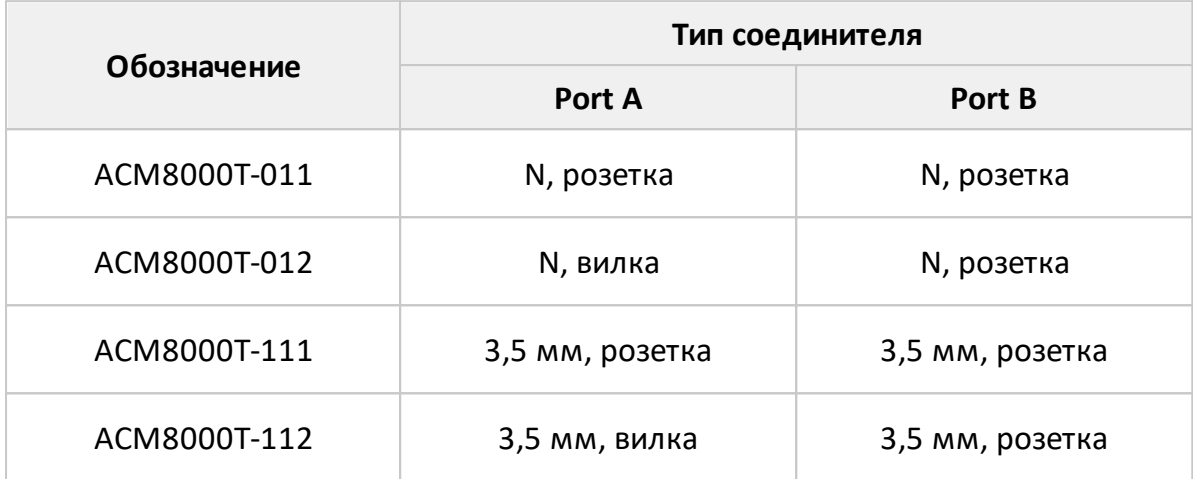

Комплекты поставки приведены в таблицах ниже.

Таблица 13 – Комплект поставки АСМ2506, АСМ2509, АСМ2520 (модификации 011, 012, 012A, 111, 112, 112A)

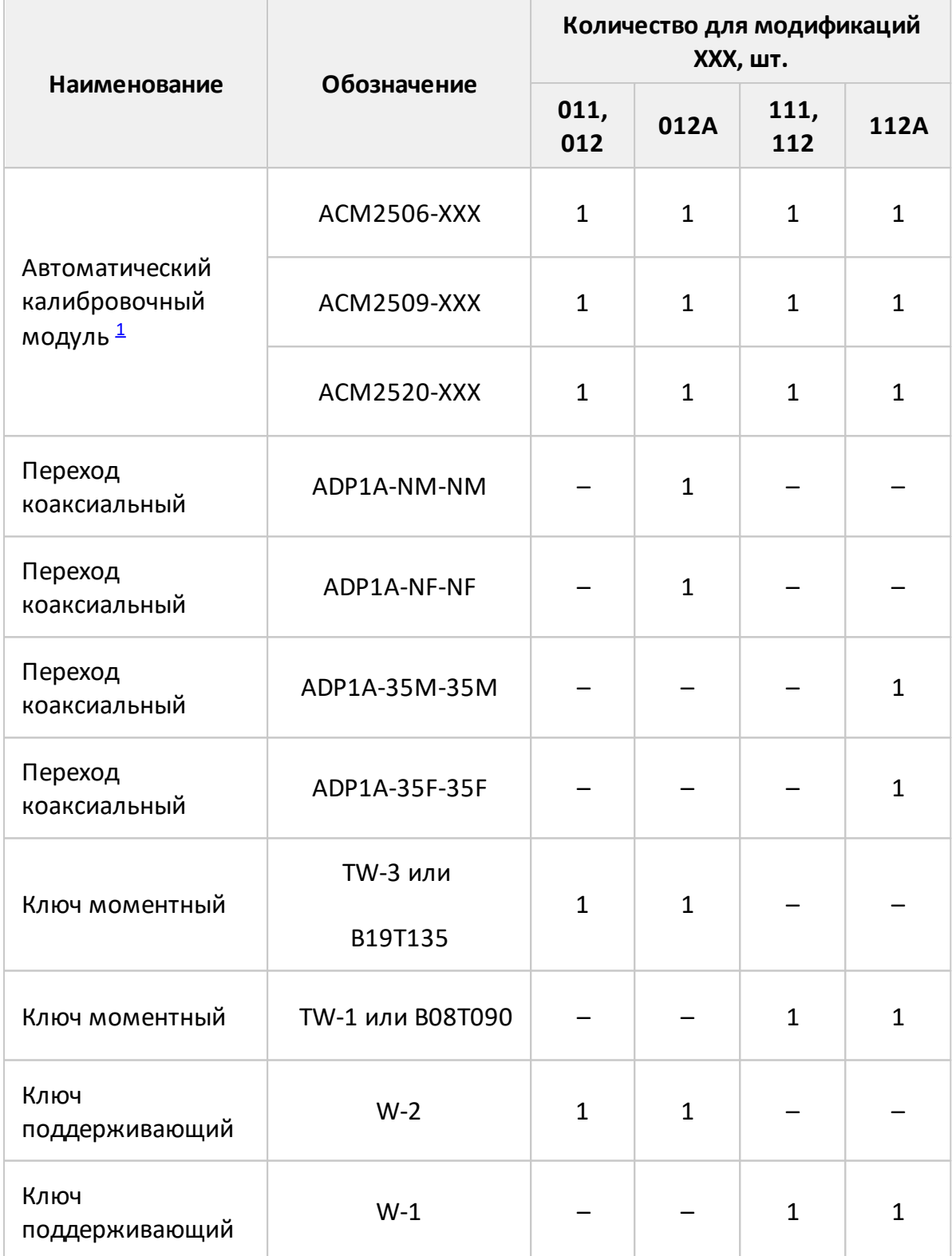

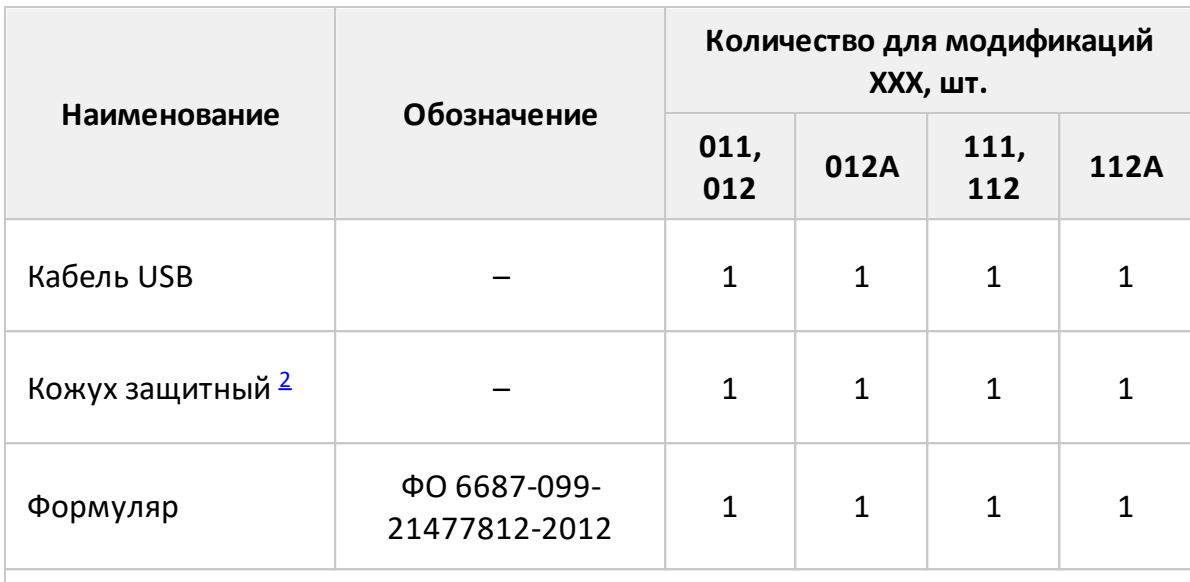

ПРИМЕЧАНИЯ:

<span id="page-16-0"></span>1 Конкретная модель автоматического калибровочного модуля определяется при заказе.

<span id="page-16-1"></span>2 Возможен отдельный заказ кожуха защитного.

Таблица 14 – Комплект поставки АСМ2506, АСМ2509, АСМ2520 (модификации 312, 312А, 912, 912А)

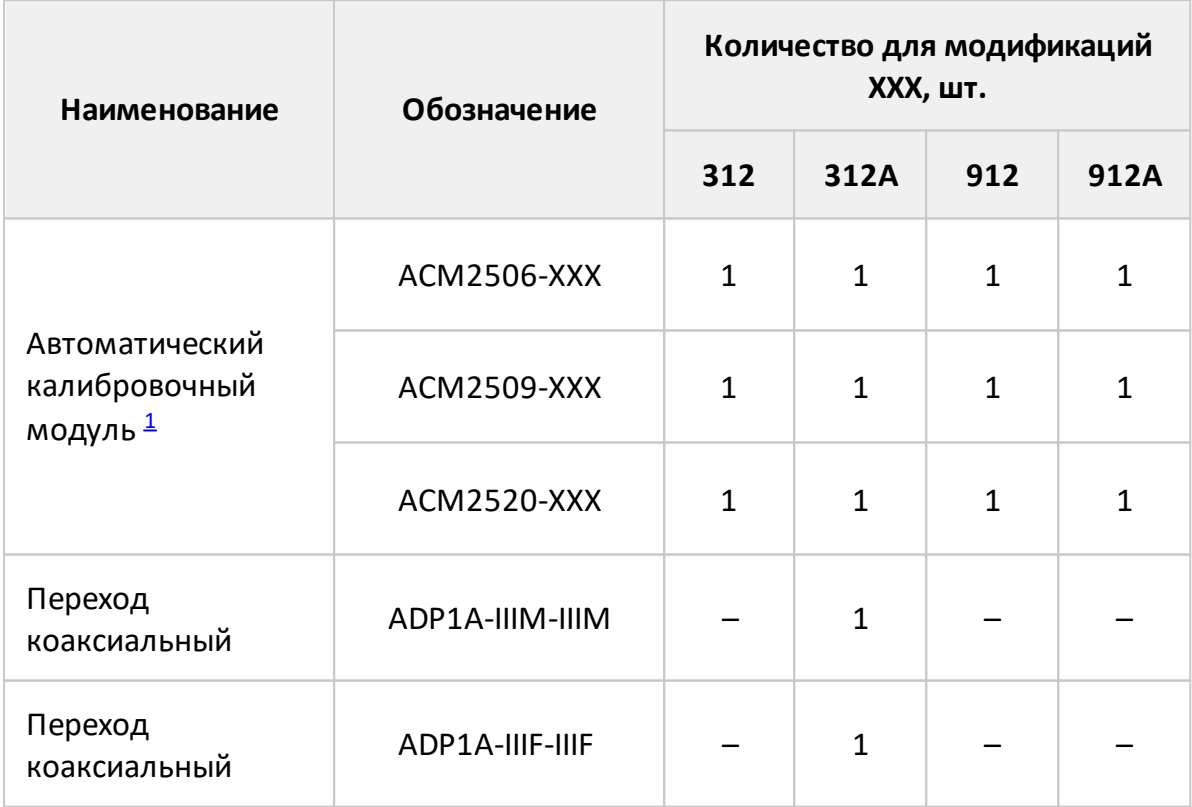

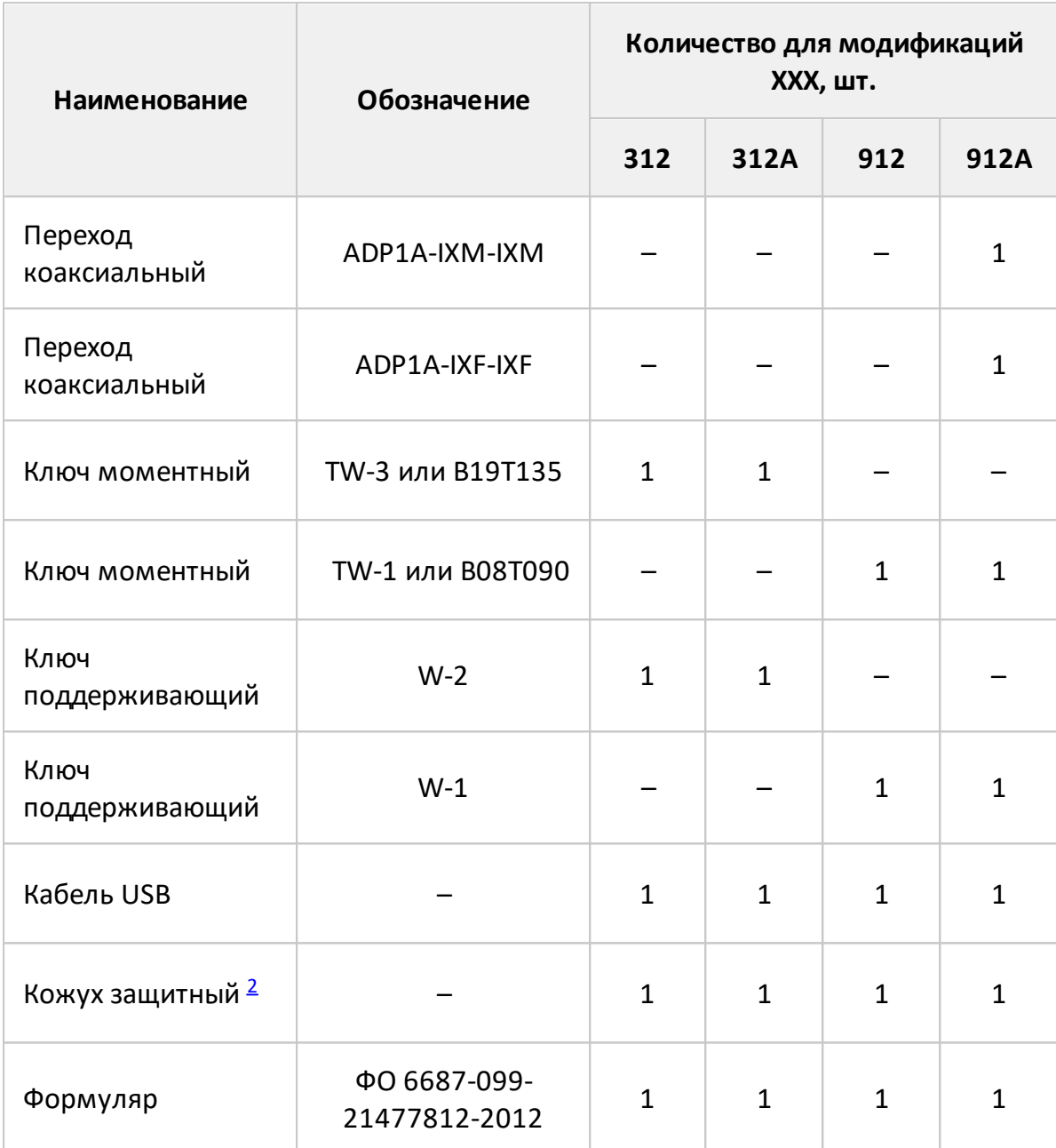

## ПРИМЕЧАНИЯ:

1 Конкретная модель автоматического калибровочного модуля определяется при заказе.

2 Возможен отдельный заказ кожуха защитного.

<span id="page-18-1"></span><span id="page-18-0"></span>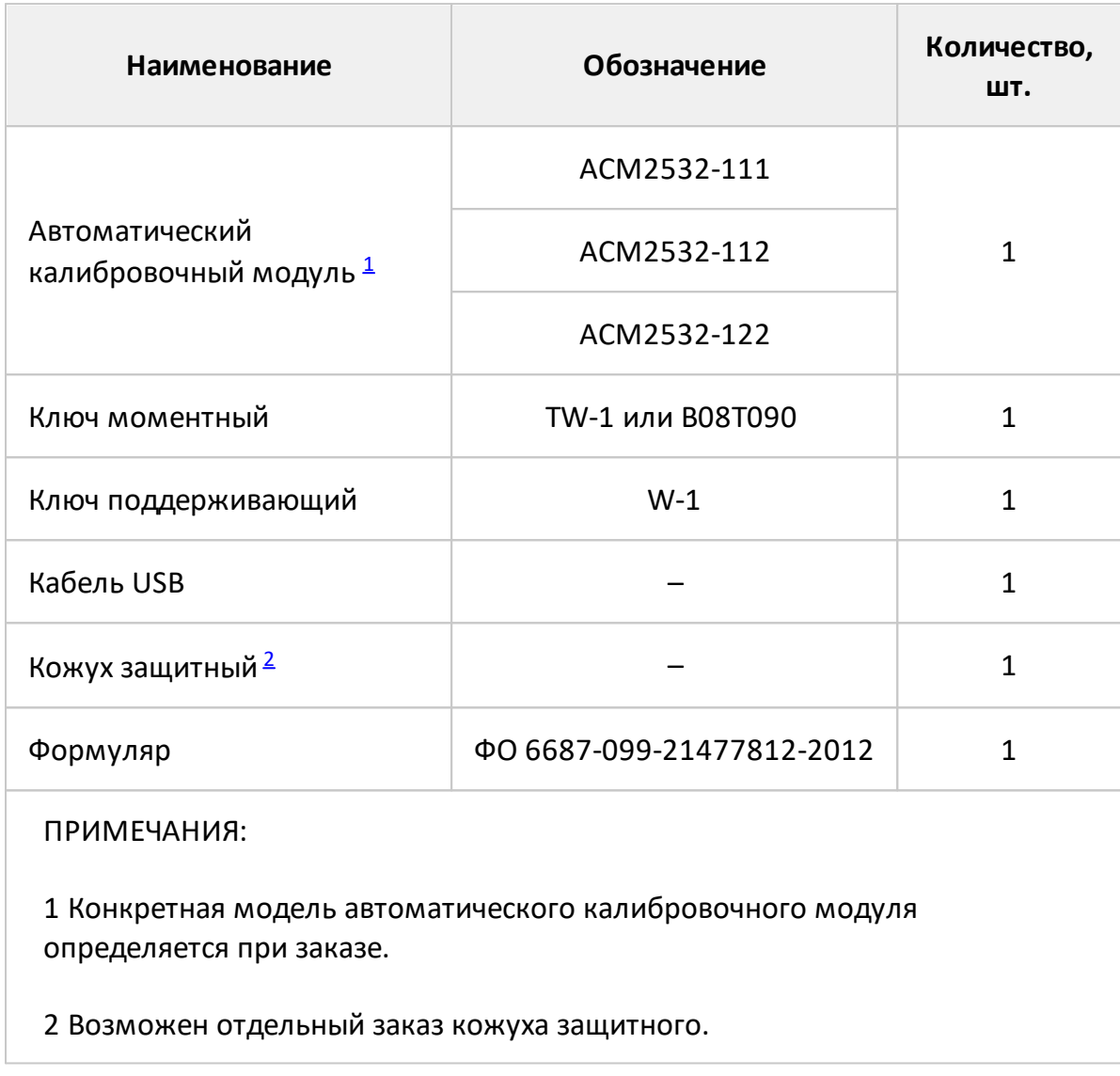

Таблица 15 – Комплект поставки ACM2532 (модификации 111, 112, 122)

Таблица 16 – Комплект поставки ACM2544 (модификации 611, 612, 622, 711, 712, 722)

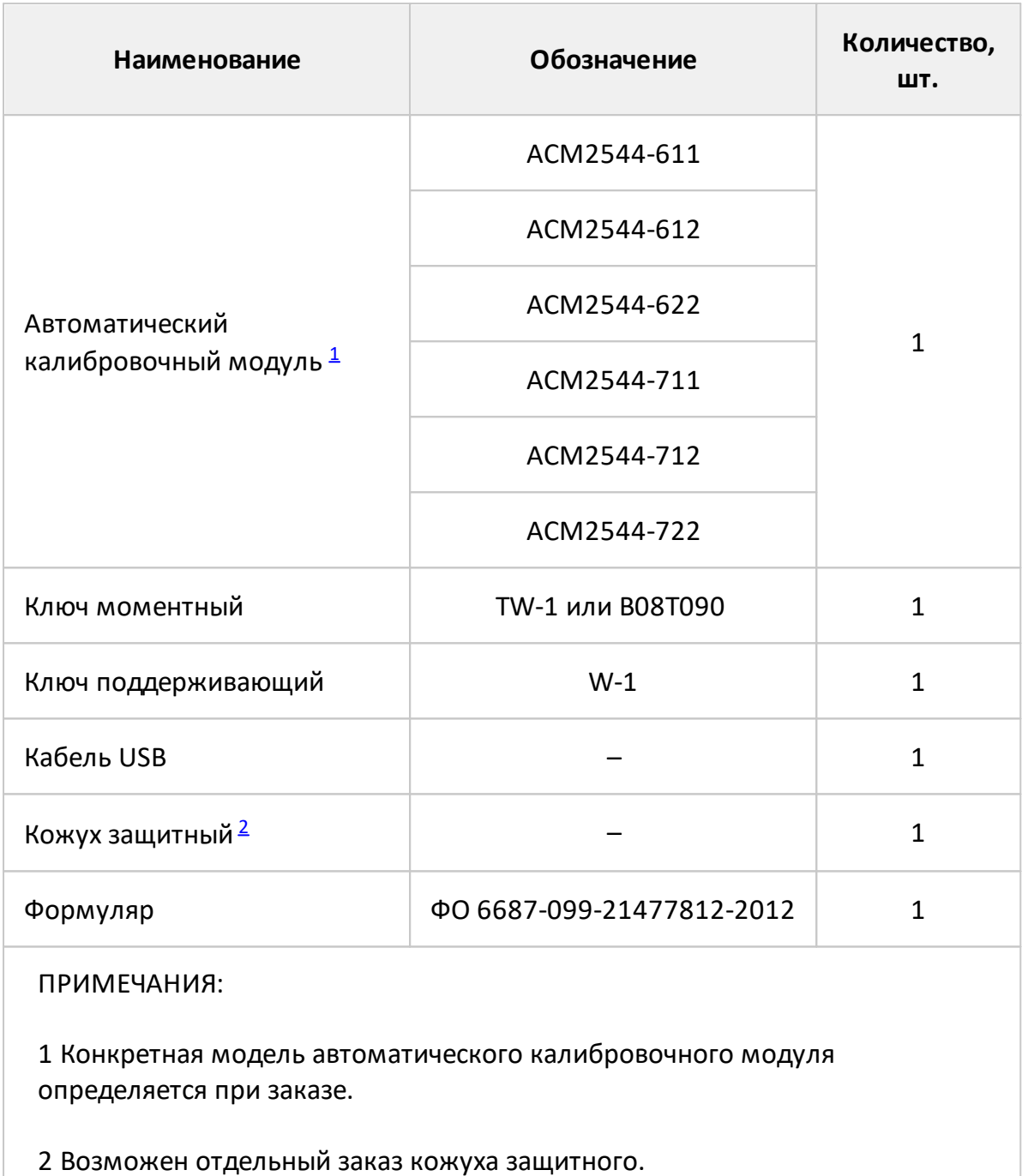

<span id="page-19-1"></span><span id="page-19-0"></span>

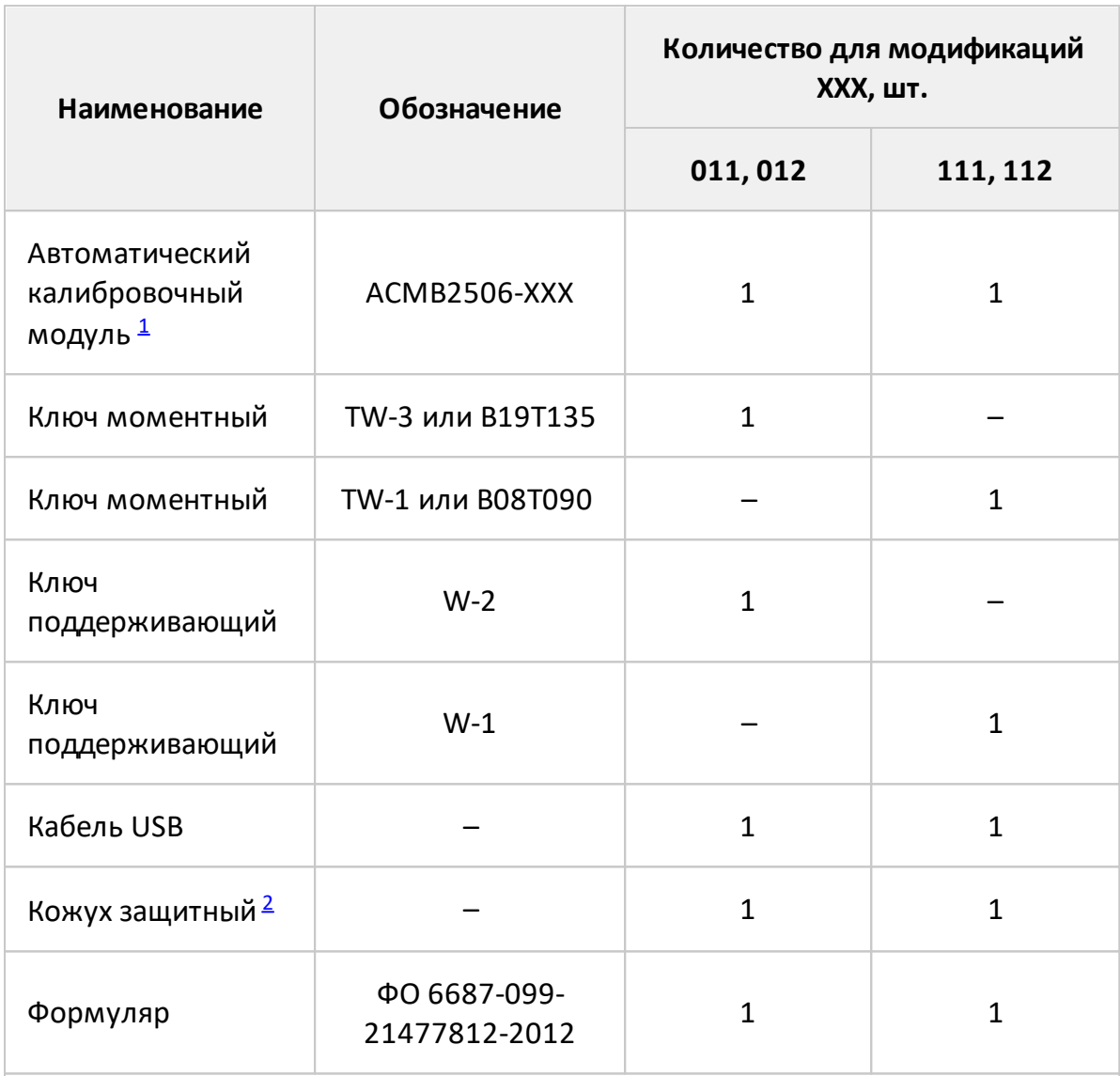

Таблица 17 – Комплект поставки АСМB2506 (модификации 011, 012, 111, 112)

#### ПРИМЕЧАНИЯ:

<span id="page-20-0"></span>1 Конкретная модель автоматического калибровочного модуля определяется при заказе.

<span id="page-20-1"></span>2 Возможен отдельный заказ кожуха защитного.

Таблица 18 – Комплект поставки ACM4520 (модификации 01111, 01212, 11111, 11212), ACM4509 (модификации 01111, 01212, 11111, 11212)

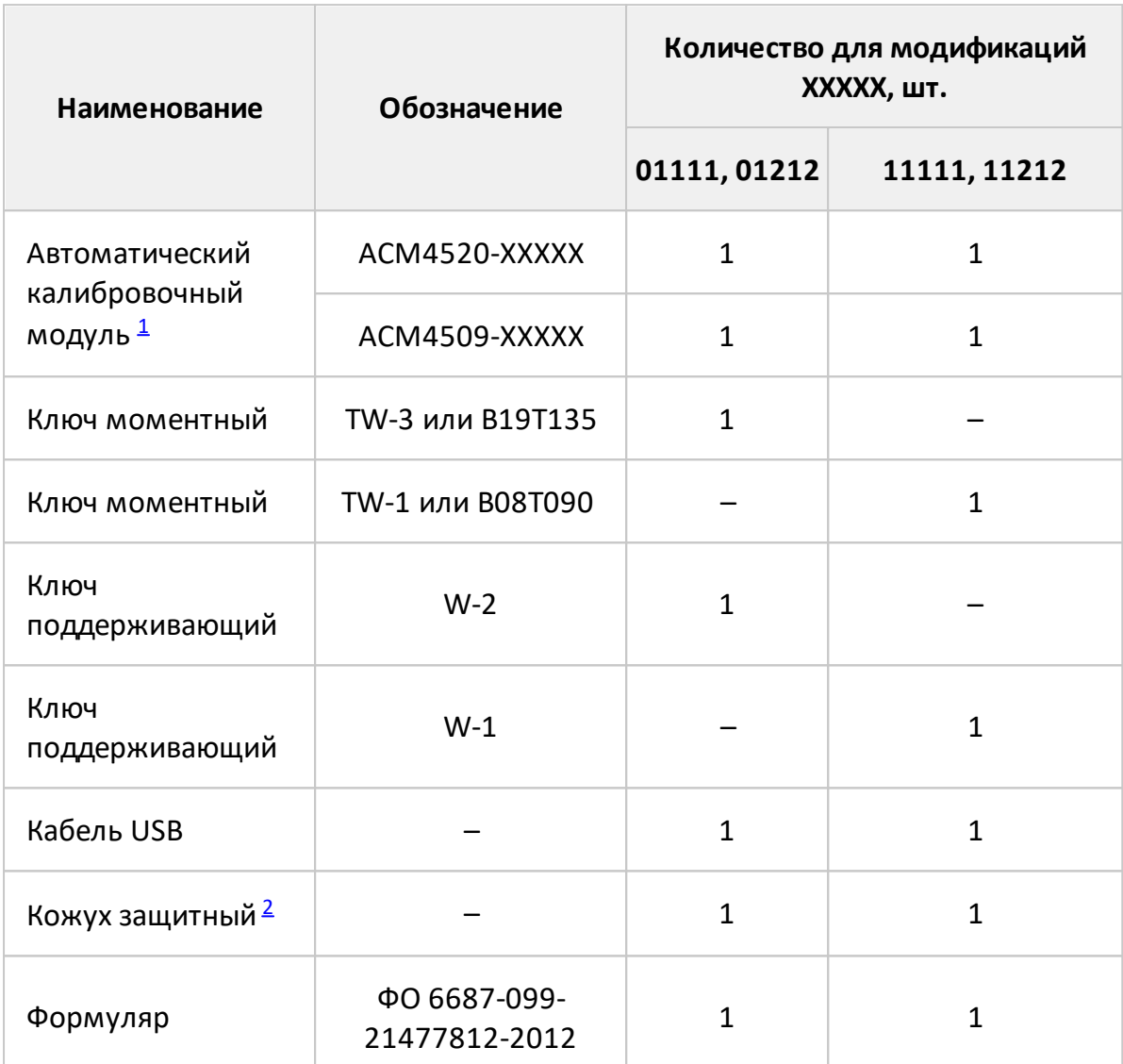

#### ПРИМЕЧАНИЯ:

<span id="page-21-0"></span>1 Конкретная модель автоматического калибровочного модуля определяется при заказе.

<span id="page-21-1"></span>2 Возможен отдельный заказ кожуха защитного.

Таблица 19 – Комплект поставки ACM4000T (модификации 511 и 512), ACM6000T и ACM8000T (модификации 011, 012, 111, 112)

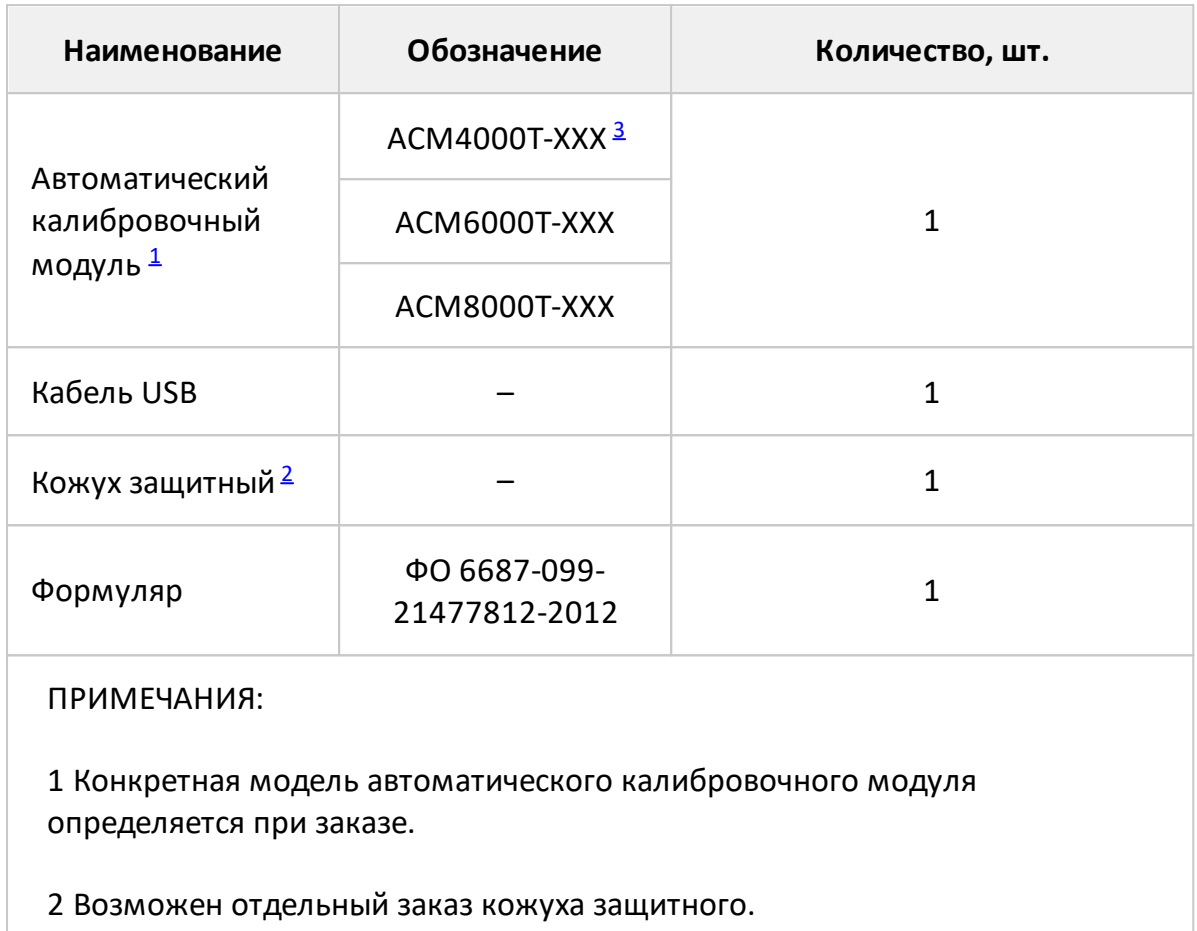

<span id="page-22-1"></span><span id="page-22-0"></span>3 ХХХ обозначает модификацию модуля.

ПРИМЕЧАНИЕ Используйте кожух защитный для защиты ВЧ-разъемов и соединителя USB АКМ от механических воздействий (см. п. [Кожух защитный\)](#page-67-0).

## <span id="page-23-0"></span>**3.3 Tехнические характеристики**

Основные технические характеристики модулей приведены в таблице 20.

Модуль обеспечивает эффективные параметры анализатора в диапазоне температур от плюс 18 °С до плюс 28 °С и изменении температуры не более чем на ±1 °С, при уровне входной мощности на ВЧ порту модуля, не превышающей указанную в таблице 20, и включённом режиме термокомпенсации.

Для обеспечения эффективных параметров, указанных в таблице 21, следует применять прецизионные измерительные кабели и переходы. Перечень кабелей и переходов приведен в руководстве по эксплуатации на калибруемый анализатор. При использовании аксессуаров общего применения пределы погрешности анализатора могут быть увеличены.

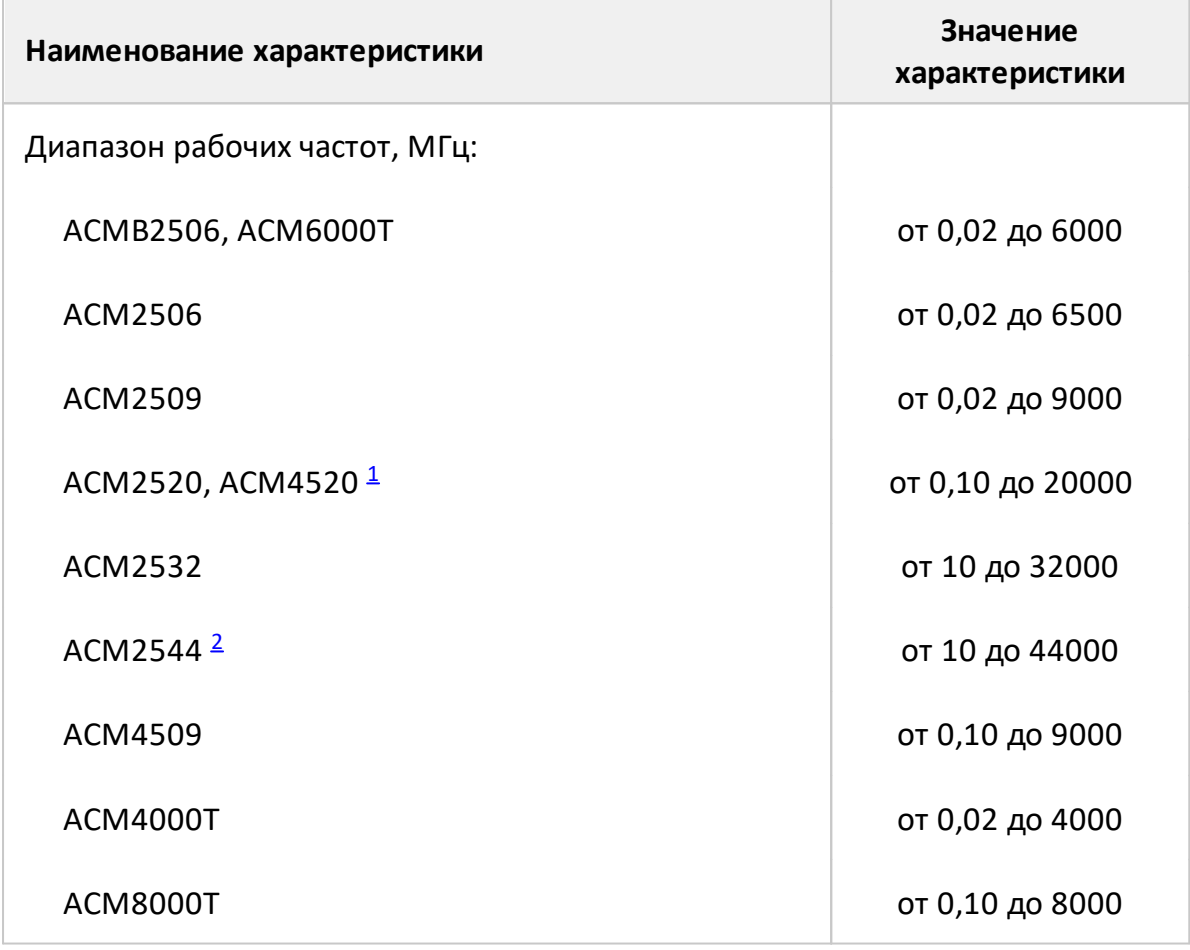

Таблица 20 – Основные технические характеристики

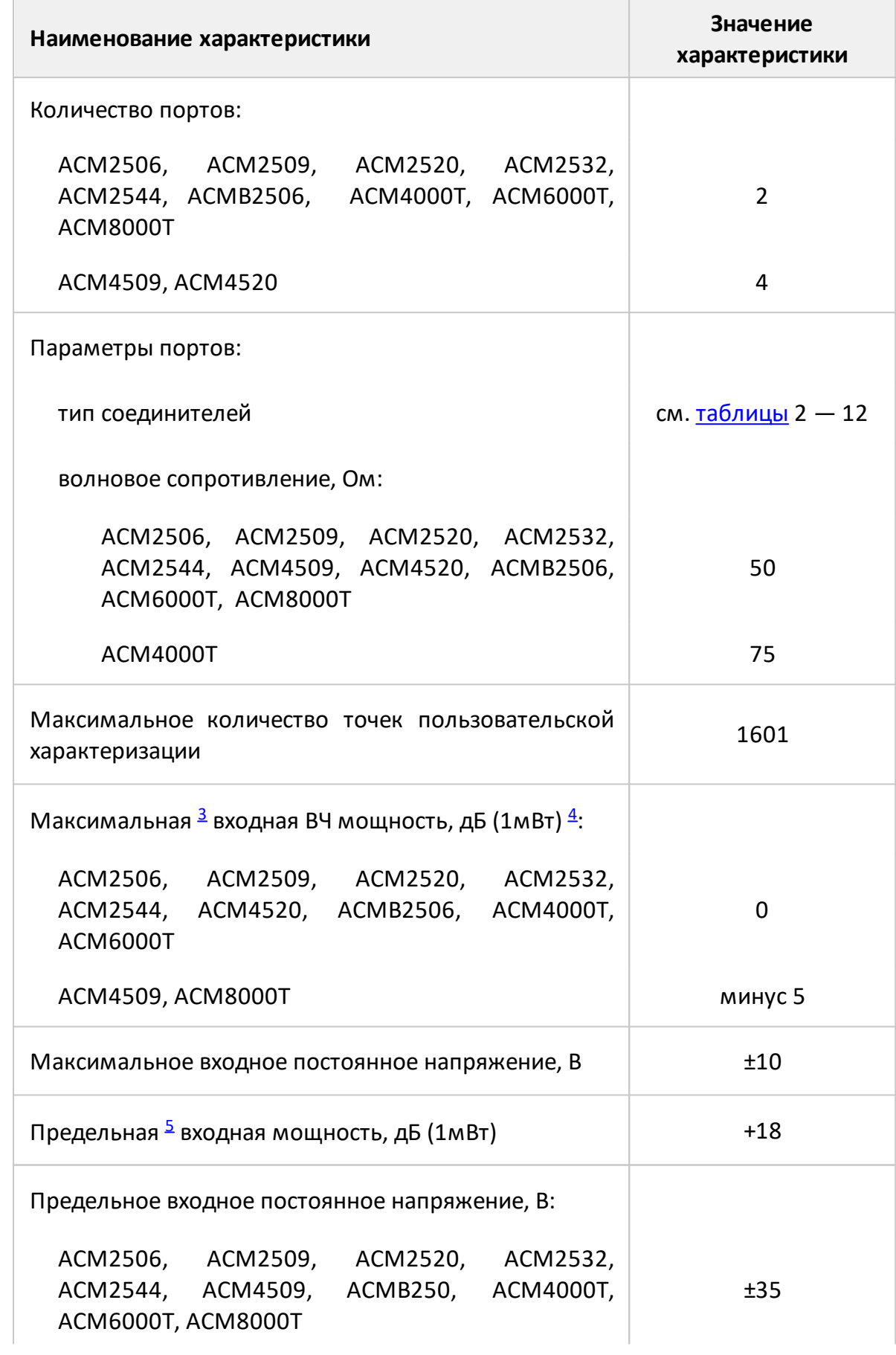

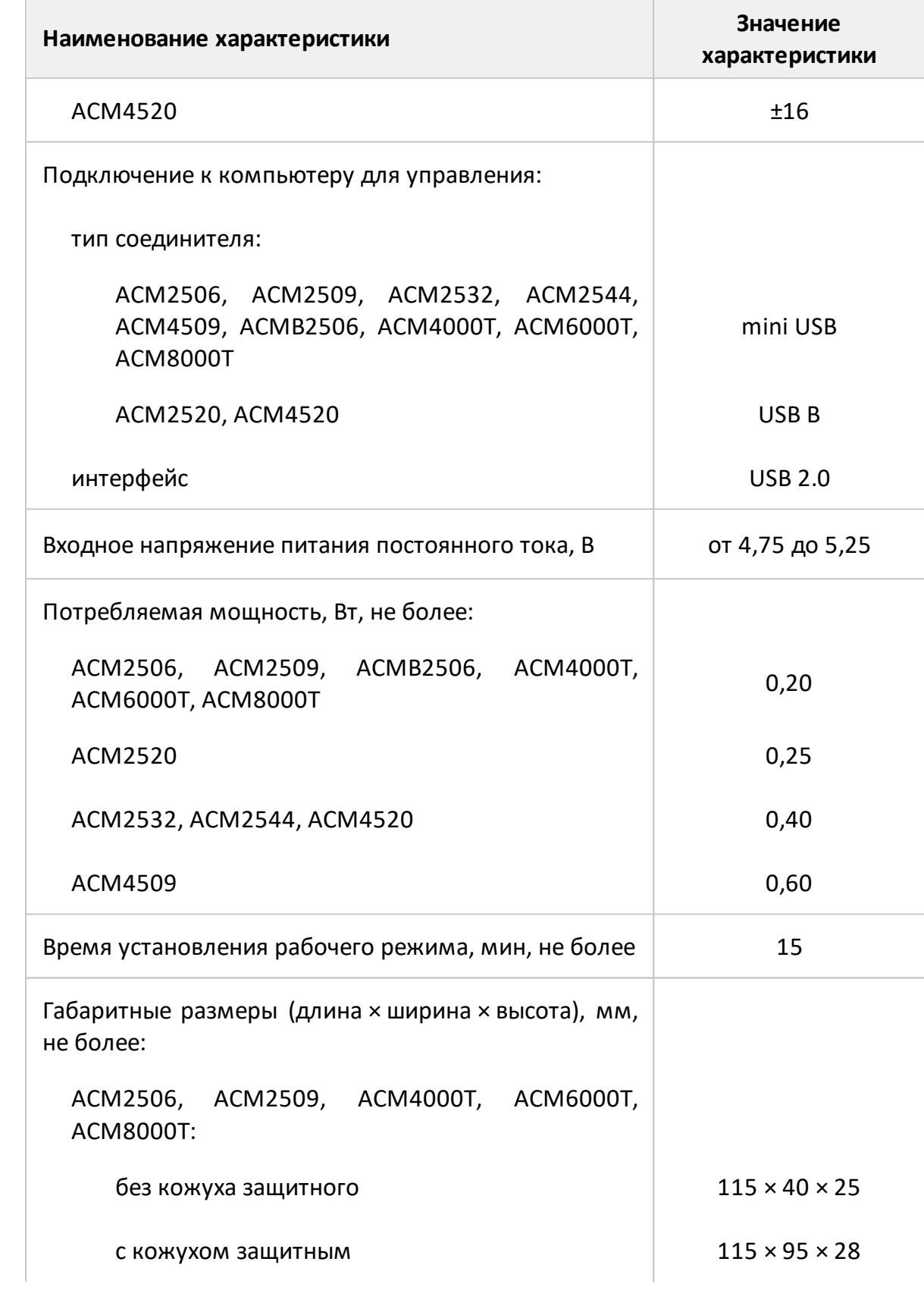

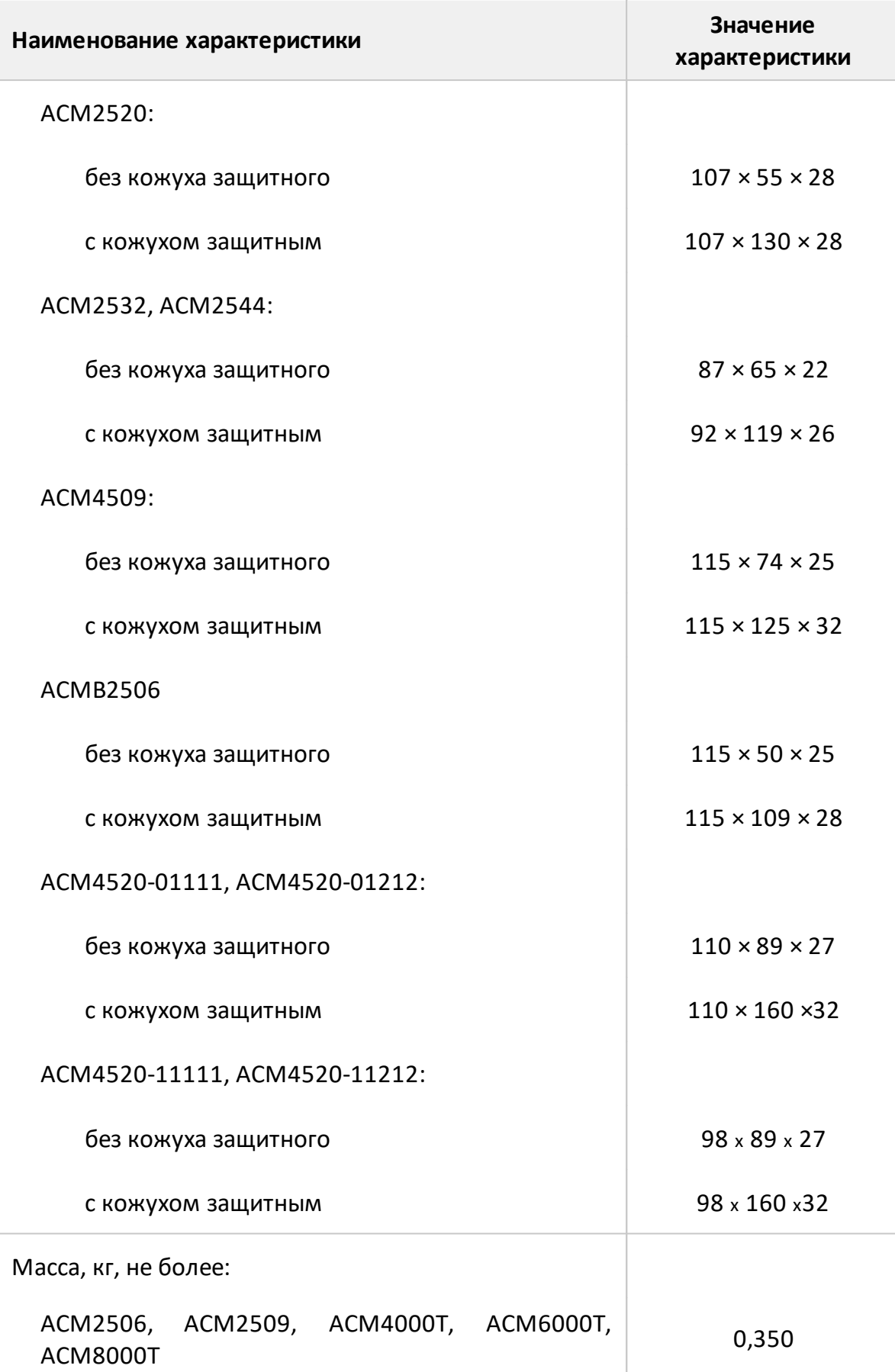

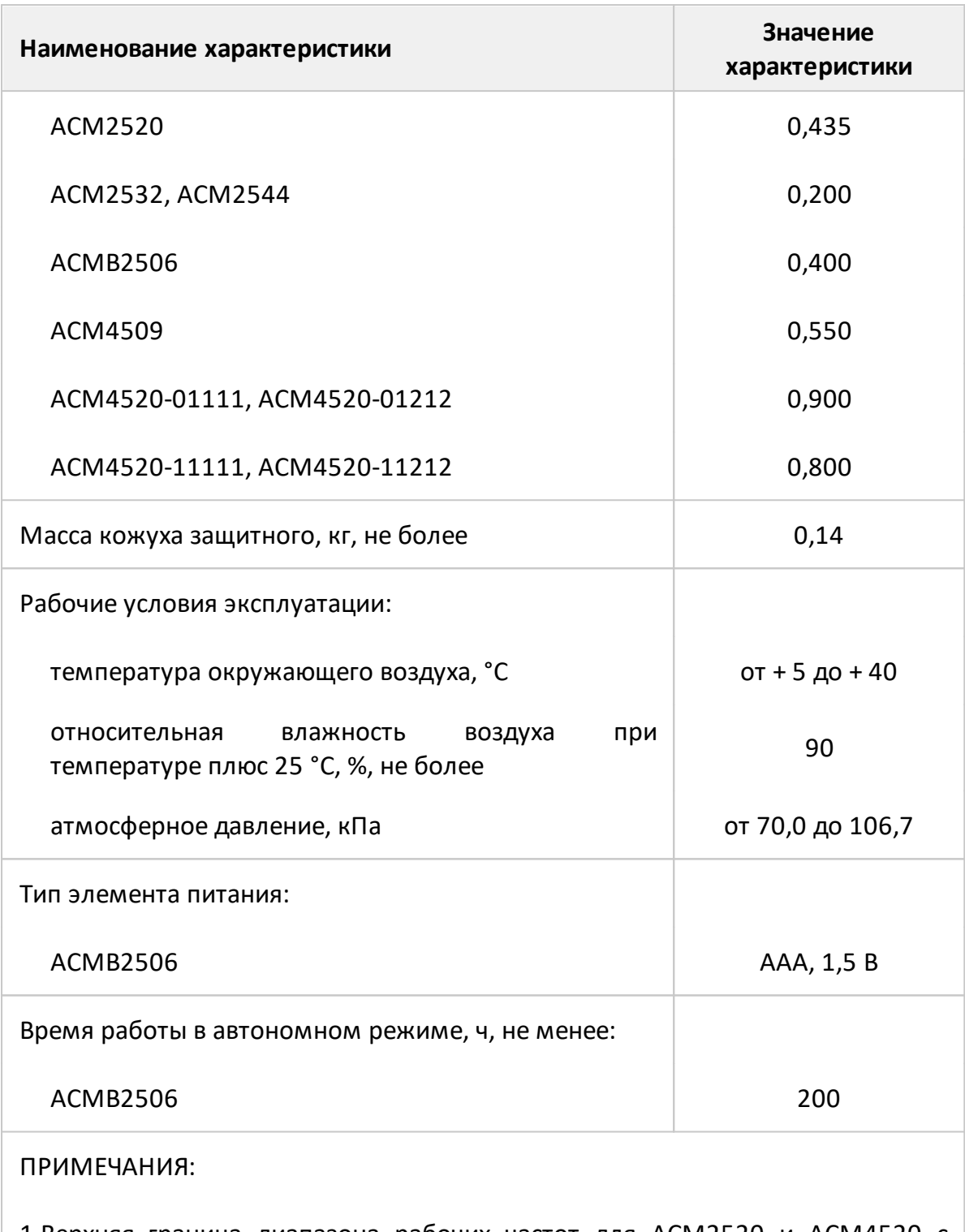

<span id="page-27-0"></span>1 Верхняя граница диапазона рабочих частот для ACM2520 и ACM4520 с типом соединителей N составляет 18 ГГц.

<span id="page-27-1"></span>2 Верхняя граница диапазона рабочих частот для ACM2544 с типом соединителей 2,92 мм составляет 40 ГГц.

<span id="page-27-2"></span>3 Превышение максимальных значений увеличивает погрешность измерения анализатора.

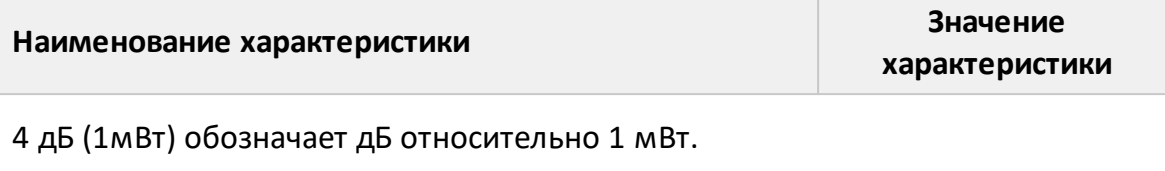

<span id="page-28-1"></span><span id="page-28-0"></span>5 Превышение предельных значений приводит к выходу модуля из строя.

Таблица 21 – Обеспечиваемые модулем эффективные (скорректированные) параметры анализатора

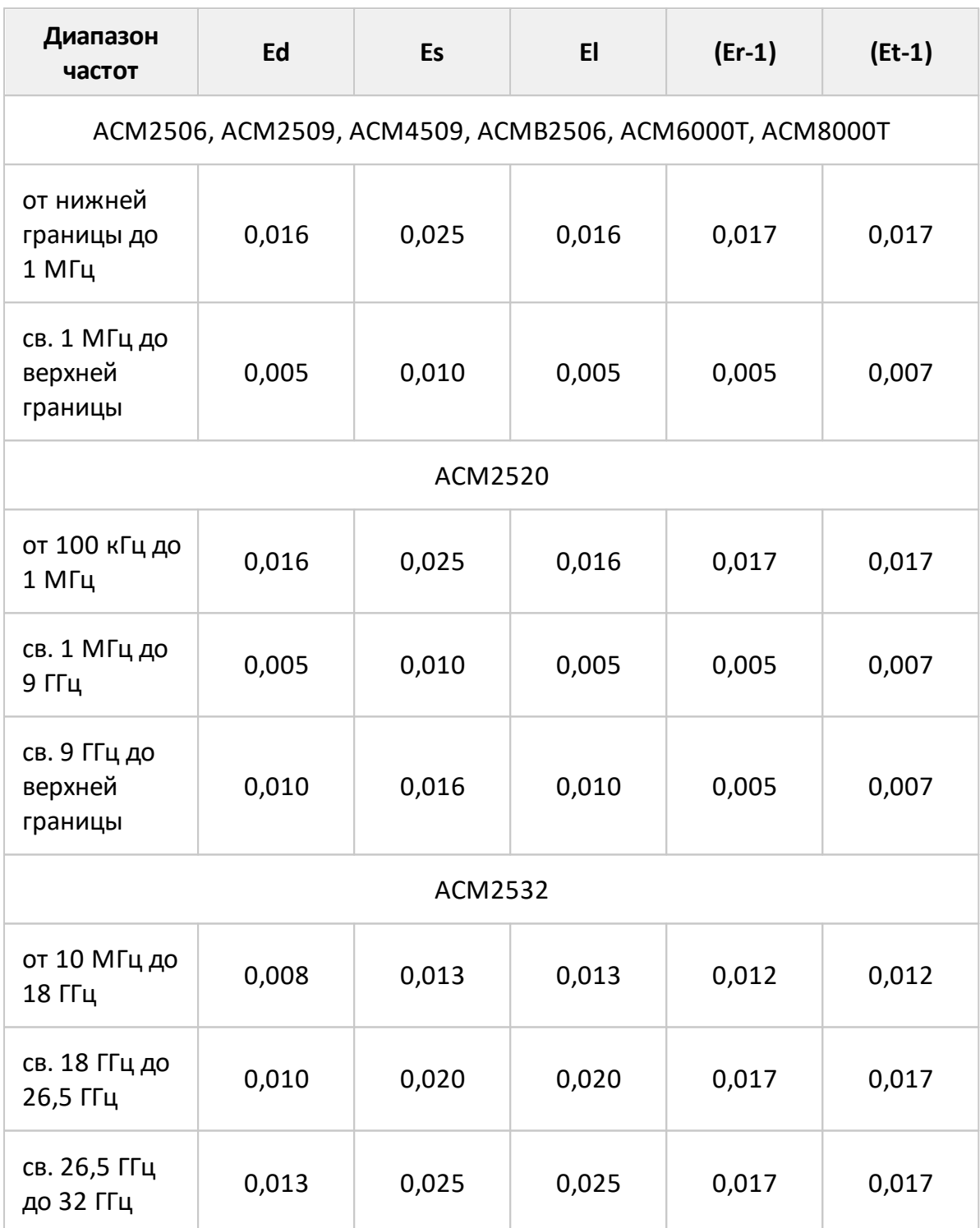

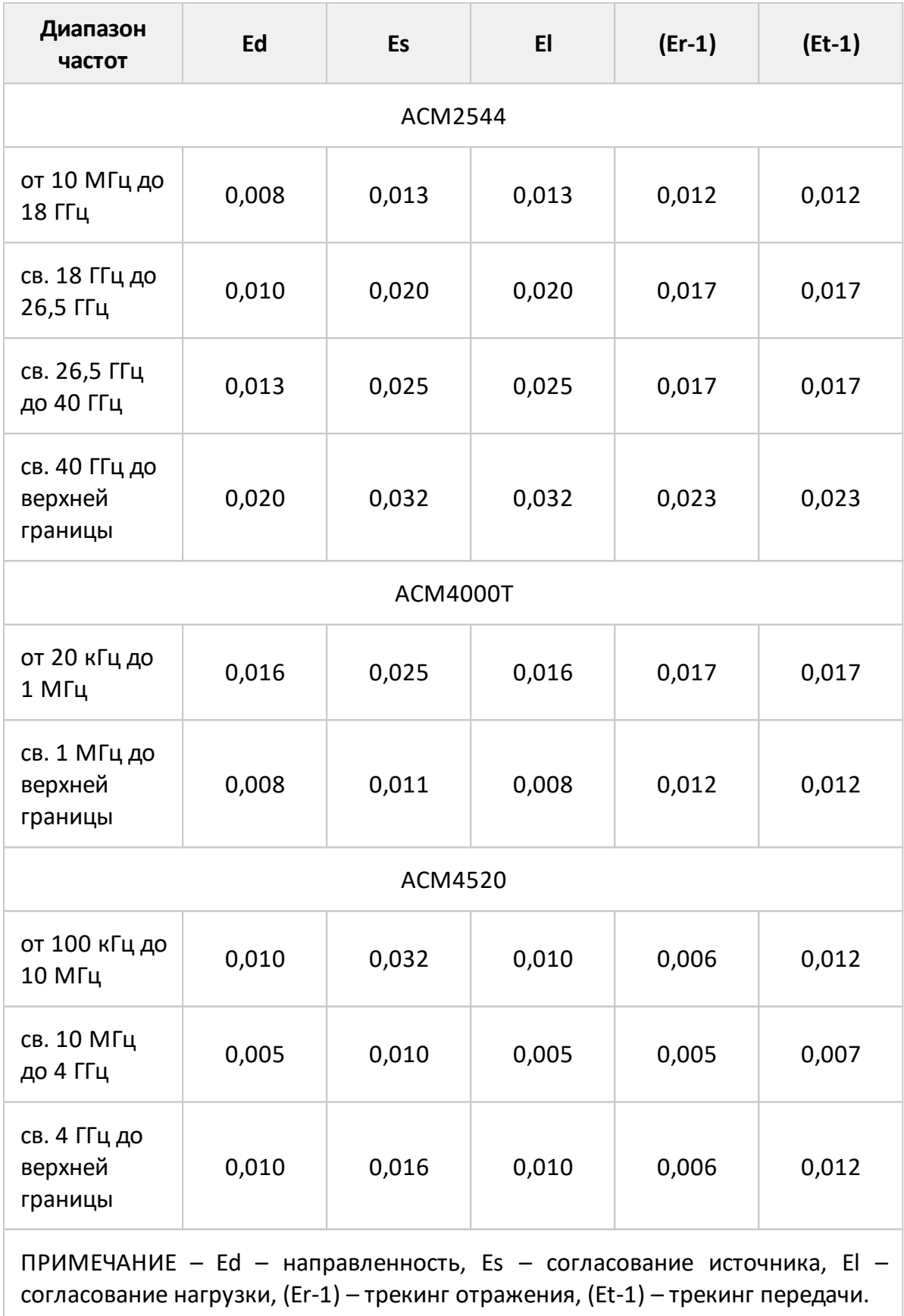

ПРИМЕЧАНИЕ Эффективные параметры зависят от точности исходных эталонов, используемых при заводской характеризации модуля. Уровень точности может быть согласован между заказчиком и ООО «ПЛАНАР» на договорной основе при изготовлении модуля. В этом случае эффективные параметры могут отличаться от приведенных в таблице.

Таблица 22 – Дополнительная форма представления обеспечиваемых ACM2506, ACM2509, ACMB2506, ACM4509, ACM6000T, ACM8000T эффективных (скорректированных) параметров анализатора

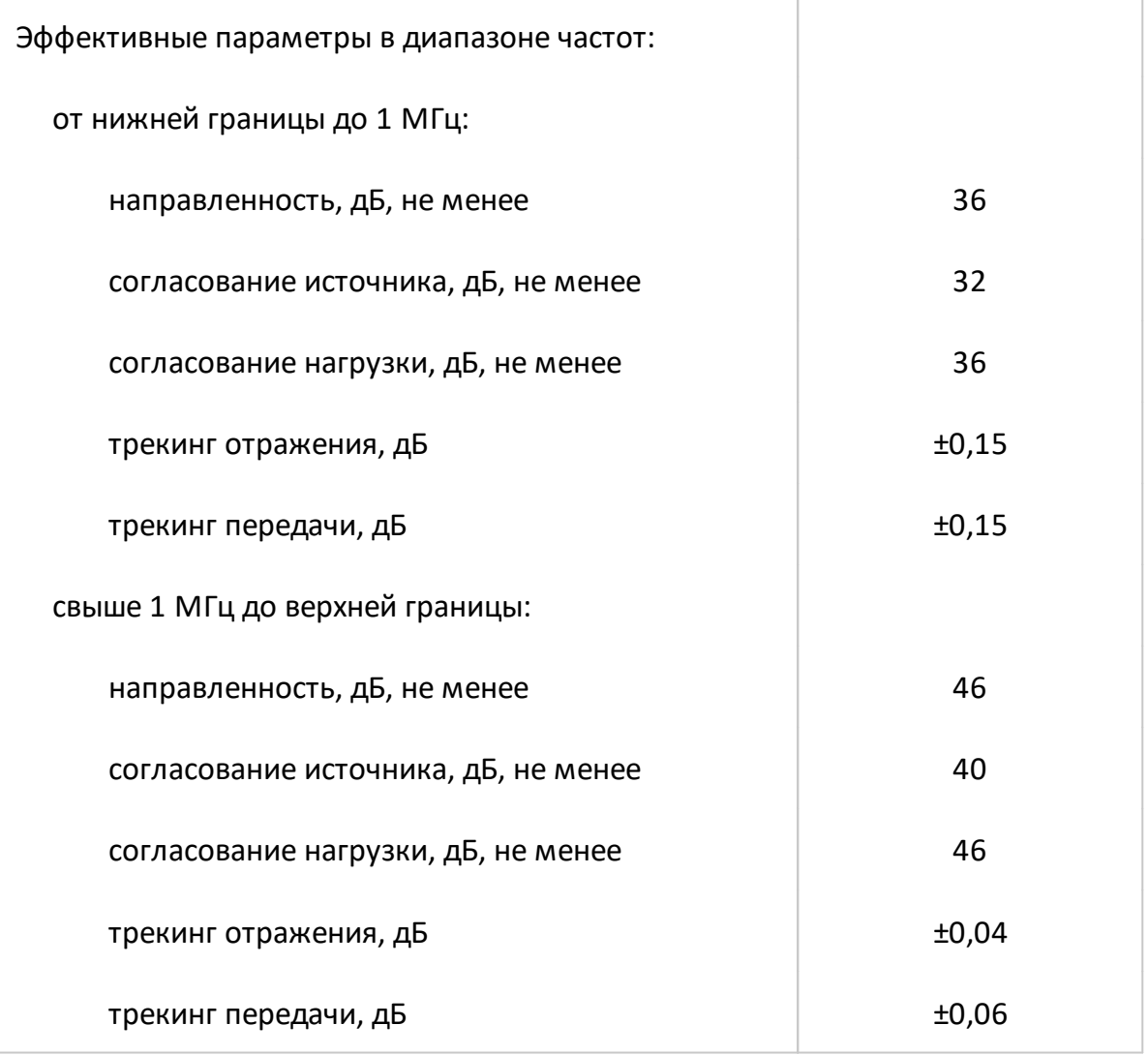

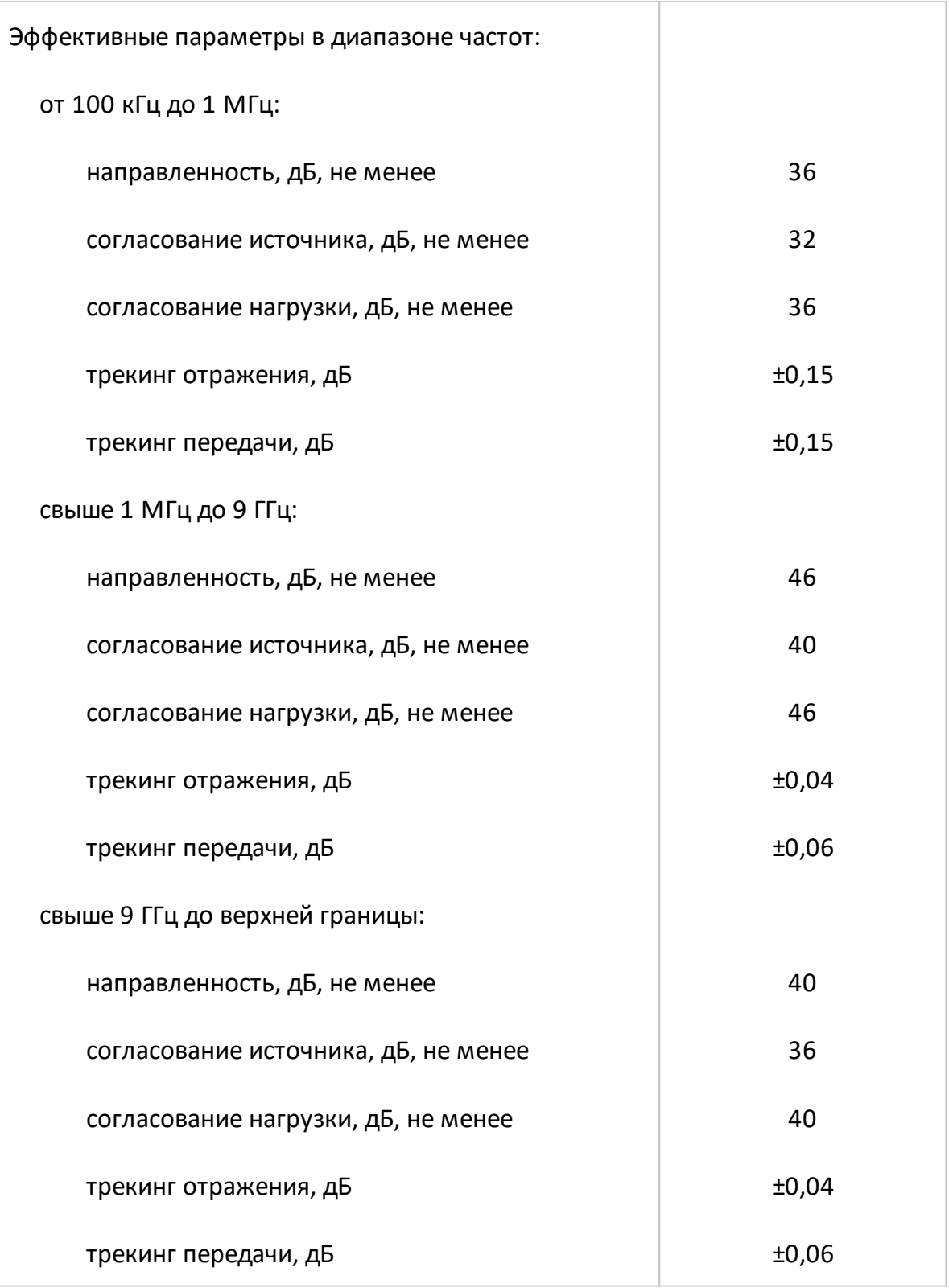

Таблица 23 – Дополнительная форма представления обеспечиваемых ACM2520 эффективных (скорректированных) параметров анализатора

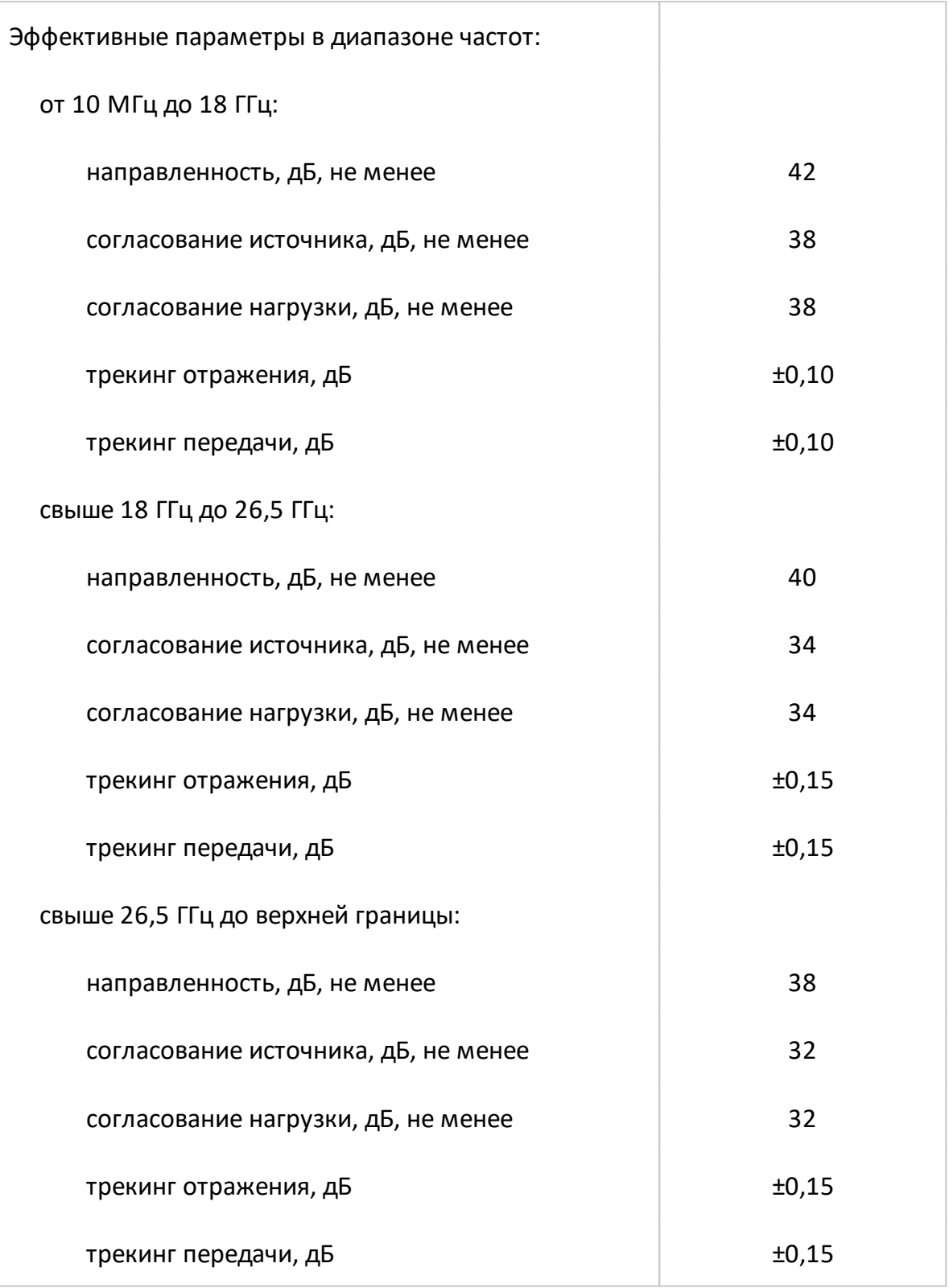

Таблица 24 – Дополнительная форма представления обеспечиваемых ACM2532 эффективных (скорректированных) параметров анализатора

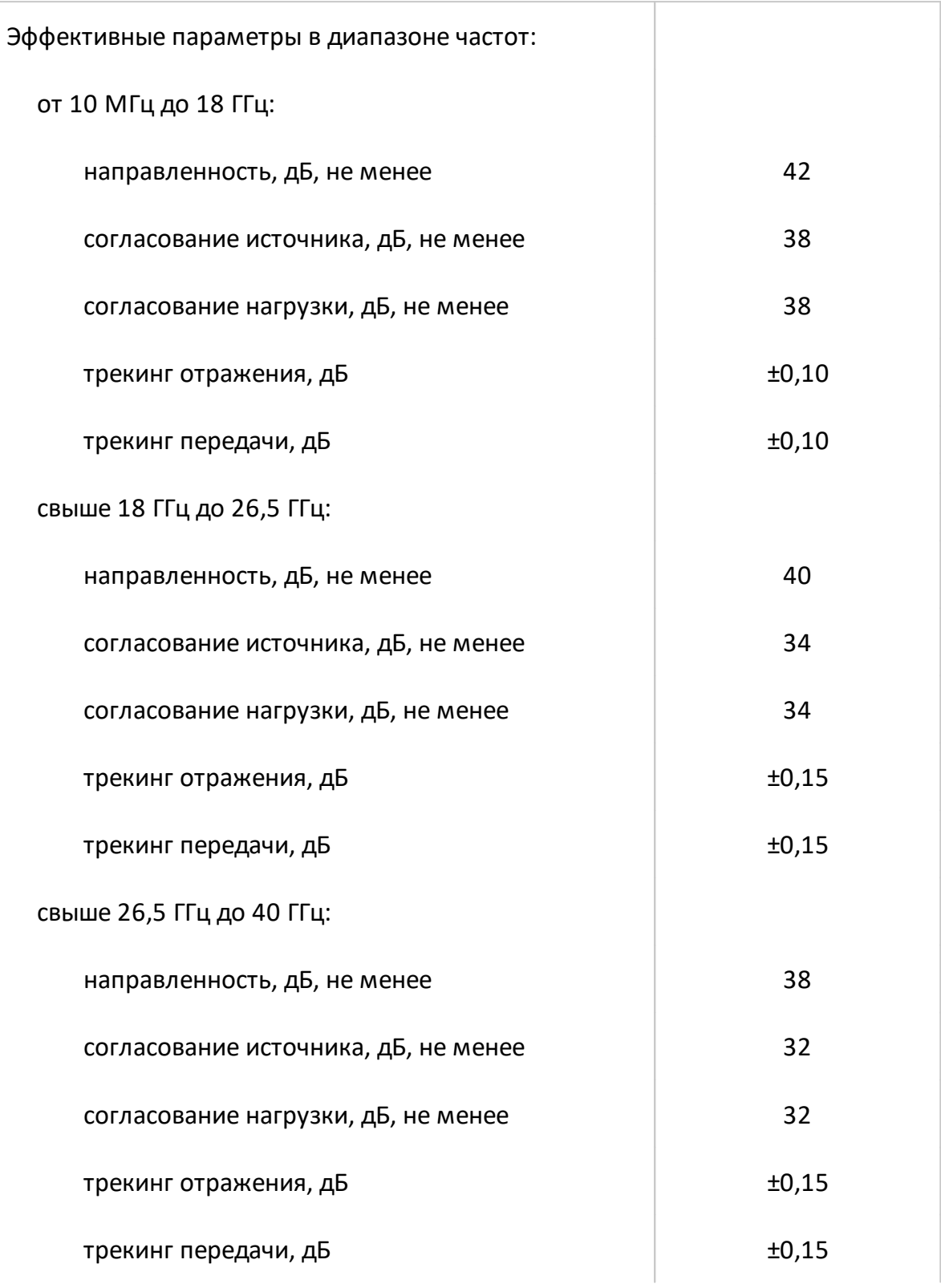

Таблица 25 – Дополнительная форма представления обеспечиваемых ACM2544 эффективных (скорректированных) параметров анализатора

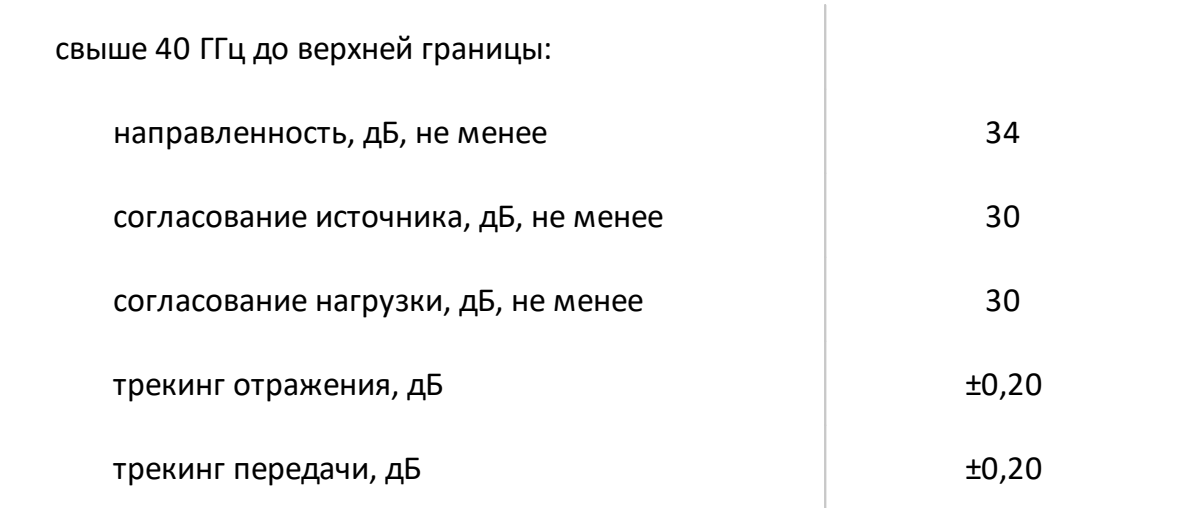

Таблица 26 – Дополнительная форма представления обеспечиваемых ACM4520 эффективных (скорректированных) параметров анализатора

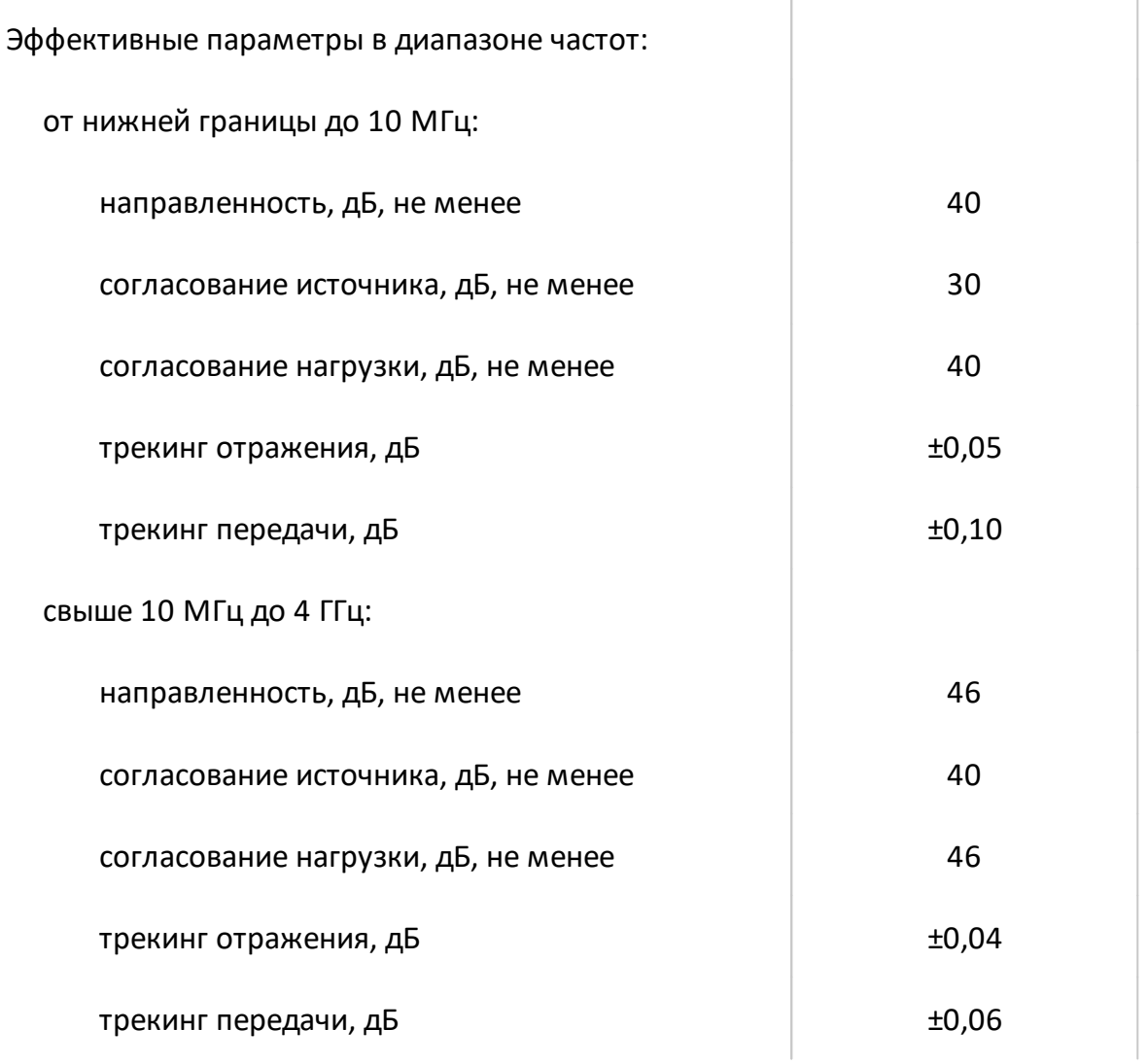
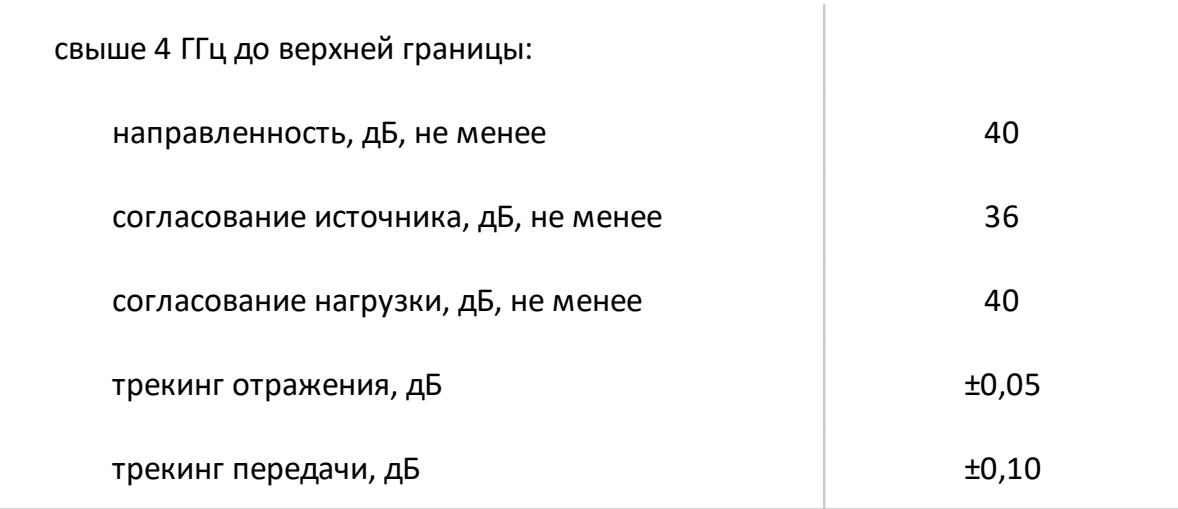

Таблица 27 – Дополнительная форма представления обеспечиваемых ACM4000T эффективных (скорректированных) параметров анализатора

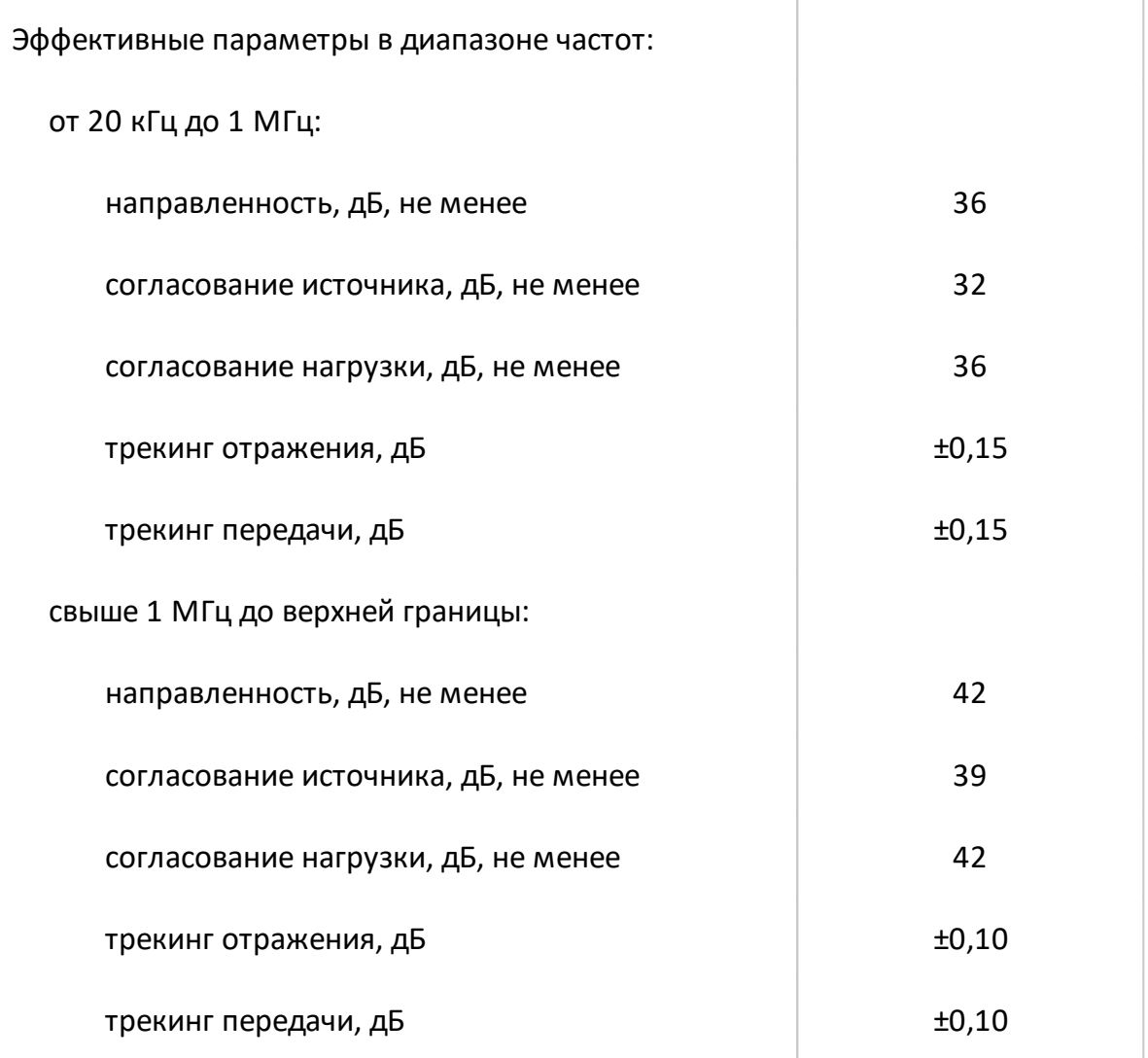

### **3.4 Функциональные возможности**

Программное обеспечение анализаторов, под управлением которого работают модули, имеет следующий набор функций. Ниже представлено их краткое описание. Более подробная информация приведена в руководстве по эксплуатации анализатора.

Функциональные возможности программного обеспечения разделены на следующие группы:

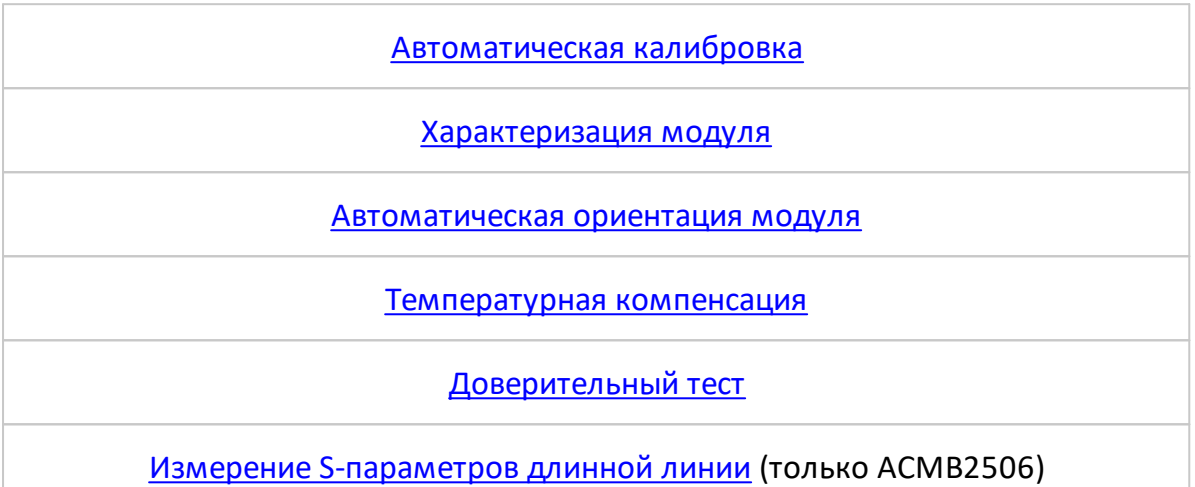

<span id="page-37-0"></span>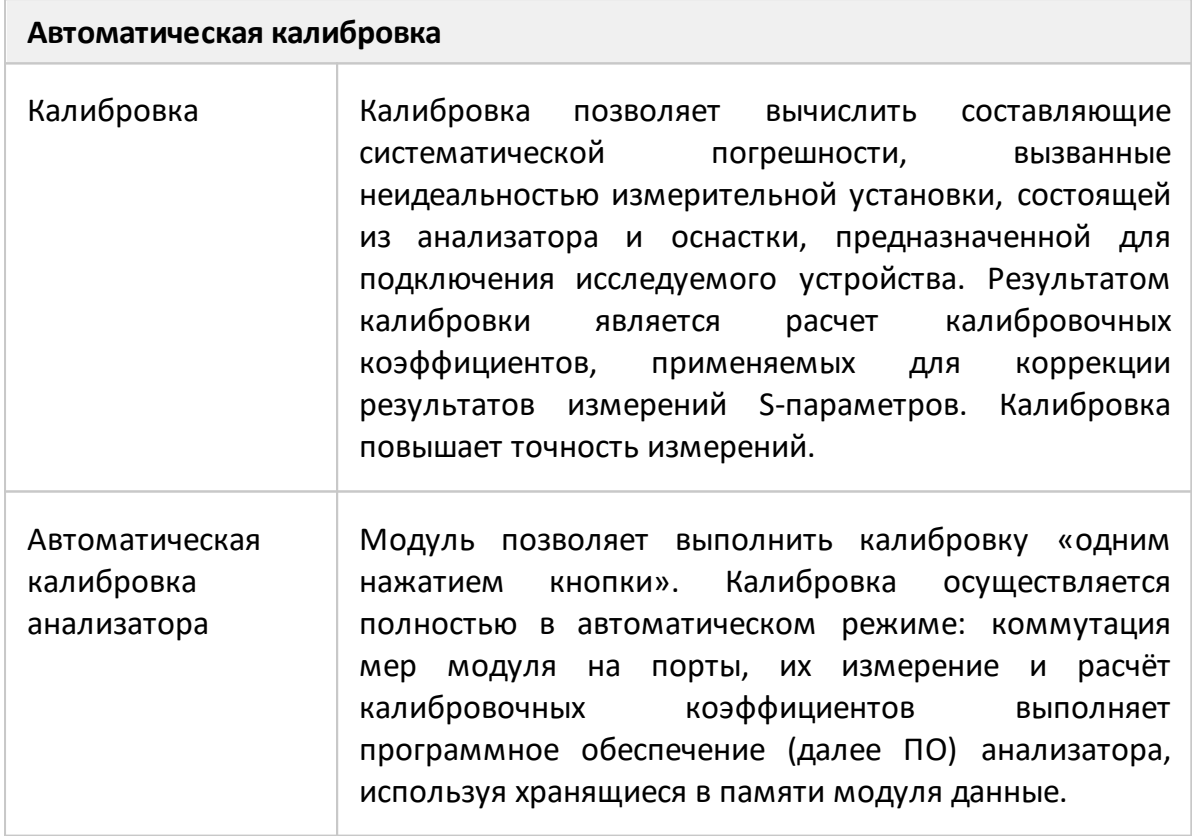

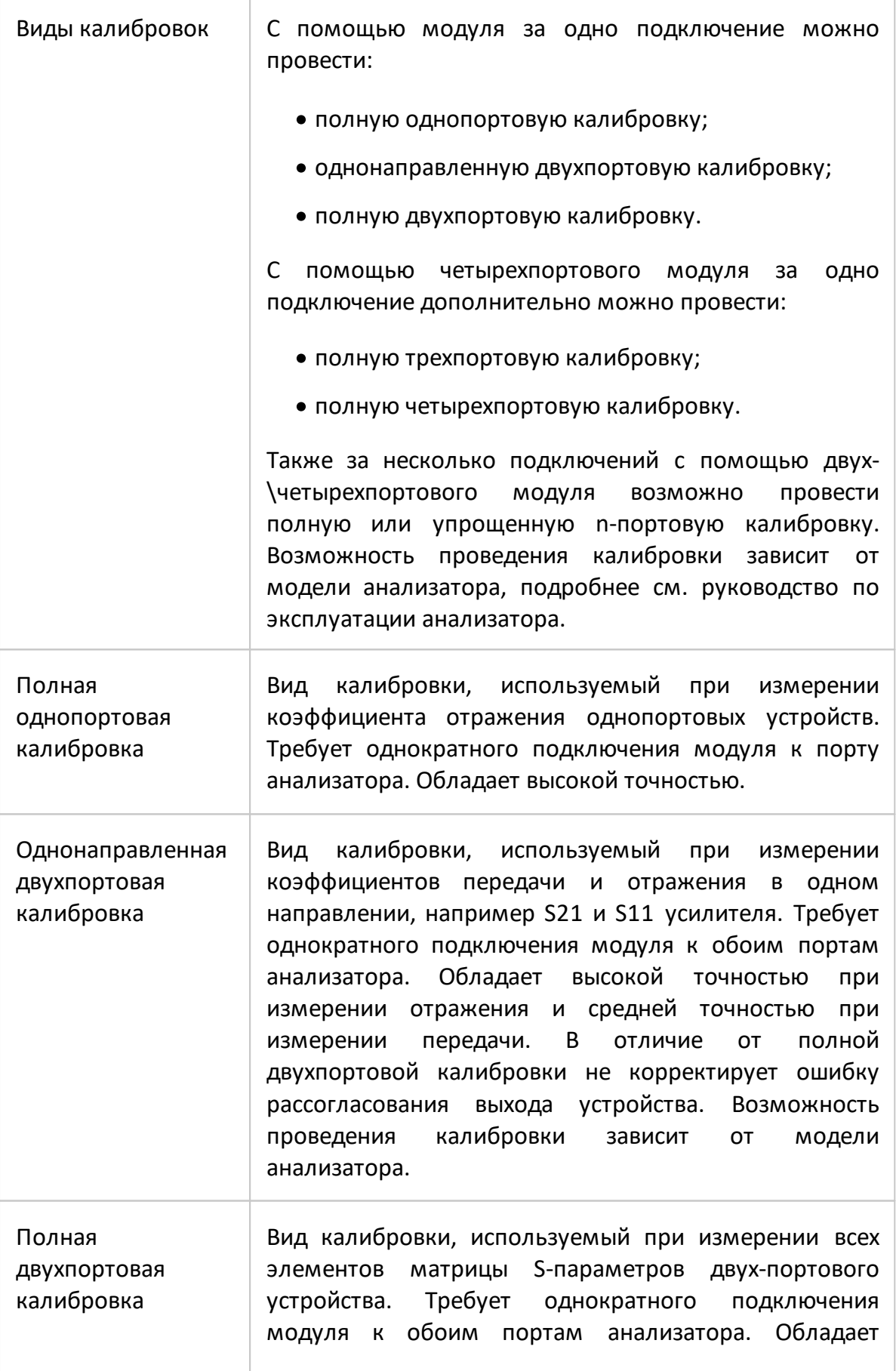

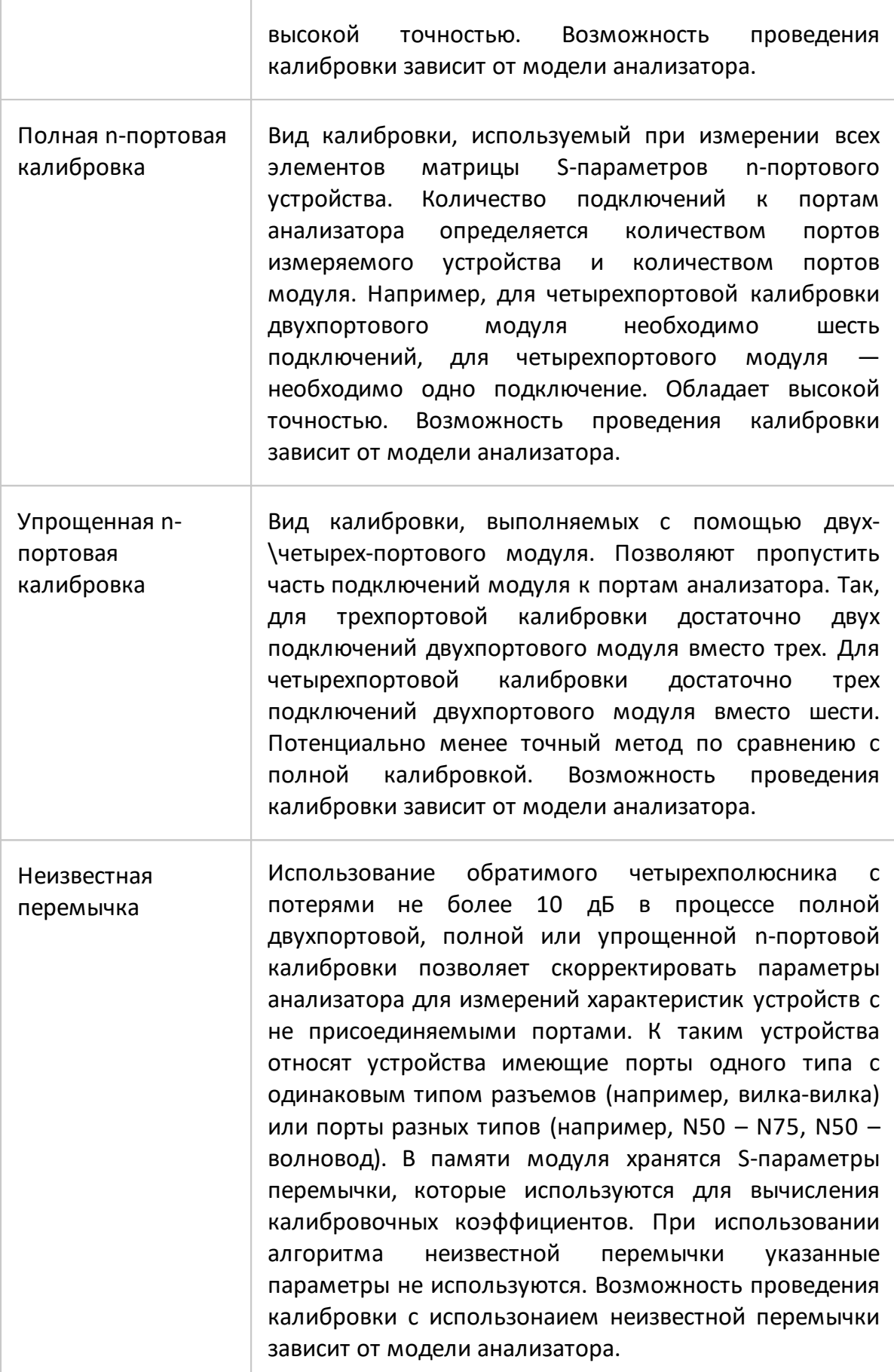

<span id="page-40-1"></span><span id="page-40-0"></span>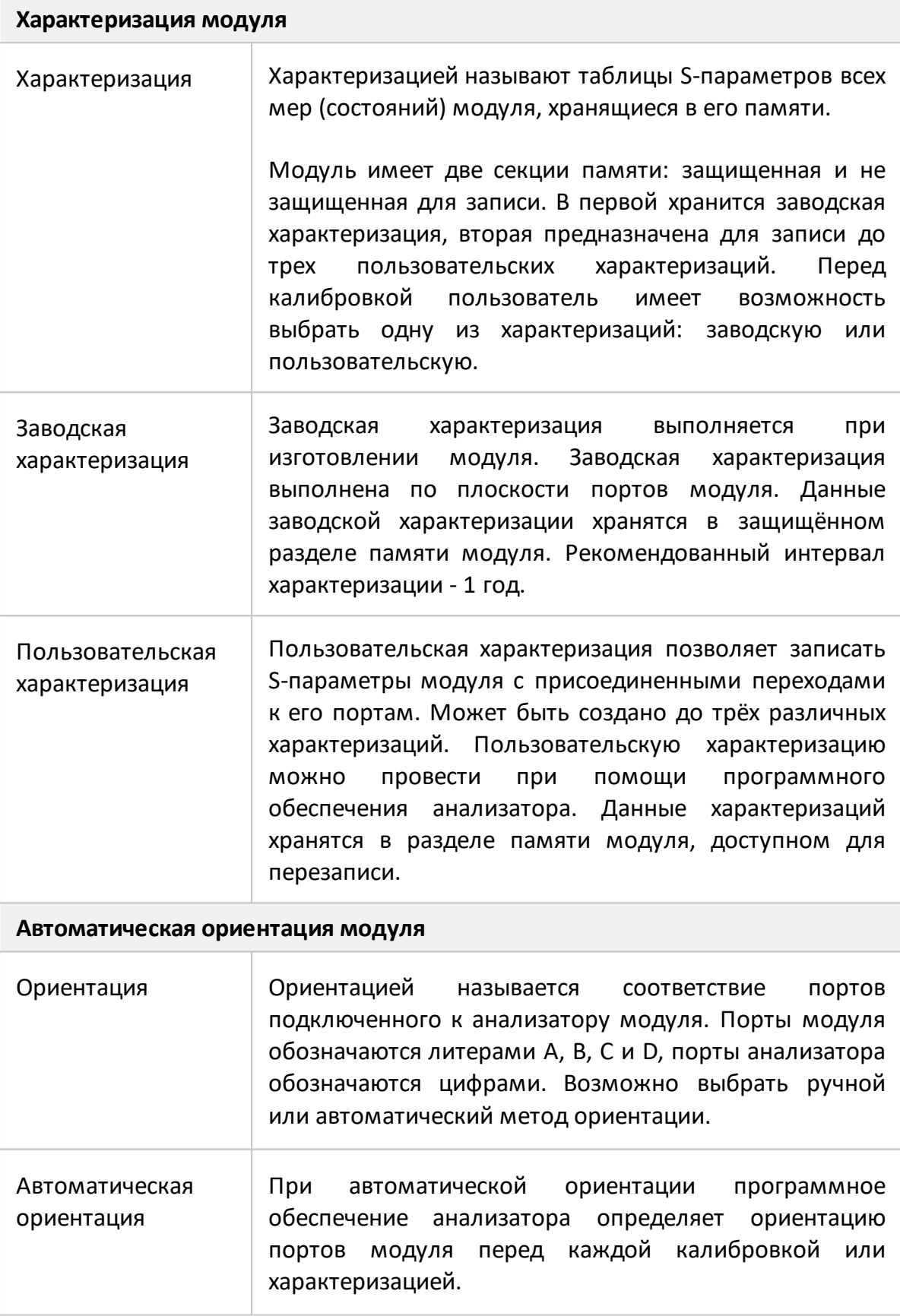

#### <span id="page-41-0"></span>**Температурная компенсация**

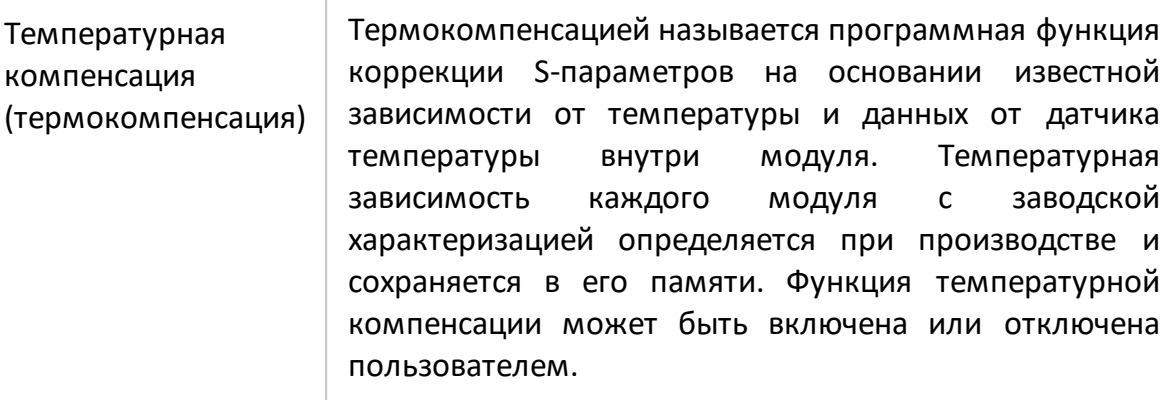

#### <span id="page-41-1"></span>**Доверительный тест**

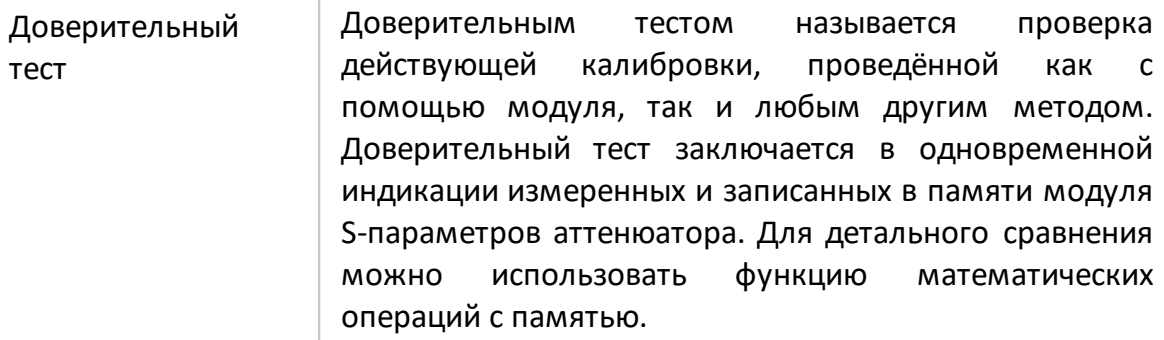

<span id="page-41-2"></span>**Измерение S-параметров длинной линии (только ACMB2506)**

Измерение Sпараметров длинной линии Использование одного порта модуля, работающего в автономном режиме, и одного калиброванного порта анализатора позволяет производить быстрое и качественное измерение всех четырех S-параметров длинной линии. Автономную работу модуля обеспечивает встроенный элемент питания.

# **3.5 Устройство и принцип работы**

Модуль состоит из различных мер отражения и передачи (см. таблицу 28), электронных ключей для их коммутации, двух или четырех соединителей СВЧ и соединителя USB. Соединители СВЧ предназначены для подключения к измерительным портам, через USB порт осуществляется управление и питание модуля.

Таблица 28 – Калибровочные меры в модулях

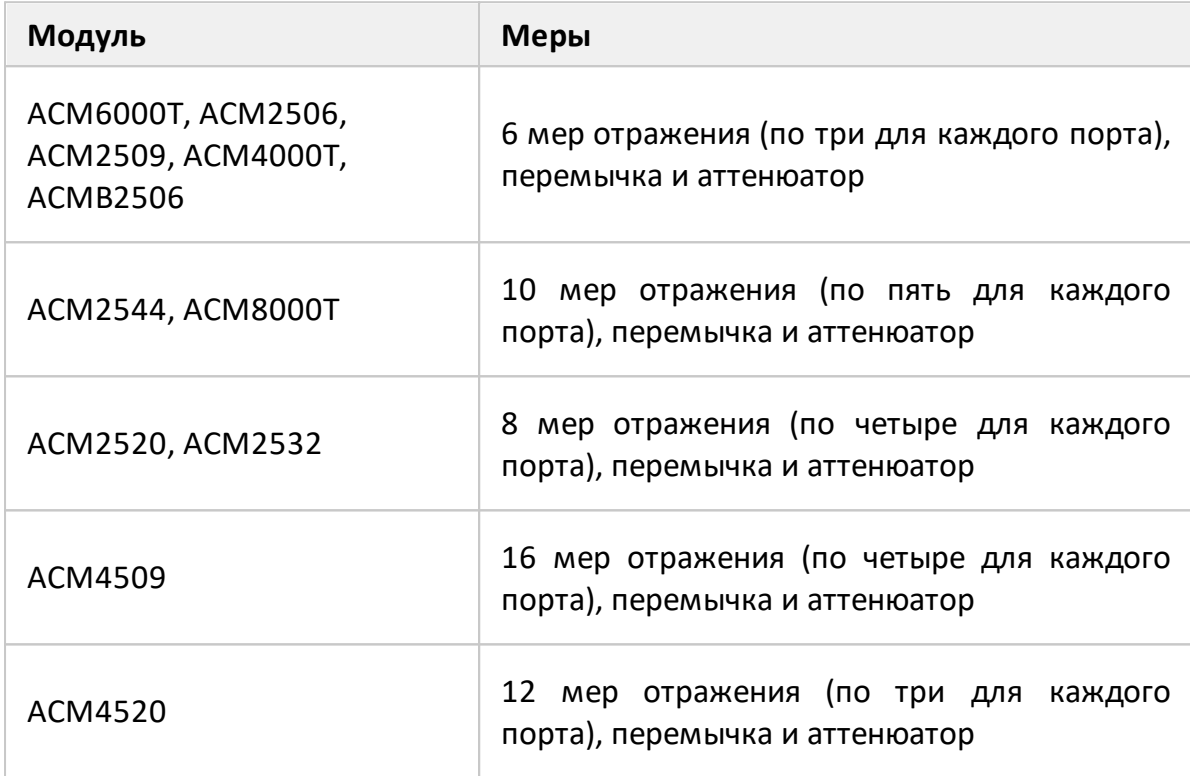

Калибровка осуществляется путем автоматического подключения к измерительным портам анализатора внутренних мер отражения и передачи. Программное обеспечение анализатора сравнивает измеренные анализатором параметры мер с определениями этих мер, хранящимися во внутренней памяти модуля. В результате определяются комплексные оценки ошибок (составляющие систематической погрешности измерений) и вычисляются калибровочные коэффициенты. Полученные данные используются для коррекции результатов измерений S-параметров с целью исключения систематической погрешности измерений.

Функциональные схемы модулей приведены на рисунках 1 – 6.

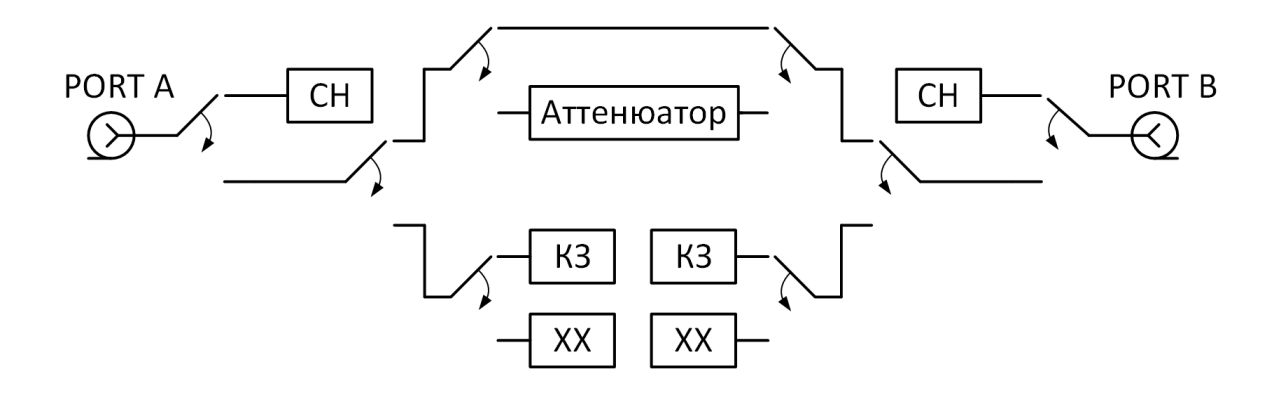

Рисунок 1 – Функциональная схема ACM6000T, ACMB2506 и ACM4000T

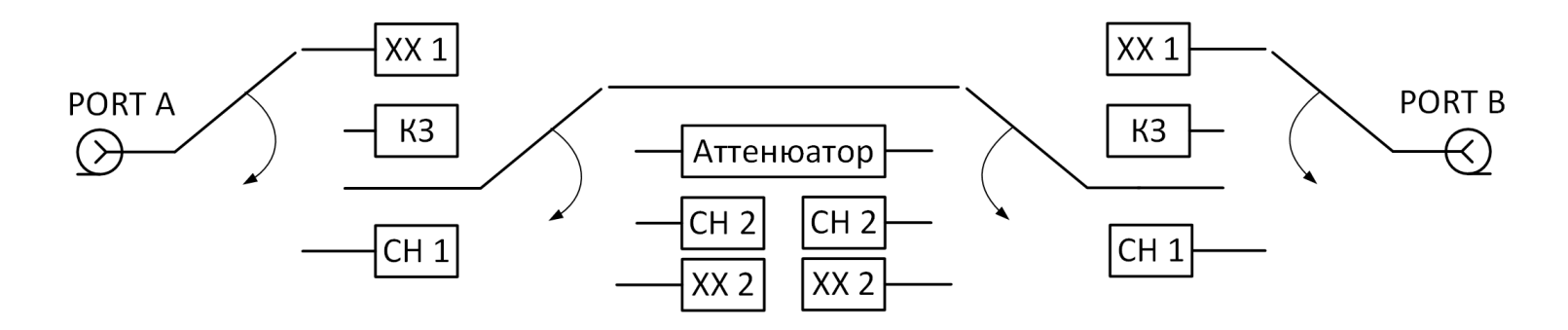

Рисунок 2 – Функциональная схема ACM2532, ACM2544, ACM8000T

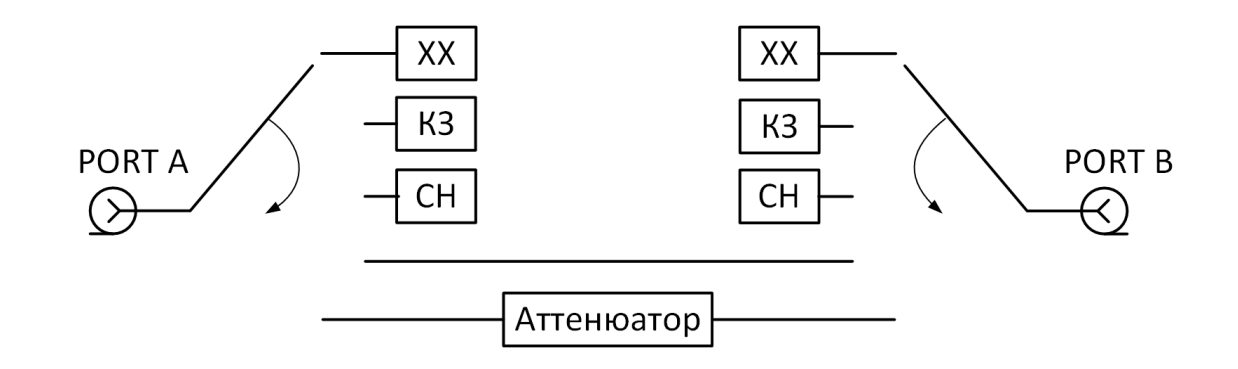

Рисунок 3 – Функциональная схема ACM2506, ACM2509

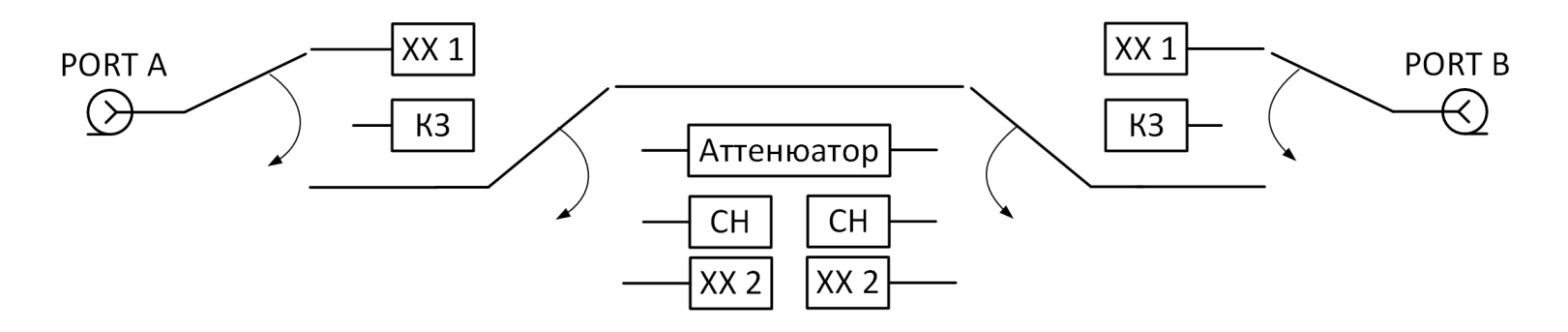

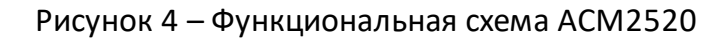

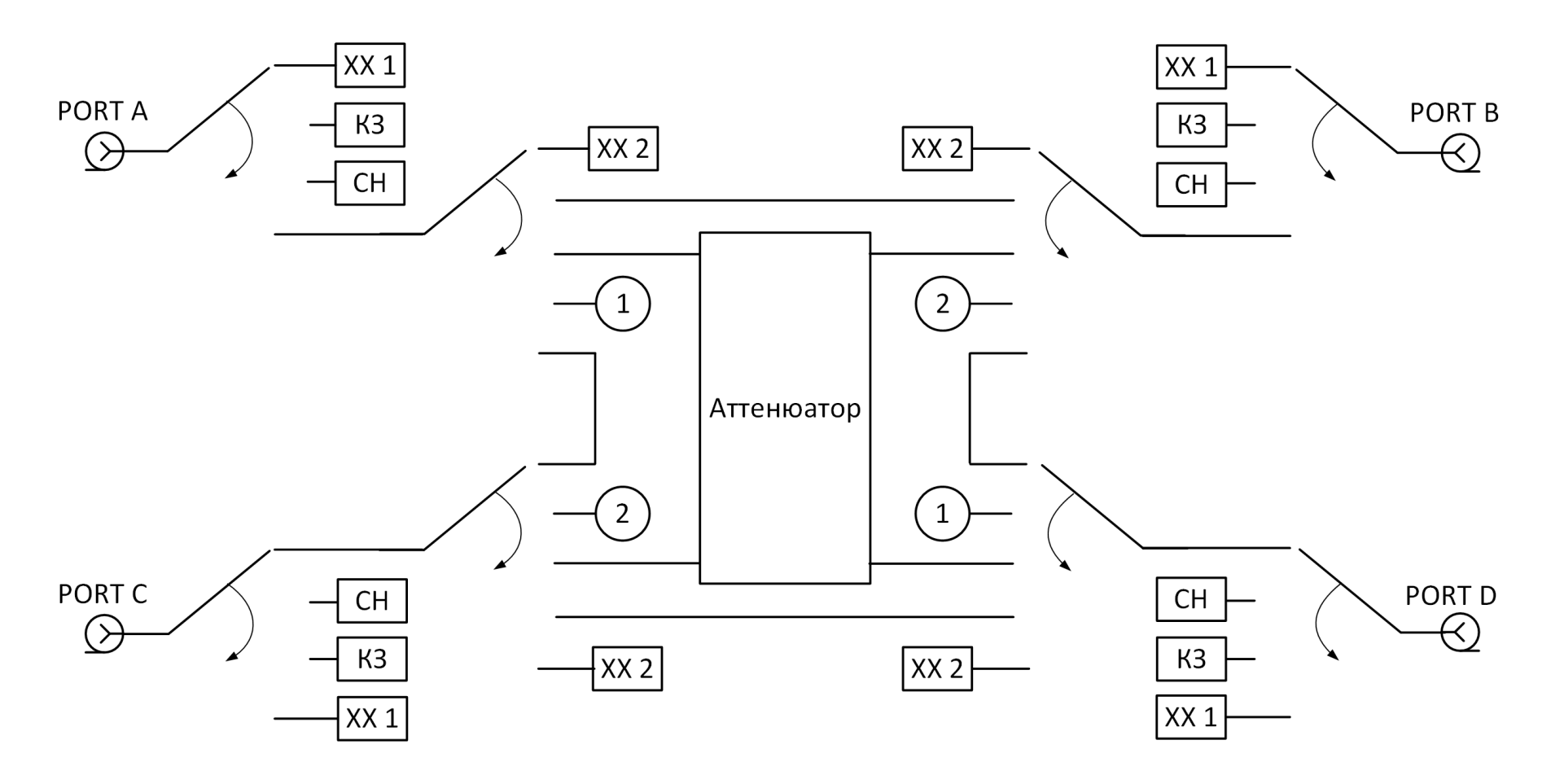

Рисунок 5 – Функциональная схема ACM4509

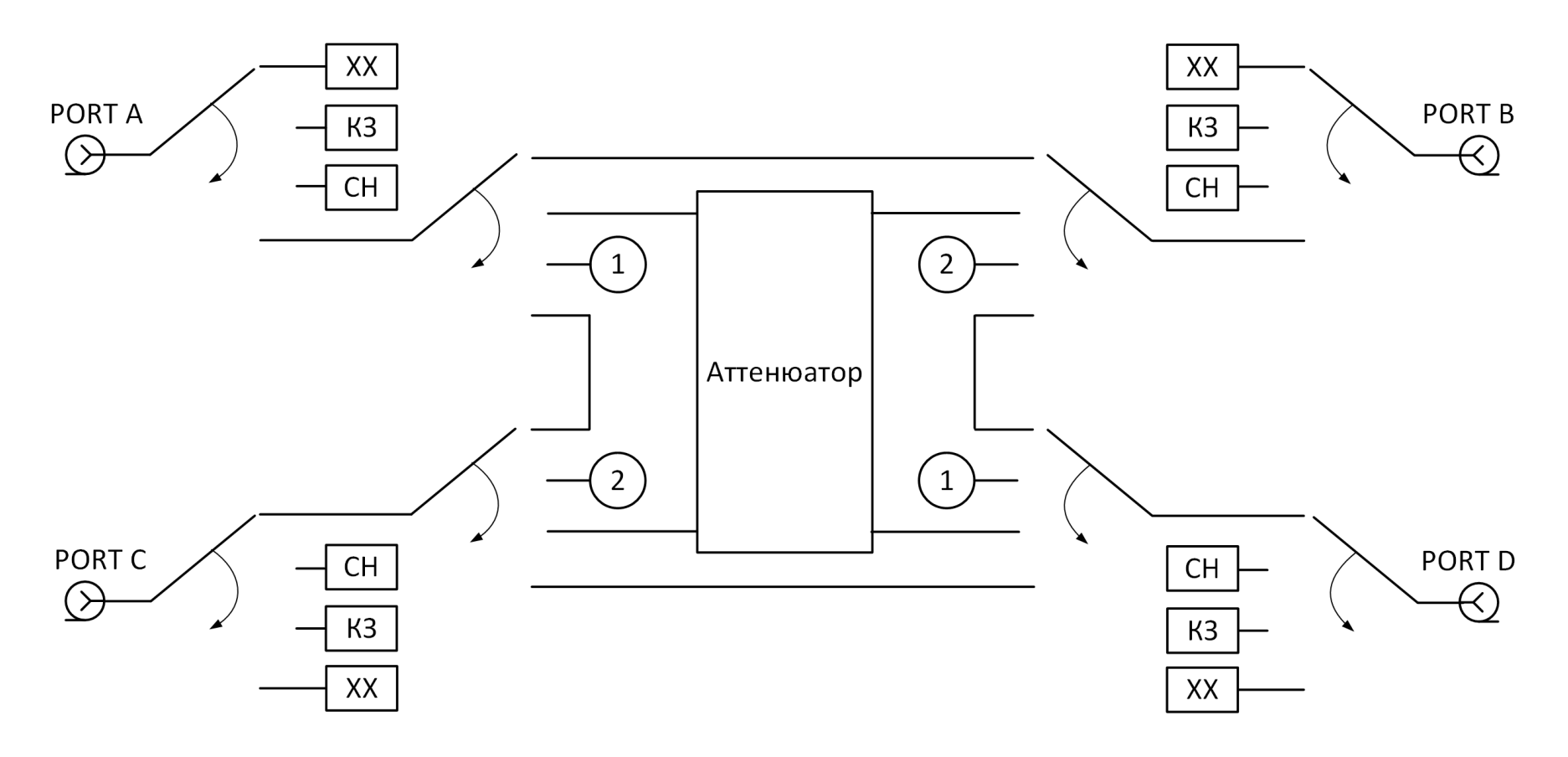

Рисунок 6 – Функциональная схема ACM4520

### **Измерение S-параметров длинной линии**

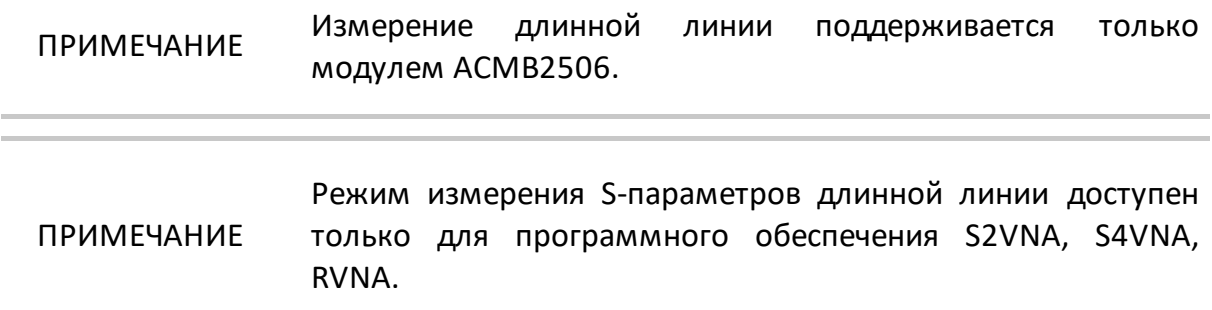

Перед измерением S-параметров длинной линии производится полная однопортовая калибровка анализатора с помощью модуля. В программом обеспечении анализатора устанавливается время цикла измерений модуля. Далее один конец длинной линии подключает к откалиброванному порту анализатора, другой – к модулю, работающему в автономном режиме.

Модуль непрерывно формирует пакеты синхронизации в начале каждого цикла измерений (см. рисунок 7). Анализатор непрерывно измеряет сигнал отражения для поиска пакетов синхронизации, и, после обнаружения пакетов синхронизации, начинает измерительный цикл. В цикле измерения к тестируемой линии последовательно подключаются и измеряются одна за другой три внутренние калибровочные меры (КЗ, СН, ХХ). Программное обеспечение анализатора математически рассчитывает полную матрицу Sпараметров линии по результатам калибровки и результатам измерений.

Описание порядка проведения измерений см. в п. [Измерение S-параметров](#page-87-0) [длинной линии](#page-87-0) и руководстве по эксплуатации анализатора.

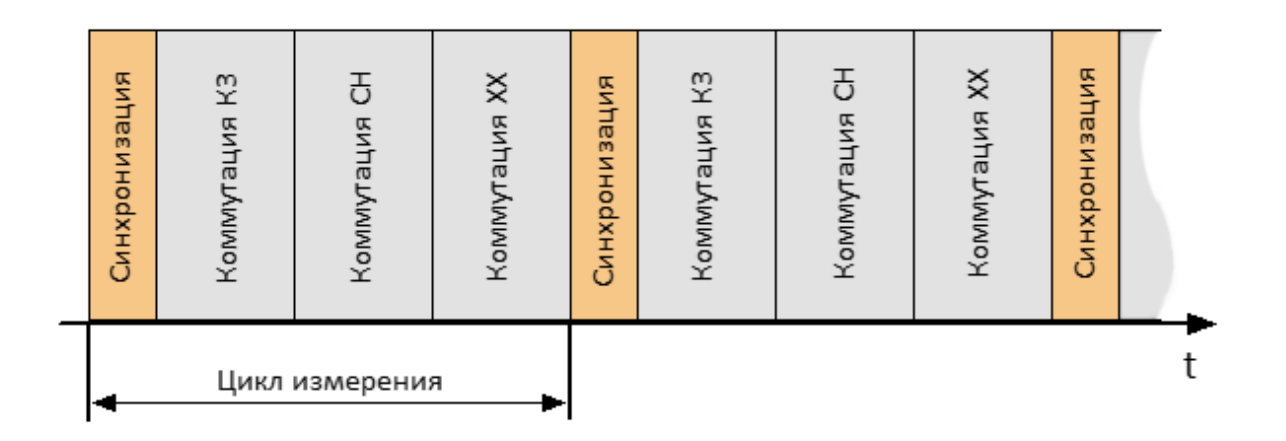

Рисунок 7 – Цикл измерения

# **3.6 Типы калибровочных мер**

Калибровочная мера – физическое устройство с известными параметрами, применяемое при калибровке анализатора с целью вычисления составляющих систематической погрешности для дальнейшей коррекции результатов измерений.

Модуль включает в себя четыре типа калибровочных мер:

- нагрузка холостого хода (XX);
- нагрузка короткого замыкания (КЗ);
- согласованная нагрузка (СН);
- перемычка.

Меры ХХ, КЗ и СН являются мерами отражения, перемычка – мерой передачи (соединение «на проход»).

## **3.7 Аттенюатор**

Модуль имеет дополнительное состояние – аттенюатор, которое не используется во время калибровки. Аттенюатор применяется для проверки качества калибровки с помощью специальной функции – доверительного теста, который позволяет сравнить измеряемые S-параметры аттенюатора со значениями, записанными в памяти модуля. Подробнее см. п. [Доверительный](#page-86-0) [тест.](#page-86-0)

## **4 Подготовка к работе**

### **4.1 Эксплуатационные ограничения**

Точность калибровки с помощью модуля во многом зависит от надлежащего обращения с ним при подготовке к работе. Чистота соединителей модуля, а также их целостность увеличивают срок службы. Загрязненный или поврежденный соединитель ухудшит точностные характеристики и существенно повлияет на результаты калибровки анализатора.

Перед началом работы рекомендуется выполнить комплекс мероприятий, направленный на предупреждение повреждений модуля:

- · проведите визуальный контроль чистоты и целостности соединителей, корпуса модуля и кабеля USB из состава. При обнаружении посторонних частиц на соединителях выполните чистку по методике в п. [Чистка](#page-90-0) [соединителей.](#page-90-0) При обнаружении механических повреждений соединителя использование модуля запрещается, модуль бракуют и изолируют с целью предотвращения его применения и повреждения годных соединителей других устройств;
- · проведите визуальный контроль чистоты и целостности соединителей устройств, которые будут подключаться к модулю. При обнаружении посторонних частиц на соединителях выполните чистку по методике в п. [Чистка соединителей;](#page-90-0)
- · при необходимости, проведите проверку присоединительных размеров по п. [Проверка присоединительных размеров](#page-91-0) для соединителей модуля и устройств, которые будут подключаться к нему.

Порядку подключения соединителей должно уделяться особое внимание. Правильное подключение гарантирует отсутствие механических повреждений внутреннего и внешнего проводников, обеспечивает повторяемость присоединений и исключает наиболее распространённую погрешность в измерениях при помощи анализатора – «плохое» соединение. Рекомендуемый порядок подключения приведён в п. [Подключение и отключение устройств.](#page-93-0)

Изменение условий окружающей среды в промежутке времени между калибровкой анализатора и выполнением измерений исследуемого устройства являются основной причиной ухудшения точности измерений. Контроль условий окружающей среды приведен в п. [Контроль условий окружающей среды](#page-96-0).

### **4.2 Распаковывание и повторное упаковывание**

Упаковка модуля обеспечивает защиту от климатических и механических повреждений при погрузочно-разгрузочных работах, транспортировании и хранении.

Для упаковывания модуля используется потребительская тара. В качестве индивидуальной потребительской тары используется коробка из гофрированного картона с амортизационными вкладышами.

#### **Распаковывание**

Распаковывание необходимо проводить в указанной последовательности:

- · расположите коробку в соответствии с манипуляционными знаками;
- · откройте коробку и аккуратно извлеките модуль и кабель USB;
- · проведите внешний осмотр:
	- 1 проверьте отсутствие глубоких царапин и вмятин на корпусе модуля, следов коррозии металлических деталей и следов воздействия жидкостей или агрессивных паров, целостность лакокрасочных покрытий, сохранность маркировки;
	- 2 проведите визуальный контроль целостности соединителей;
	- 3 проверьте отсутствие механических повреждений (вмятин, забоин, отслаивания покрытия и т.д.) на контактных и токонесущих поверхностях соединителей портов;
	- 4 проверьте целостность кабеля USB.

ПРИМЕЧАНИЕ Рекомендуется сохранить картонную коробку совместно с амортизационным материалом для возможного дальнейшего использования (постановке на хранение или отправке на ремонт).

#### **Упаковывание**

Упаковывание должно производиться в закрытом помещении с температурой воздуха не ниже 15 °С и относительной влажностью до 80 %.

Перед упаковыванием необходимо провести внешний осмотр:

· если упаковывание проводится перед хранением, проверьте отсутствие глубоких царапин и вмятин на корпусе модуля, следов коррозии

металлических деталей и следов воздействия жидкостей или агрессивных паров, целостность лакокрасочных покрытий, сохранность маркировки;

- · проведите визуальный контроль целостности соединителей;
- · проверьте отсутствие механических повреждений (вмятин, забоин, отслаивания покрытия и т.д.) на контактных и токонесущих поверхностях соединителей;
- · проверьте целостность кабеля USB.

Упаковывание необходимо проводить в следующей последовательности:

· вставьте модуль в коробку со специальными вкладышами, выполняющими амортизационную функцию;

ПРИМЕЧАНИЕ В качестве амортизационного материала, заполняющего пространство между стенками коробки и модуля, может быть использован другой материал, обеспечивающий фиксацию модуля в таре и не вызывающий коррозию.

- · вложите кабель USB;
- · закройте коробку, убедитесь, что крышка коробки свободно открывается и закрывается.

### <span id="page-51-0"></span>**4.3 Порядок установки**

На рабочем месте должны быть приняты меры по обеспечению защиты от воздействия статического электричества.

Распакуйте и разместите модуль на рабочем месте.

Если модуль находился в условиях отличных от условий эксплуатации, прежде чем подключить его и приступить к работе, выдержите его в условиях эксплуатации не менее двух часов.

Подключите модуль к управляющему компьютеру с помощью кабеля USB (см. рисунок 8). Прогрейте модуль не менее 15 минут.

Типичные схемы подключения модуля при выполнении калибровки анализатора представлены в п. [Калибровка.](#page-73-0)

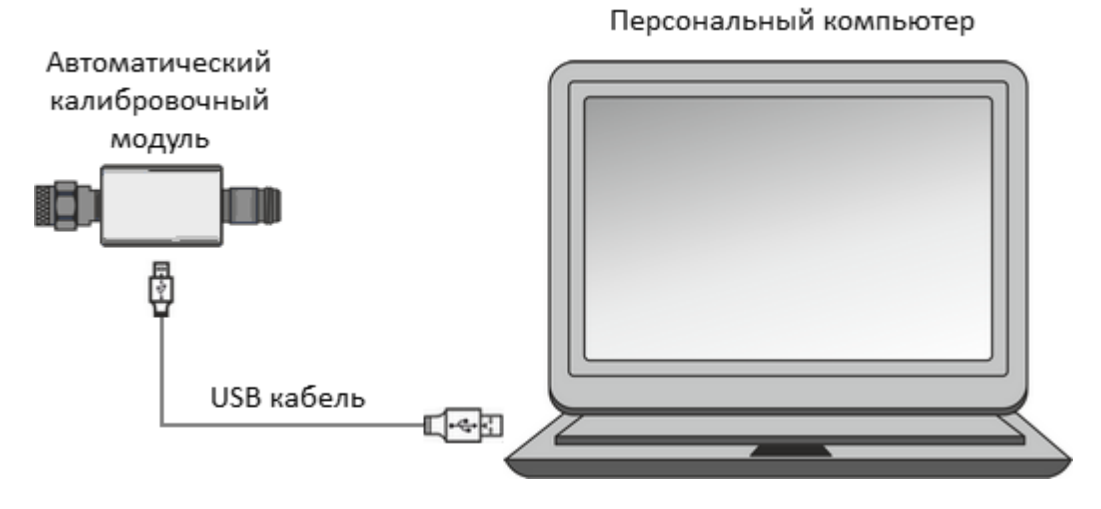

Рисунок 8 – Подключение модуля к ПК

## **4.4 Программное обеспечение**

Управление модулем производится через программное обеспечение анализатора производства ООО «ПЛАНАР». Минимальные технические требования к ПК, а также описание установки программного обеспечения описаны в руководстве по эксплуатации анализатора.

ПО анализатора автоматически определяет подключённый модуль и делает доступным меню «Автокалибровка».

Если меню «Автокалибровка» не активно, рекомендуется следующее:

- выключите все запущенные экземпляры ПО анализатора;
- на короткое время отключите модуль от кабеля USB, затем восстановите подключение кабеля;
- вновь запустите ПО анализатора, убедитесь, что ПО анализатора функционирует корректно. Проверку работоспособности ПО анализатора проводить согласно РЭ на него;
- повторите подключение к модулю, убедитесь, что модель и серийный номер соответствуют подключённому модулю.

# **5 Порядок работы**

### **5.1 Лицевая сторона**

На рисунке ниже приведены обозначения основных элементов двух- и четырехпортовых модулей.

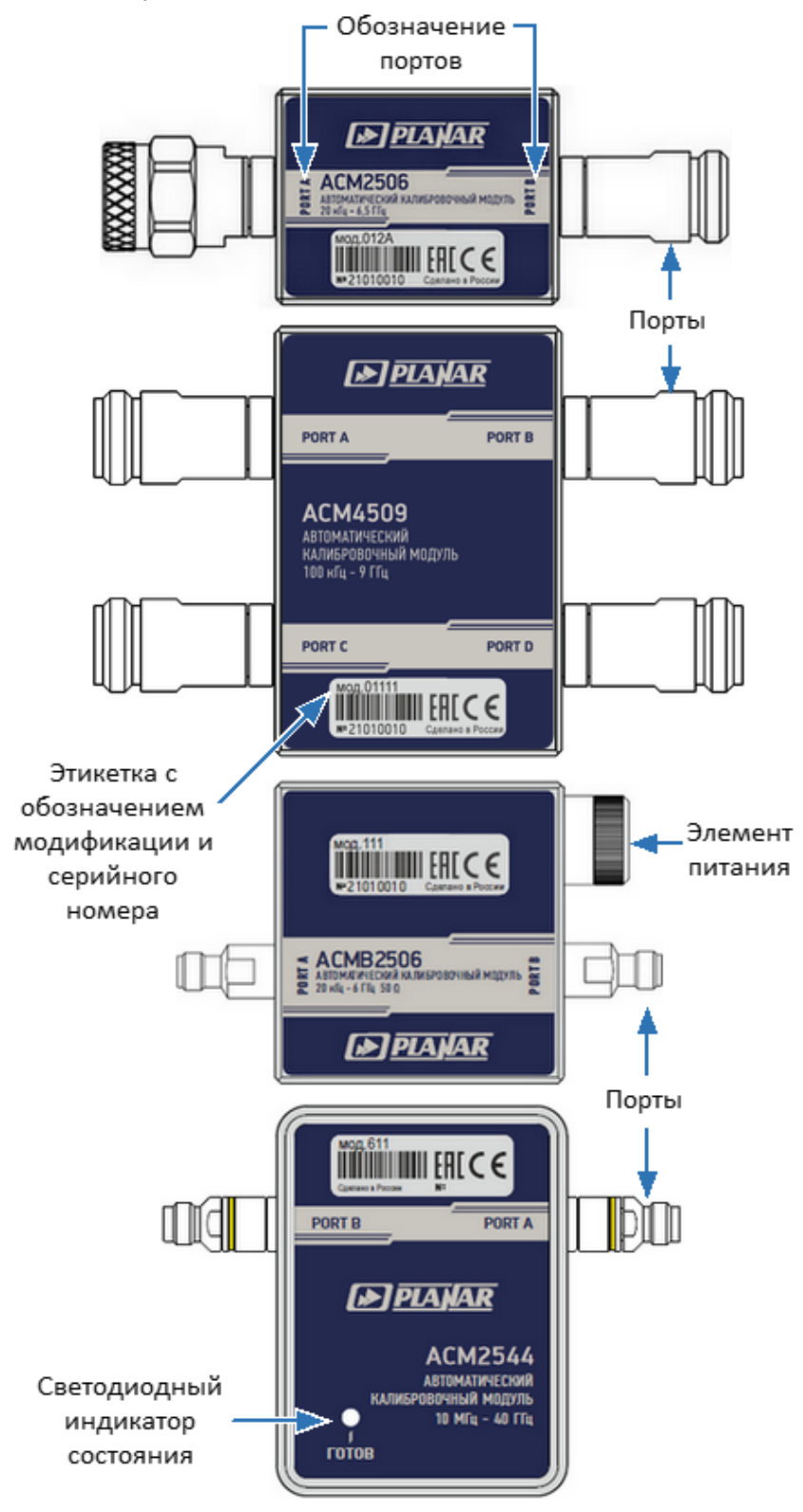

Рисунок 9 – Основные элементы модулей

Лицевые стороны модулей изображены на рисунках далее. Модификация модуля указана на этикетке.

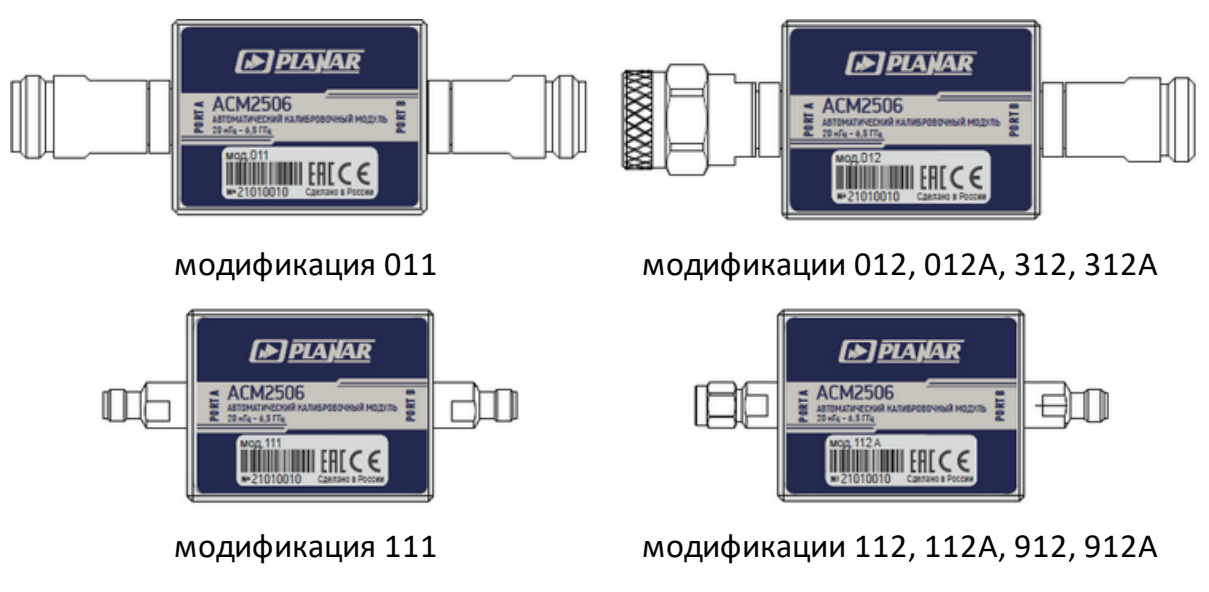

Рисунок 10 – Лицевая сторона АСМ2506, АСМ2509

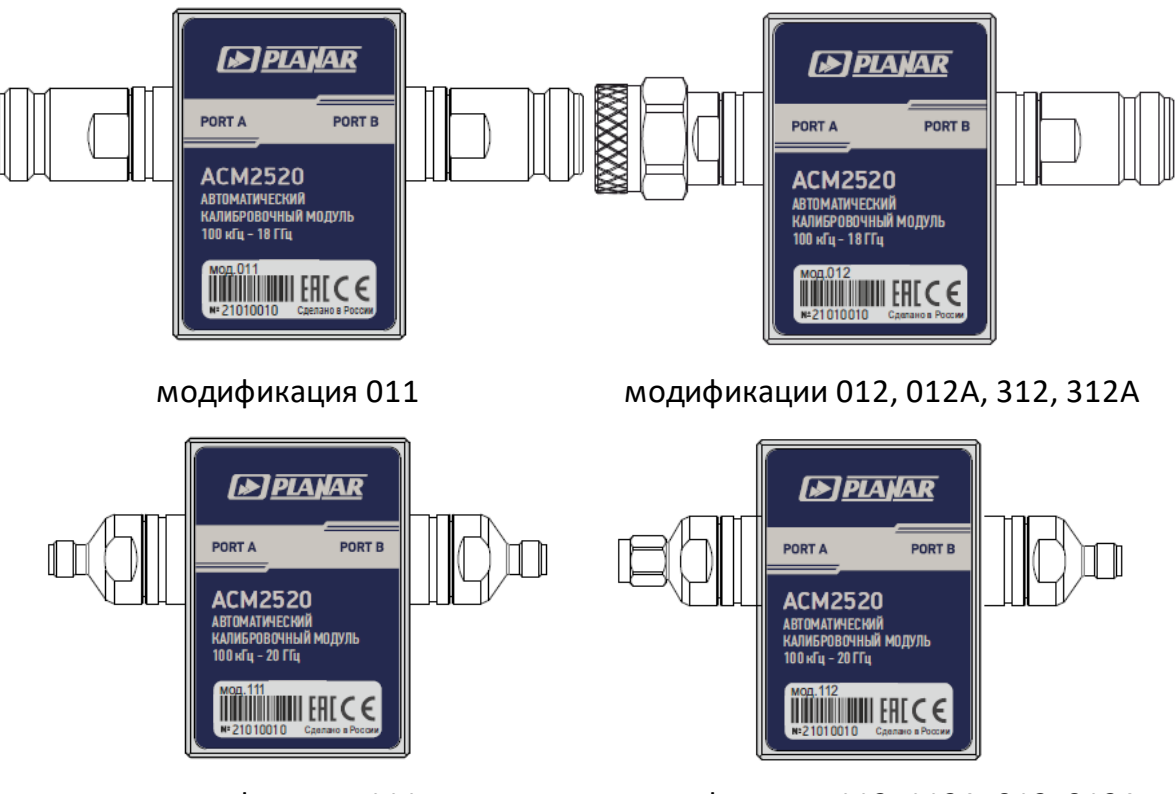

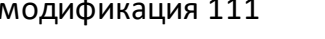

модификация 111 модификации 112, 112А, 912, 912А

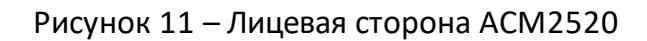

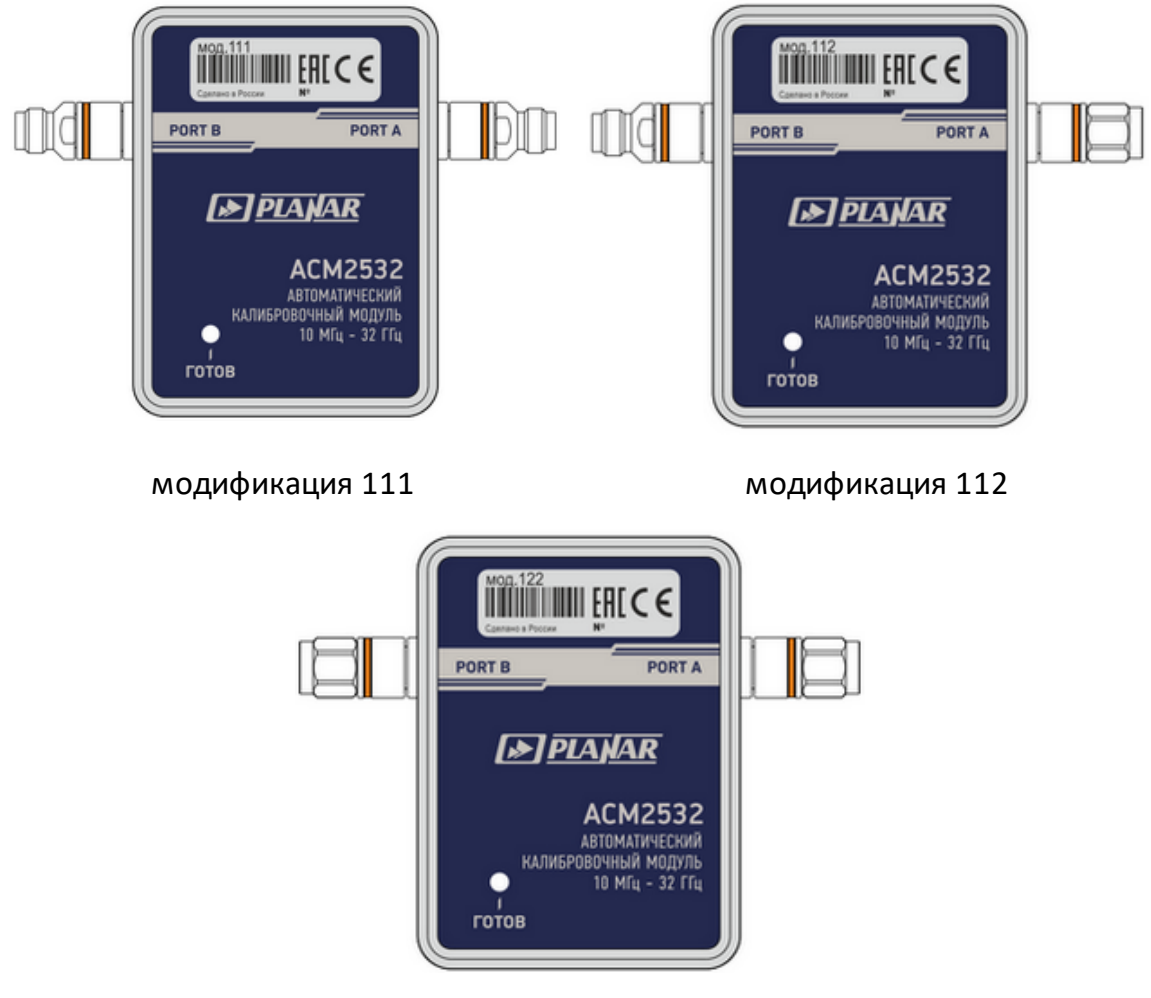

модификация 122

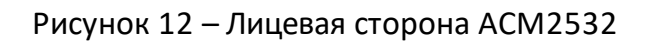

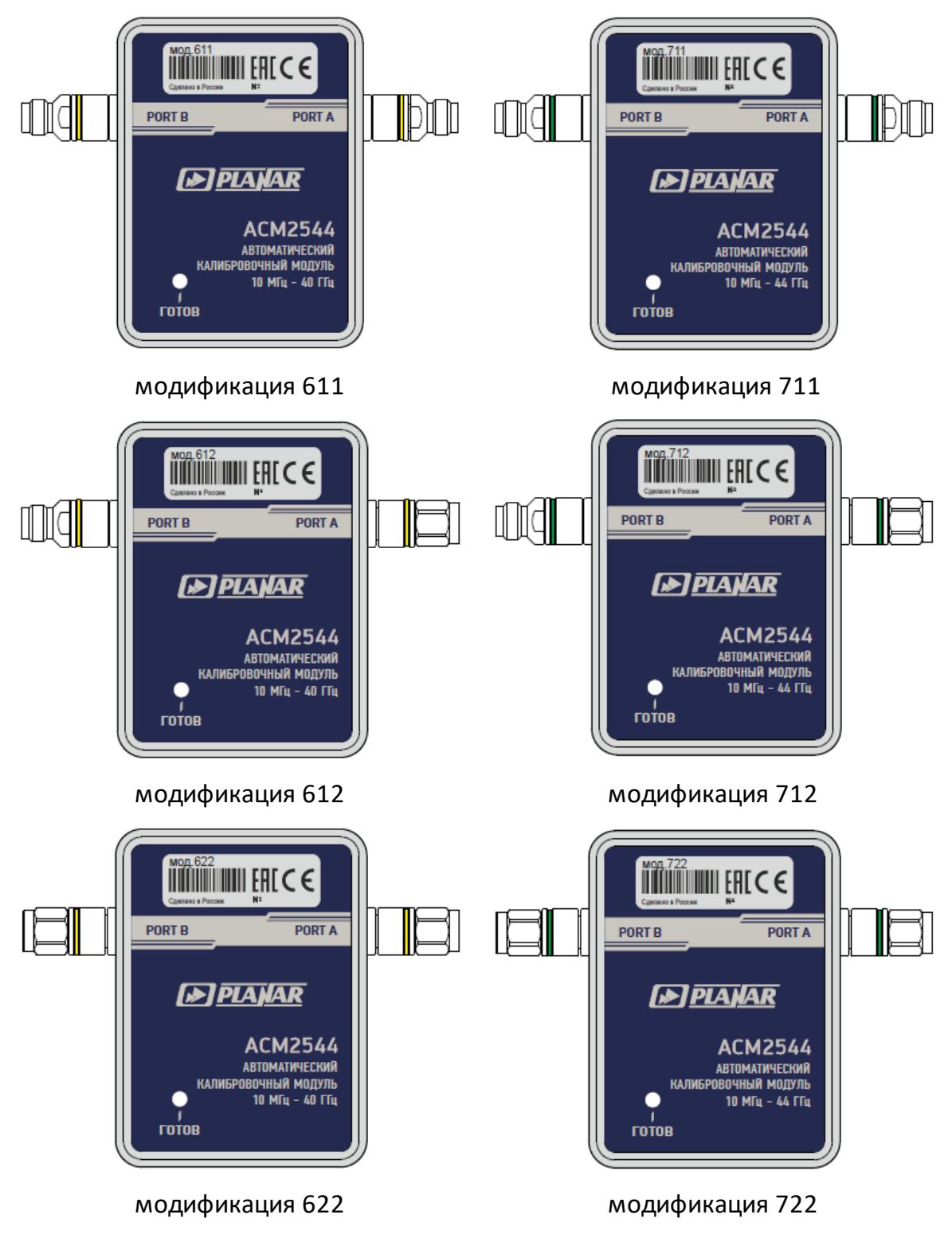

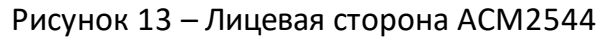

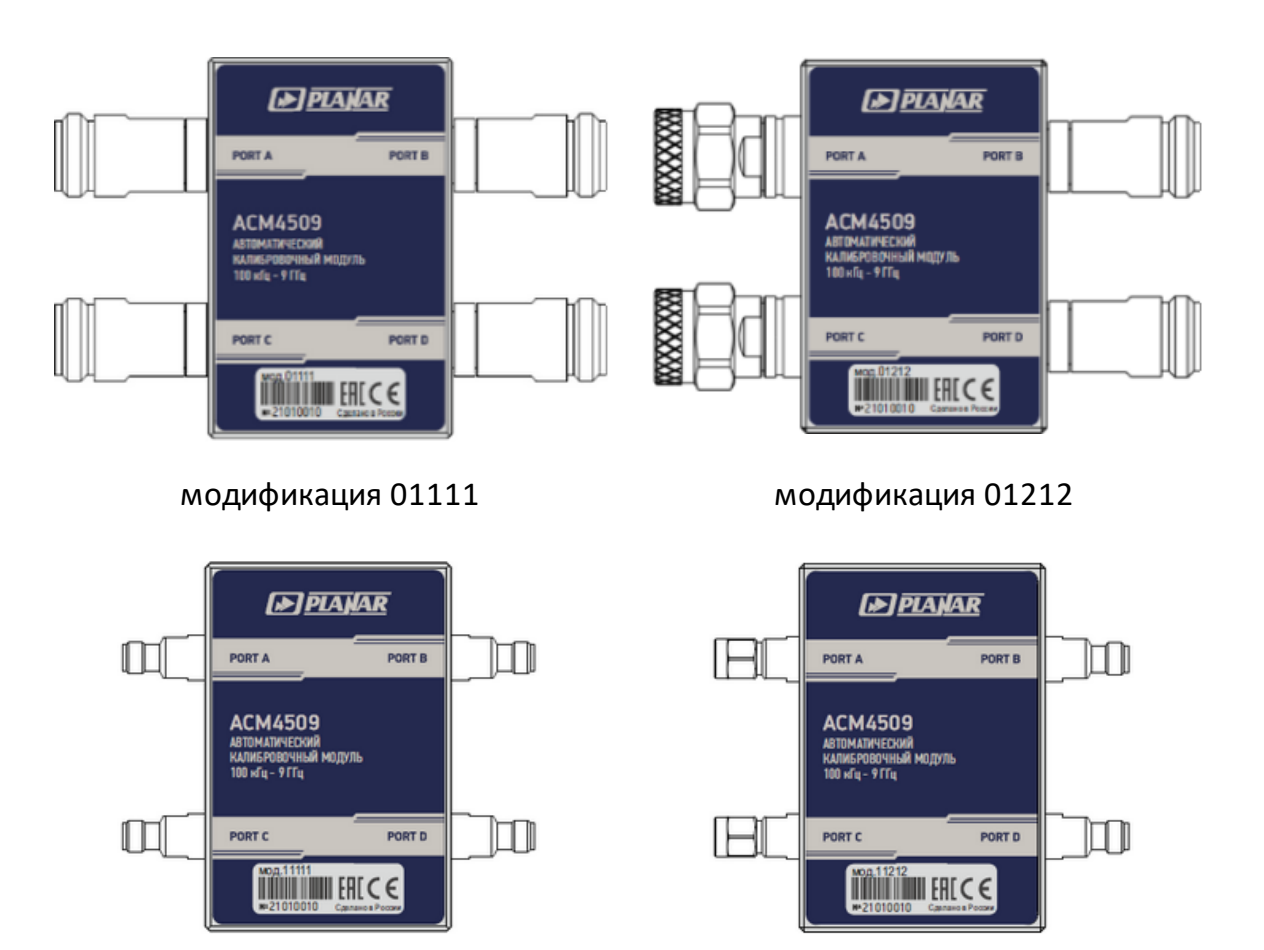

модификация 11111 модификация 11212

Рисунок 14 – Лицевая сторона ACM4509

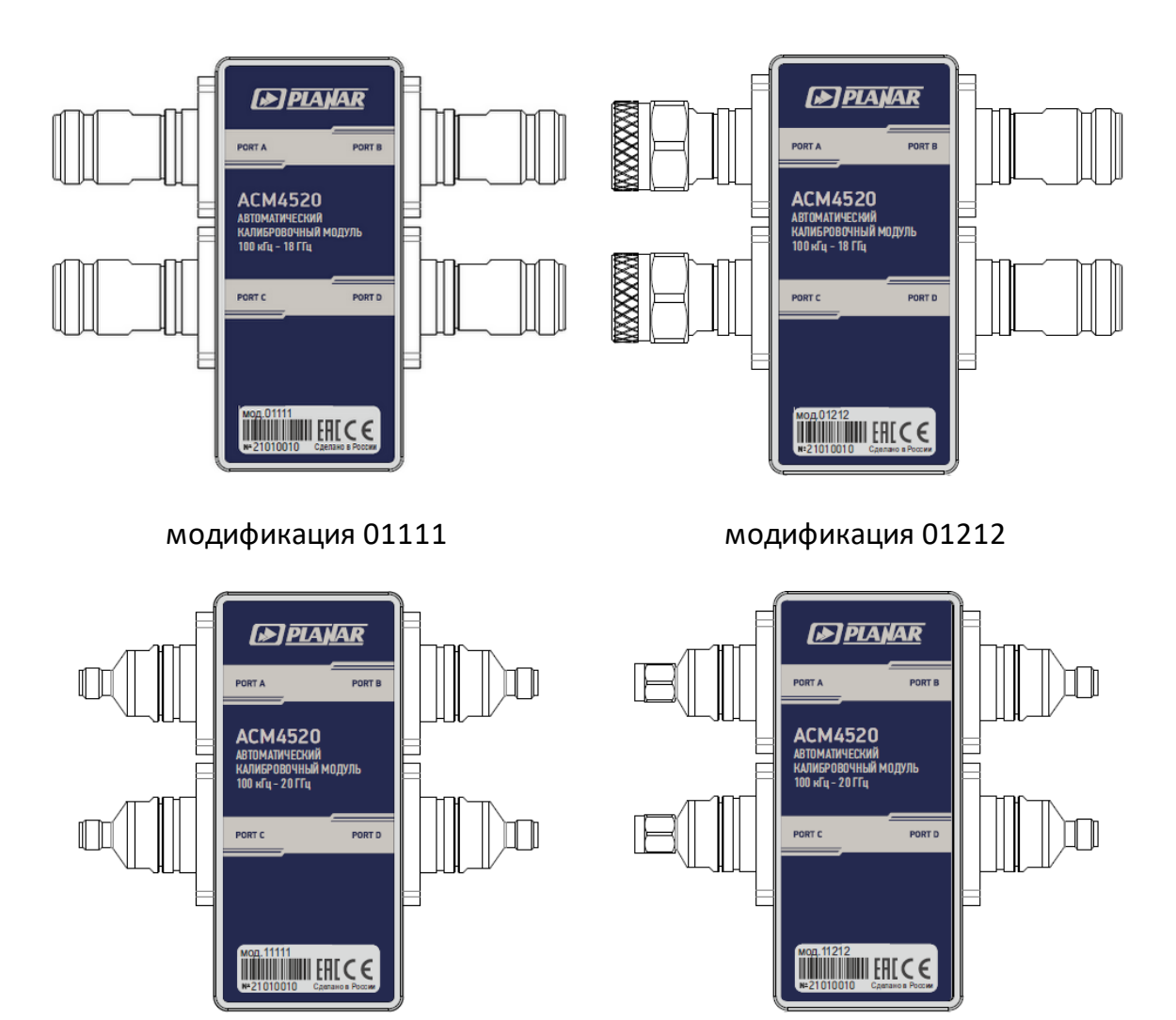

модификация 11111 модификация 11212

Рисунок 15 – Лицевая сторона ACM4520

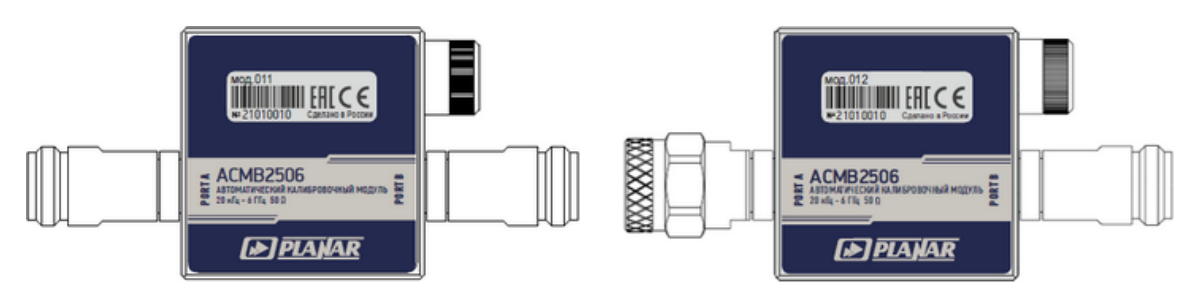

ACMB2506, модификация 011 ACMB2506, модификация 012

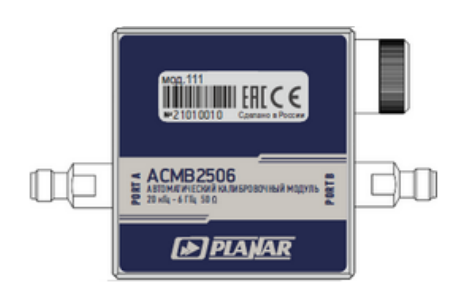

ACMB2506, модификация 111 ACMB2506, модификация 112

Рисунок 16 – Лицевая сторона ACMB2506

**THE MILITARY CE** 

**B**PLANAR

 $\square$ 

ã

 $\begin{array}{c}\n\sum_{n=1}^{\infty} \text{ACMB} \, 2506 \\
\sum_{n=1}^{\infty} \frac{1}{21 \, \text{m/s} + 1 \, \text{m/s}} \, 316\n\end{array}$ 

咀包

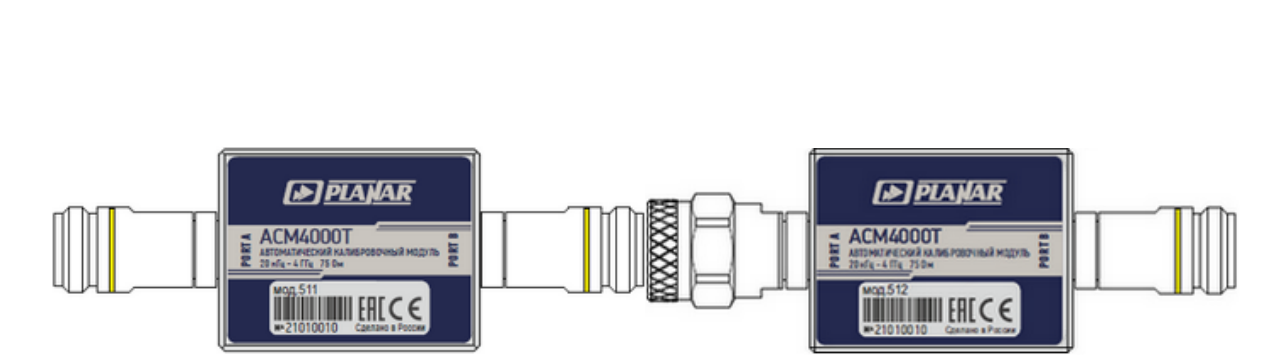

модификация 511 модификация 512

Рисунок 17 – Лицевая сторона ACM4000T

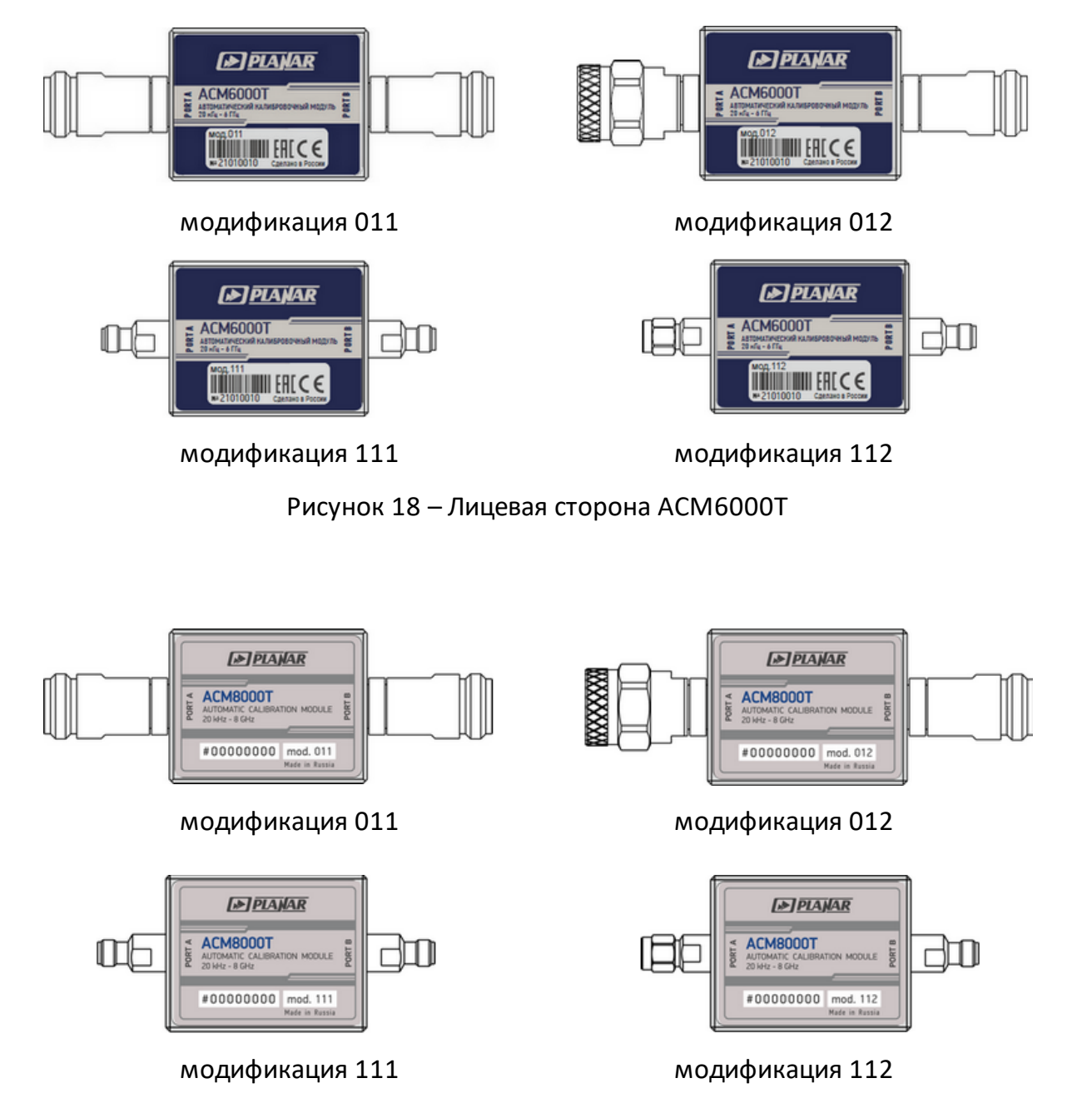

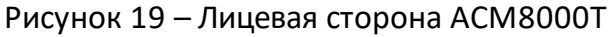

# **5.1.1 Порты**

Порты модуля предназначены для подключения к калибруемому анализатору. Соединители модулей представлены на рисунке 20.

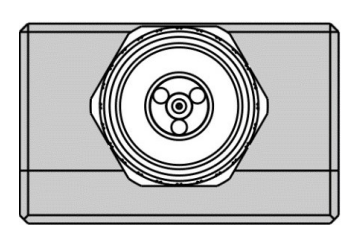

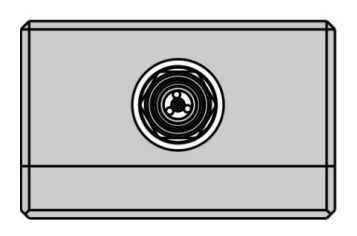

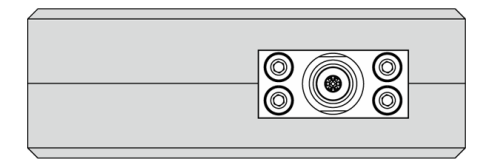

2,4 мм и 2,92 мм, розетка 2,4 мм и 2,92 мм, вилка

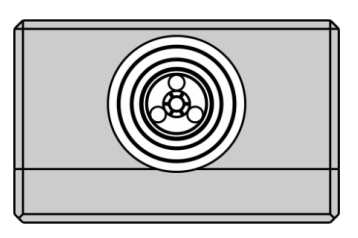

Типы N и III, вилка Типы N и III, розетка

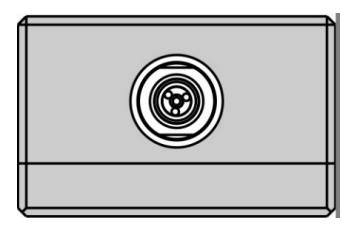

Типы 3,5 мм и IX, вилка Типы 3,5 мм и IX, розетка

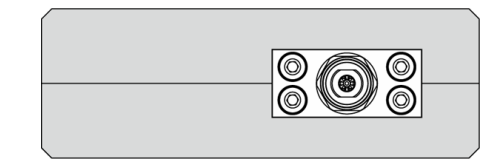

Рисунок 20 – Соединители модулей

## **5.1.2 Светодиодный индикатор состояния**

### ПРИМЕЧАНИЕ Светодиодный индикатор присутствует в ACM2520, ACM2532, ACM2544, ACM4509, ACM4520 и АСМB2506.

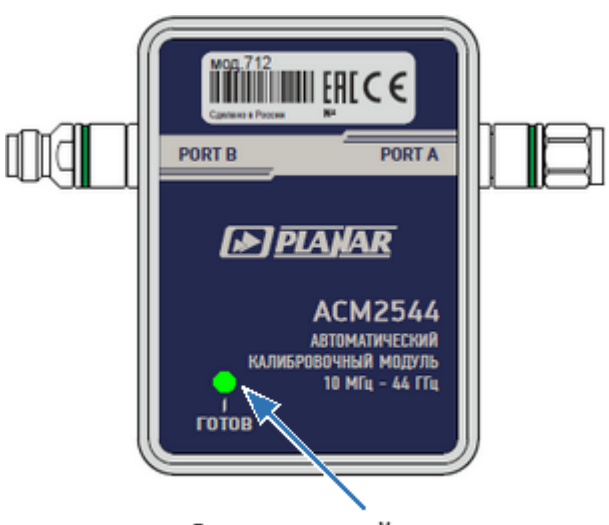

Светодиодный индикатор

Рисунок 21 – Светодиодный индикатор

Светодиодный индикатор ACM2520, ACM2532, ACM2544, ACM4509 и ACM4520 отображает следующие состояния:

- · попеременное мигание зеленым и красным проверка индикации и наличие напряжения питания;
- · свечение красным:
	- · модуль находится в режиме прогрева. При подключении модуля по USB автоматически начинается отсчет времени, требуемого на установление рабочего режима. Если в этот момент отключить и снова включить модуль, то отсчет начнется заново;
	- · связь модуля с ПК потеряна. В этом случае следует проверить подключен ли модуль к программному обеспечению (активна ли кнопка «Автокалибровка»), если нет – отсоединить кабель USB от модуля и повторить подключение.
- · свечение зеленым модуль готов к работе.

Светодиодный индикатор АСМB2506 отображает на следующие состояния:

· попеременное мигание зеленым и красным – кратковременный режим загрузки микропрограммы модуля при работе в автономном режиме;

- · непрерывное свечение зеленым модуль подключен по USB к управляющему компьютеру или анализатору;
- · непрерывное свечение красным модуль не запрограммирован на автономную работу или допущена ошибка в процессе программирования модуля. В этом случае следует подключить модуль к программному обеспечению и перепрограммировать;
- · мигание зеленым или красным индикация работы модуля в автономном режиме. При достаточном уровне заряда батареи индикатор модуля мигает зеленым цветом, если элемент питания разряжен и требует замены – красным.

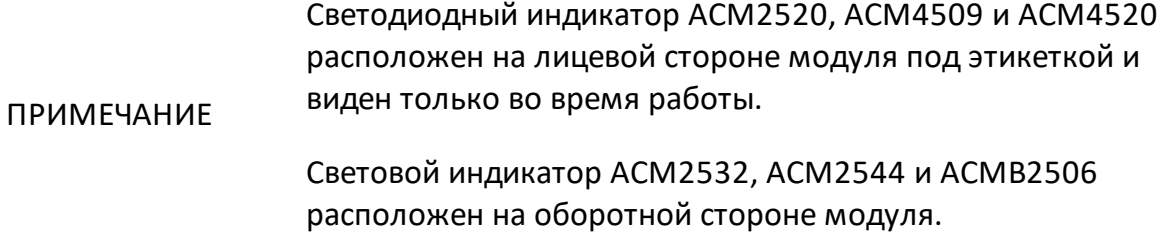

### **5.1.3 Выключатель питания**

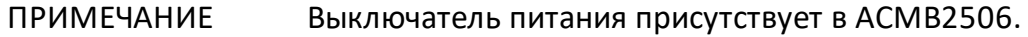

Выключатель питания служит для включения/выключения питания модуля при работе в автономном режиме. Включение или выключение питания возможно в любой момент времени. При включении питания модуль производит загрузку микропрограмм в прибор.

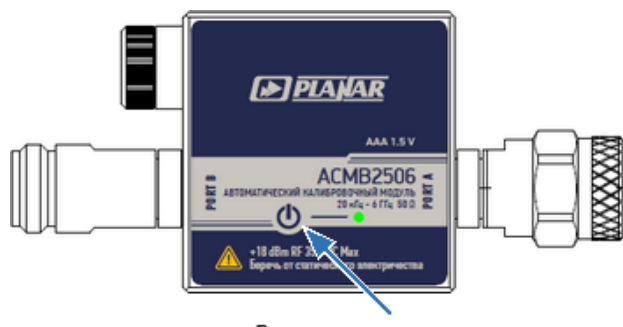

Выключатель питания

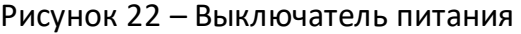

ПРИМЕЧАНИЕ Выключатель питания расположен на оборотной стороне модуля.

### **5.1.4 Элемент питания**

#### ПРИМЕЧАНИЕ Элемент питания присутствует в АСМB2506.

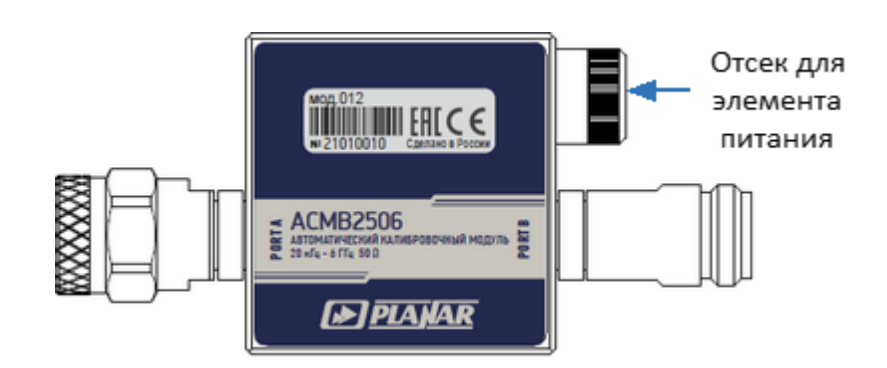

Рисунок 23 – Светодиодный индикатор

Элемент питания служит для автономного питания модуля без подключения кабеля питания. Тип элемента питания и время работы от элемента представлены в п. [Tехнические характеристики.](#page-27-0)

ПРИМЕЧАНИЕ Элемент питания присутствует в ACMB2506.

## **5.2 Торцевая сторона**

### **5.2.1 Соединитель mini USB**

ПРИМЕЧАНИЕ Соединитель mini USB присутствует в ACM6000T, ACM8000T, ACM2506, ACM2509, ACM2532, ACM2544, ACM4509, ACM4000T и ACMB2506.

Соединитель mini USB расположен на торцовой стороне модуля и предназначен для подключения модуля к управляющему компьютеру или анализатору. Питание модуля осуществляется по кабелю USB.

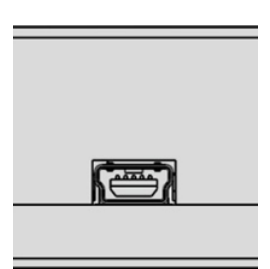

Рисунок 24 – Соединитель mini USB

ПРИМЕЧАНИЕ При подключении ACMB2506 к управляющему компьютеру через кабель mini USB, удаленная работа ACMB2506 не возможна. При таком подключении ACMB2506 выполняет все функции ACM6000T.

## **5.2.2 Соединитель USB B**

ПРИМЕЧАНИЕ Соединитель USB B присутствует в ACM2520 и ACM4520.

Соединитель USB B расположен на торцовой стороне модуля и предназначен для подключения модуля к управляющему компьютеру или анализатору. Питание модуля осуществляется по кабелю USB.

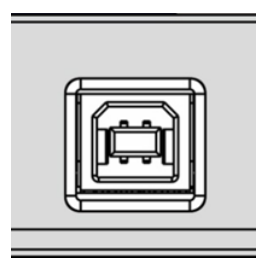

Рисунок 25 – Соединитель USB B

# **5.3 Кожух защитный**

Кожух предназначен для защиты измерительных портов и соединителя USB модуля от механических воздействий.

Кожух является съемным. Сборно-разборная конструкция позволяет произвести быстрый монтаж кожуха (см. п. [Приложение Б](#page-121-0)).

Кожух является невосстанавливаемым.

Внешний вид кожуха определяется модификацией модуля (см. таблицу 29)

ПРИМЕЧАНИЕ Кожух не предусматривает его использование в условиях воздействия агрессивных сред. При использовании не гните и не растягивайте кожух.

### Таблица 29 – Модели защитных кожухов

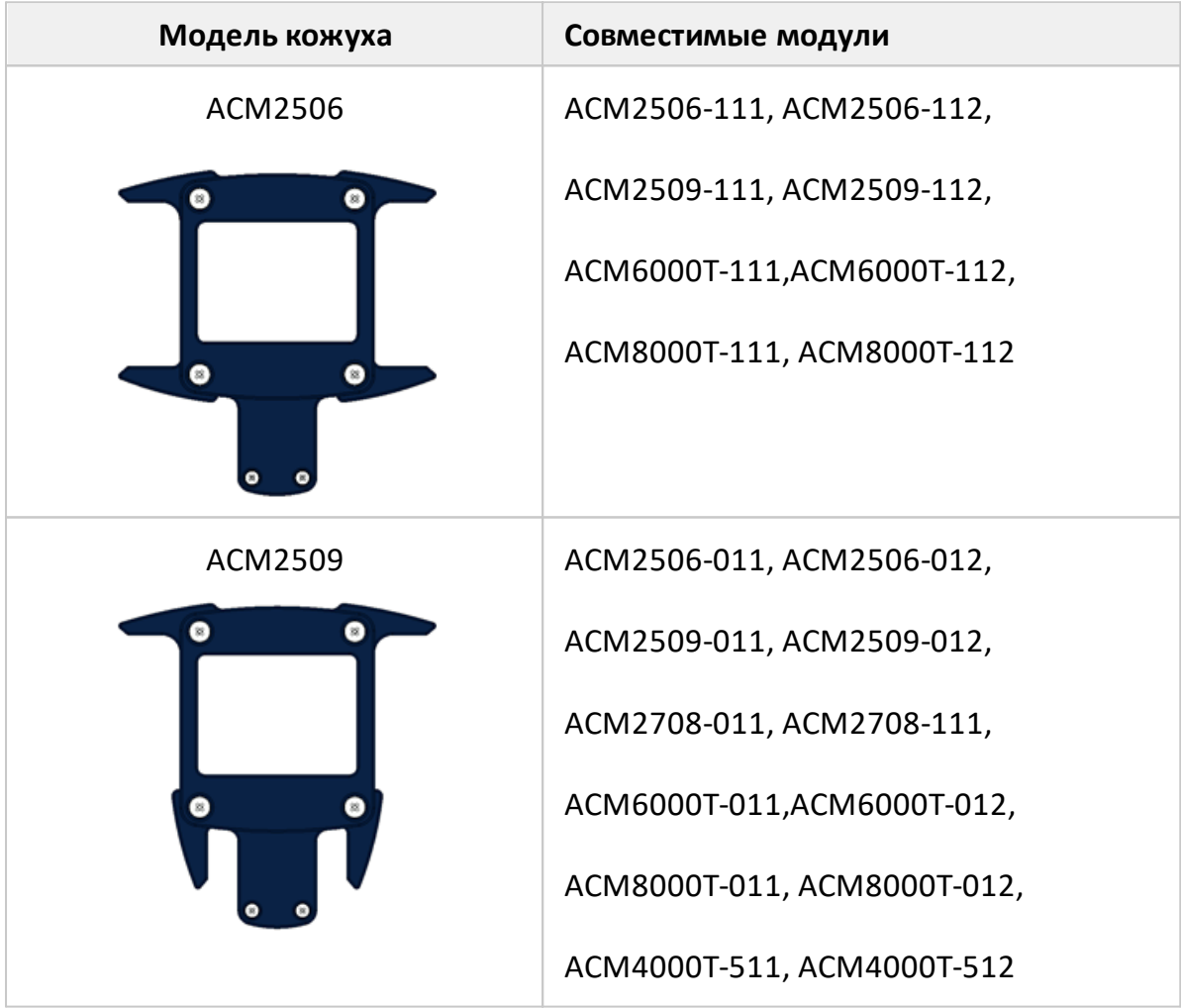

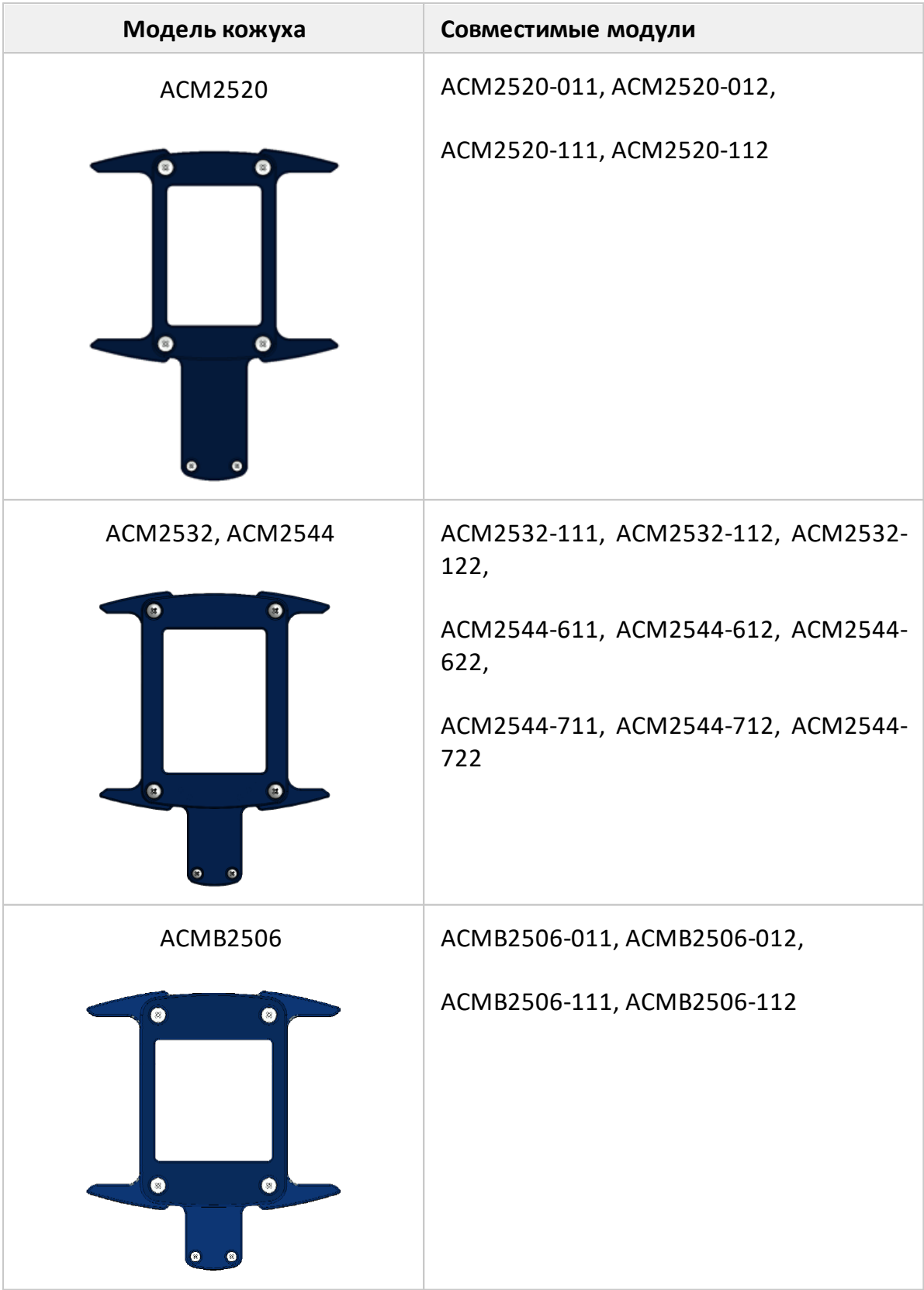

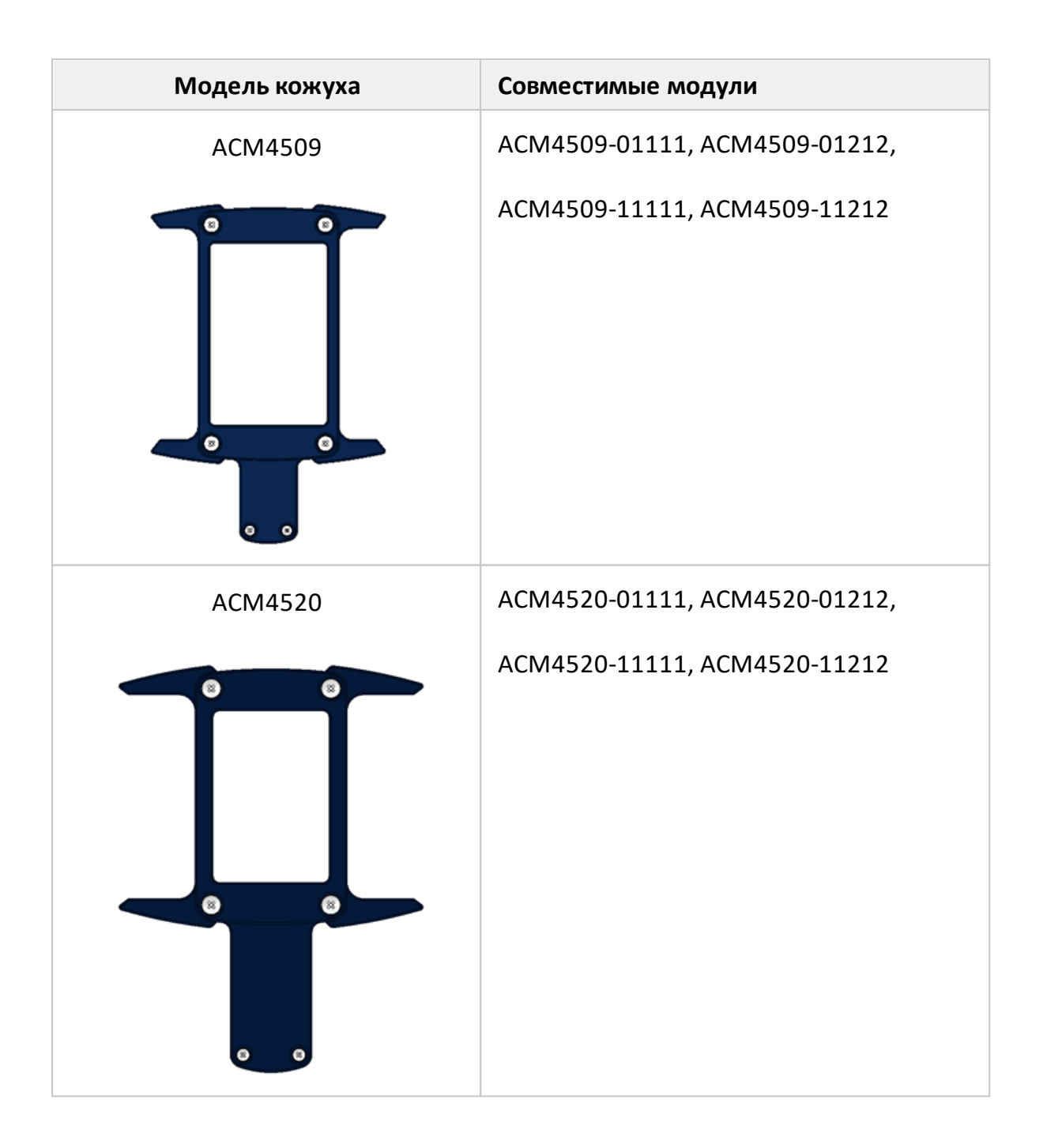

## **5.4 Сеанс работы с модулем**

В данном разделе приведён пример сеанса работы с модулем для автоматической калибровки анализатора. Для автоматической калибровки всех видов анализаторов необходимо произвести следующие действия:

- 1 Разместите модуль на рабочем месте и прогрейте его (см. п. [Порядок](#page-51-0) [установки](#page-51-0)).
- 2 Соберите измерительную установку.

Для улучшения стабильности и предотвращения поломки ВЧ соединителей кабеля, модуля и исследуемого устройства рекомендуется использовать ВЧ кабели с присоединенными прецизионными защитными переходами.

- ПРИМЕЧАНИЕ Обратите особое внимание на последовательность действий при подключении соединителя. Правильное подключение гарантирует отсутствие механических повреждений внутреннего и внешнего проводников соединителя, обеспечивает повторяемость характеристик соединений. Для затягивания ВЧ соединителей необходимо использовать тарированные ключи с нормированным крутящим моментом и поддерживающие ключи для предотвращения проворачивания подключаемого устройства (см. п. [Подключение и отключение устройств](#page-93-0)).
- 3 Установите параметры анализатора в ПО анализатора, при которых будет проводиться калибровка и измерение параметров исследуемых устройств:
	- · выберите канал;
	- · выберите трассы и назначьте им измеряемые S-параметры;
	- · установите требуемый диапазон сканирования и количество точек измерения. Рекомендуется использовать одинаковое количество точек и диапазон частот для измерения и калибровки;
	- · выберите полосу фильтра ПЧ. Рекомендуется во время калибровки использовать узкую полосу фильтра ПЧ с учетом приемлемого времени калибровки;
	- · установите уровень выходной мощности анализатора таким образом, чтобы с учетом затухания в оснастке уровень сигнала на портах модуля не превышал значение, указанное для него в п. [Основные технические](#page-24-0) [характеристики](#page-24-0).

### ПРИМЕЧАНИЕ Установка параметров подробно описана в руководстве по эксплуатации анализатора.

- 4 Если для подключения модуля к калибруемым портам используются адаптеры, охарактеризуйте модуль с присоединенными адаптерами (см. п. [Характеризация\)](#page-81-0). Возможность проведения характеризации зависит от модели анализатора.
- 5 Присоедините модуль к калибруемым портам измерительной установки, вместо исследуемого устройства (типовые схемы включения см. в п. [Схемы](#page-73-0) [подключения](#page-73-0)).

При подключении к компьютеру ПО анализатора производит определение работоспособности модуля:

- ПРИМЕЧАНИЕ  $\bullet$  B в случае корректной работы, ПО анализатора автоматически определяет подключенный модуль;
	- · в случае возникновения ошибок, ПО анализатора не позволит провести автоматическую калибровку.
	- 6 В программном обеспечении анализатора:
		- выберите способ ориентации модуля (см. п. <u>[Ориентация модуля\)](#page-83-0);</u>
		- · выберите состояние алгоритма неизвестной перемычки. Алгоритм неизвестной перемычки может быть либо включен, либо выключен (см. п. [Неизвестная перемычка](#page-84-0)). Возможность использования неизвестной перемычки зависит от модели анализатора;
		- выберите состояние функции термокомпенсации. Функция термокомпенсации может быть либо включена, либо выключена (см. п. [Температурная компенсация\)](#page-84-1);
		- · выполните калибровку необходимого вида. Калибровка выполняется автоматически в ПО анализатора. Внутренние меры отражения и передачи модуля по очереди подключатся к калибруемым портам, измеряются анализатором, после чего вычисляется таблица калибровочных коэффициентов. Процедура проведения автоматической калибровки подробно описана в руководстве по эксплуатации анализатора;
		- · дождитесь окончания калибровки.
	- 7 Отсоедините модуль и присоедините вместо него исследуемое устройство.
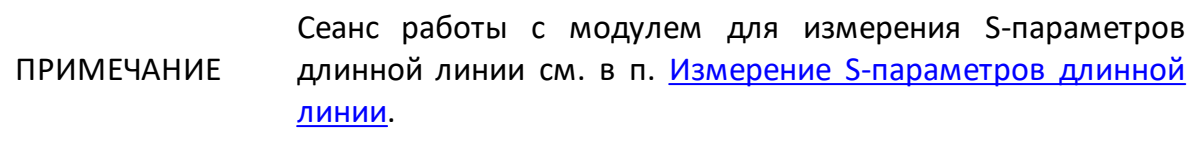

# **5.5 Калибровка**

Калибровка — это процесс, используемый для оценки систематически повторяющихся ошибок измерения. Полученные в результате калибровочные коэффициенты используются для коррекции результатов измерений.

С помощью модуля за одно подключение можно провести:

- [полная однопортовая](#page-75-0);
- [однонаправленная двухпортовая;](#page-76-0)
- [полная двухпортовая](#page-77-0).

С помощью четырехпортового модуля за одно подключение дополнительно можно провести:

- [полная трехпортовая](#page-78-0);
- [полная четырехпортовая.](#page-79-0)

Также за несколько подключений с помощью двух-\четырехпортового модуля возможно провести [полную или упрощенную n-портовую](#page-80-0) калибровку.

Возможность проведения калибровки зависит от модели анализатора(см. руководство по эксплуатации анализатора).

ПРИМЕЧАНИЕ Чтобы обеспечить точность измерений, указанную в технических характеристиках анализатора, проводите калибровку анализатора перед каждым сеансом работы.

## **5.5.1 Погрешности измерения**

При определении S-параметров с помощью анализатора на результаты влияют различные погрешности измерения. Погрешности можно разделить на две категории:

- · систематические;
- · случайные.

Случайные ошибки измерения — это шумовые флуктуации и температурные дрейф параметров электронных компонентов, изменение механических размеров кабелей и соединителей при изменении температуры, погрешности повторяемости при повторном их соединении. Случайные ошибки, в силу своей

непредсказуемости, не могут быть заранее измерены и учтены. Калибровка не может устранить случайные ошибки, например шумовые флуктуации и температурные дрейфы.

Систематические ошибки измерения - это ошибки, вызванные неидеальностью компонентов измерительной установки, их характеристики не изменяются со временем. Они повторяемы, их характеристики не изменяются со временем. Систематические погрешности можно вычислить, а затем уменьшить их величину путём введения поправок в результаты измерений математическим способом.

## Рекомендации по уменьшению случайных ошибок измерений

Для уменьшения ошибок, вносимых собственным шумом анализатора, следует правильно выбирать мощность источника, полосу ПЧ и др. параметры.

Для снижения ошибок повторяемости соединений:

- следите за чистотой и состоянием соединителей всех подключаемых устройств;
- при подключении ВЧ соединителей используйте специальный тарированный ключ с нормированным усилием затяжки;
- не меняйте положение и количество компонентов измерительной установки в пространстве в процессе калибровки или после нее;
- не изменяйте в процессе измерений откалиброванную измерительную установку. Если компоненты измерительной установки были переставлены местами или введены дополнительные компоненты, проведите повторную калибровку.

Для снижения ошибок температурного дрейфа параметров анализатора, модуля и др. компонентов измерительной установки:

- проводите измерения в помещении со стабильной контролируемой температурой, при которой гарантируются технические характеристики компонентов измерительной установки;
- перед началом калибровки для стабилизации параметров выдержите компоненты измерительной установки без упаковки в помещении, где проводятся измерения;
- перед началом калибровки прогрейте модуль и анализатор в течение времени, указанного в технических характеристиках;
- проводите измерения при отклонении температуры не более чем на  $\pm 1$  °С от температуры, при которой была выполнена калибровка;
- · избегайте длительных манипуляций с кабелями, соединителями и модулем непосредственно перед измерением, так как тепло рук изменяет их температуру;
- · проведите повторную калибровку в случае значительного изменения температуры в помещении после калибровки.

# <span id="page-75-0"></span>**5.5.2 Схемы подключения**

# **5.5.2.1 Полная однопортовая калибровка**

Полная однопортовая калибровка используется при измерении коэффициента отражения (S11 или S22). Полная однопортовая калибровка требует подключения, как минимум, трёх калибровочных мер к одному порту: КЗ, ХХ, Нагрузка. Полная однопортовая калибровка обладает высокой точностью.

При выполнении калибровки к свободному порту модуля рекомендуется присоединить согласованную нагрузку. Согласованная нагрузка не входит в комплект поставки. Схема подключения показана на рисунке 26.

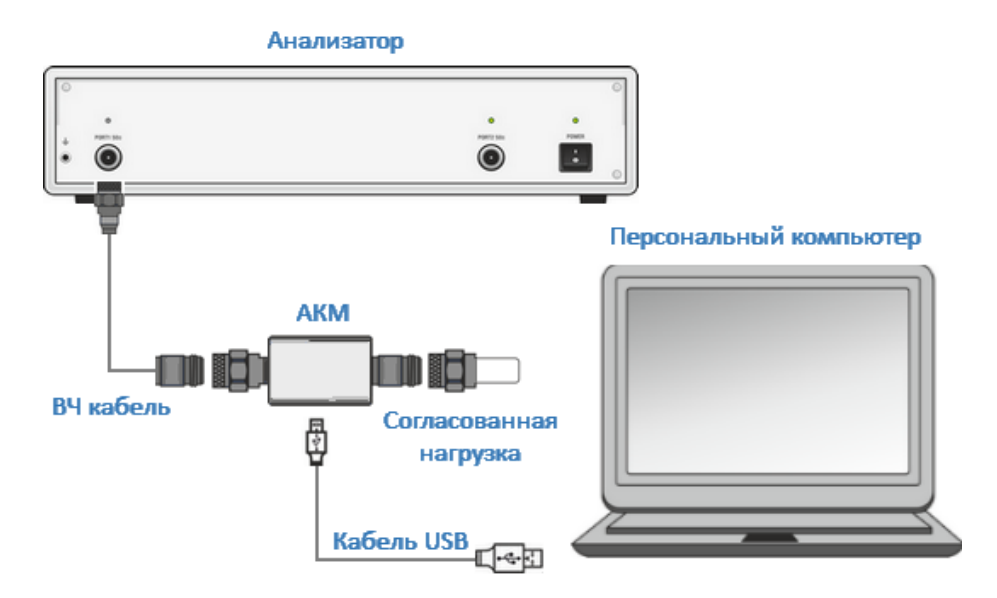

Рисунок 26 – Схема включения модуля для выполнения полной однопортовой калибровки

#### ПРИМЕЧАНИЕ После окончания калибровки в строке состояния графика измеряемого S-параметра, отобразится символ **F1**, указывающий на проведенную калибровку.

# <span id="page-76-0"></span>**5.5.2.2 Однонаправленная двухпортовая и полная двухпортовая калибровки**

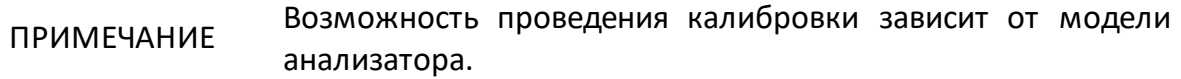

Однонаправленная двухпортовая калибровка совмещает полную однопортовую калибровку и расширенную нормализацию передачи. Метод позволяет более точно оценить погрешность частотной неравномерности передачи, чем нормализация передачи. Однонаправленная двухпортовая калибровка требует подключения трех мер к порту источника, как однопортовая калибровка, плюс подключение меры – перемычка между калиброванным портом источника и портом приёмника.

Однонаправленная двухпортовая калибровка использует подключение двух портов модуля к двум измерительным портам. Схема подключения показана на рисунке 27. Используется в случае измерения параметров устройства в одном направлении, например S11 и S21 усилителя.

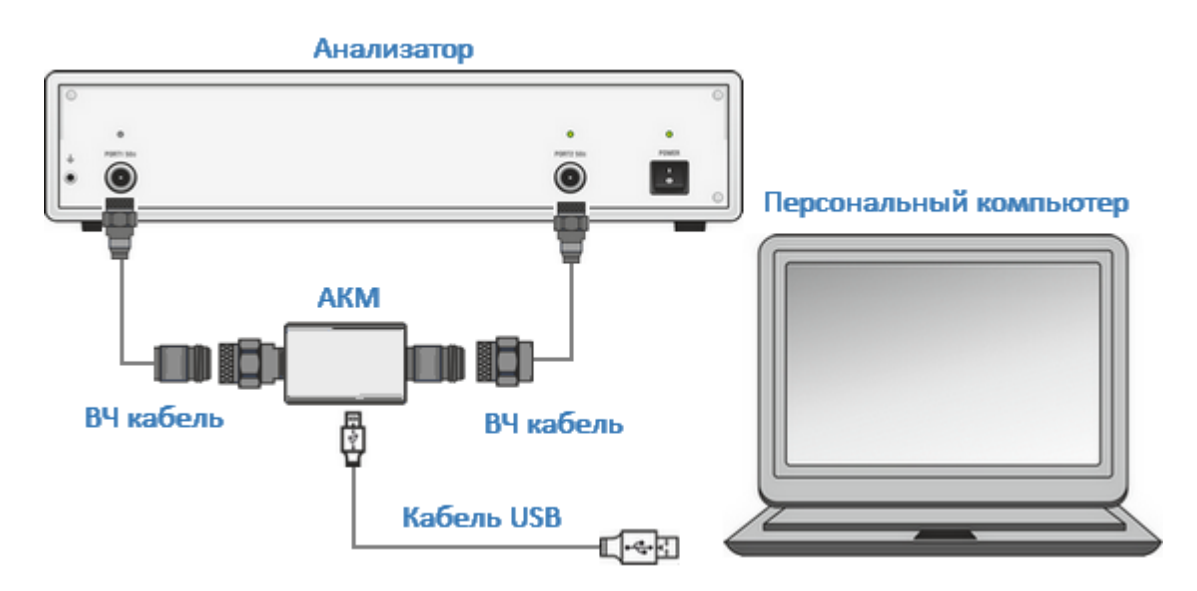

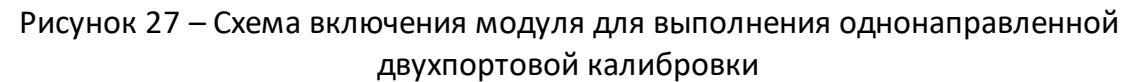

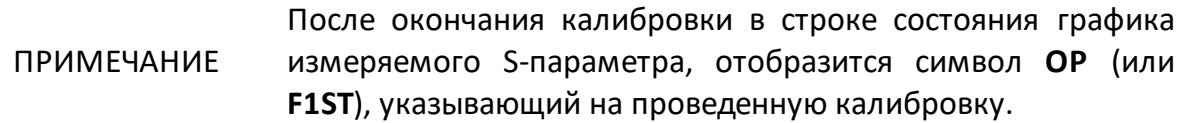

## <span id="page-77-0"></span>**5.5.2.3 Полная двухпортовая калибровка**

ПРИМЕЧАНИЕ Возможность проведения калибровки зависит от модели анализатора.

Полная двухпортовая калибровка требует семь подключений калибровочных мер: по две однопортовые меры ХХ, КЗ, согласованной нагрузки и двухпортовую меру перемычки. Такой вид калибровки совмещает две полные однопортовые калибровки для каждого порта, так же одно подключение меры перемычка, при котором делаются два измерения передачи для каждого порта-источника сигнала. Полная двухпортовая калибровка обладает высокой точностью. Полная двухпортовая калибровка использует подключение двух портов модуля к двум измертельным портам. Схема подключения показана на рисунке 28.

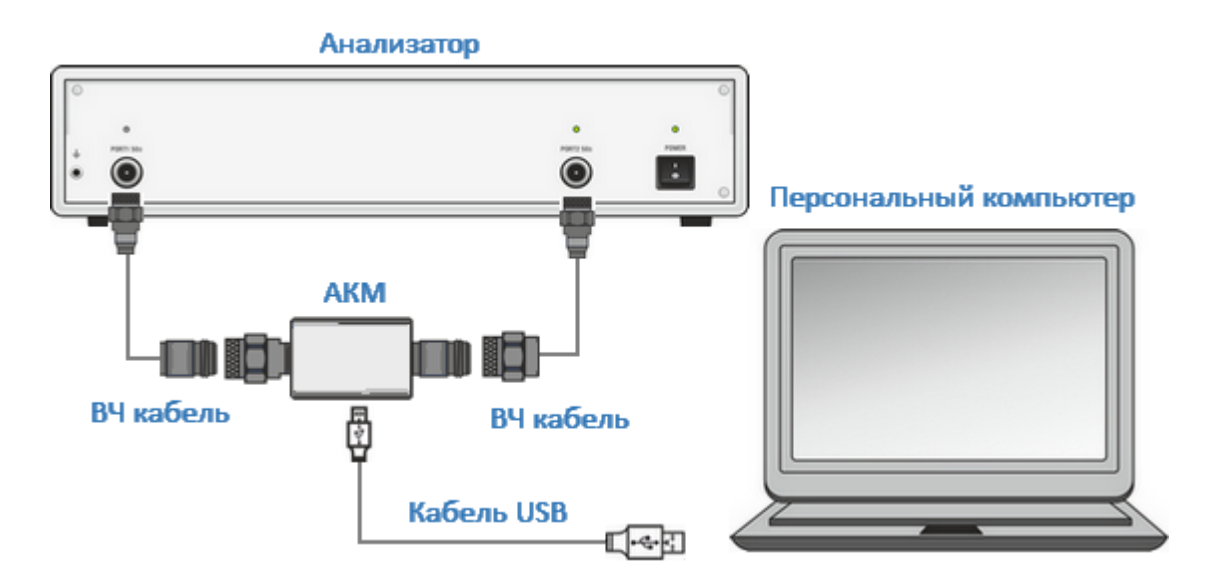

Рисунок 28 – Схема включения модуля для выполнения полной двухпортовой калибровки

#### ПРИМЕЧАНИЕ После окончания калибровки в строке состояния графика измеряемого S-параметра, отобразится символ **F2** (или **F2ST**), указывающий на проведенную калибровку.

## <span id="page-78-0"></span>**5.5.2.4 Полная трехпортовая калибровка**

ПРИМЕЧАНИЕ Возможность проведения калибровки зависит от модели анализатора.

Полная трехпортовая калибровка требует двенадцать подключений калибровочных мер. Она совмещает полные однопортовые калибровки для каждого порта, подключение к каждой паре портов меры перемычки, при котором происходит два измерения передачи для каждого порта-источника сигнала. Полная трехпортовая калибровка обладает высокой точностью при измерениях трехпортовых устройств и используется в случае измерения полной матрицы S-параметров трехпортового устройства. При выполнении калибровки к свободному порту модуля рекомендуется присоединять согласованную нагрузку. Схема подключения с использованием четырехпортового модуля показана на рисунке 29.

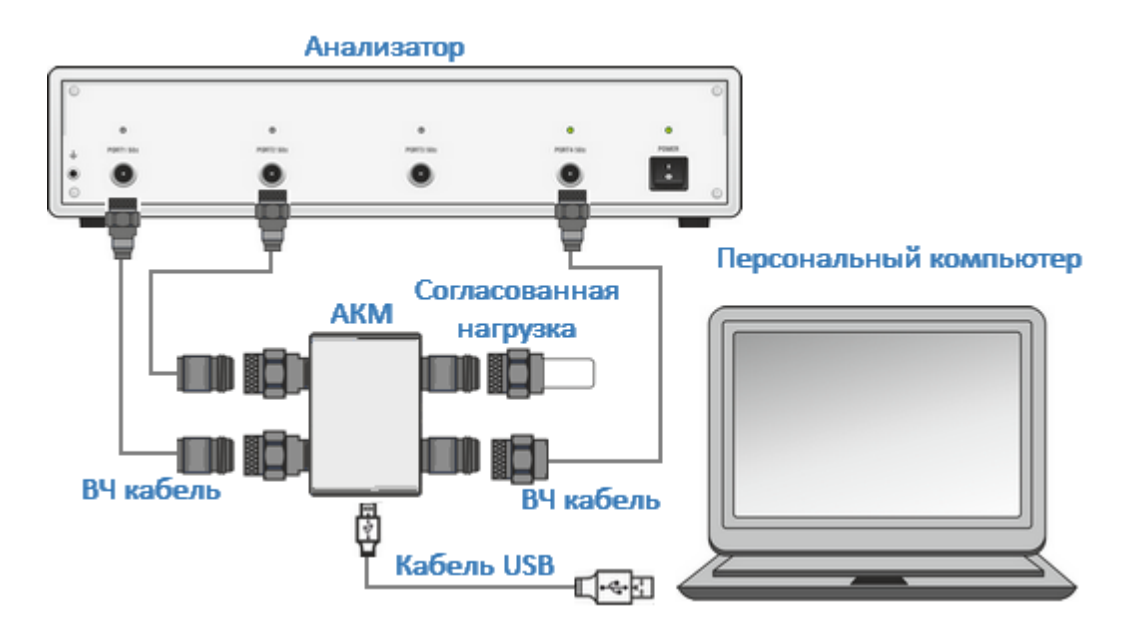

Рисунок 29 – Схема включения модуля для выполнения полной трехпортовой калибровки

Также трехпортовая калибровка может быть выполнена за три подключения двухпортового модуля, по одному на каждую пару портов, например, для калибровки портов 1-2-3 требуется три подключения модуля между портами 12, 1-3 и 2-3. Процедура проведения калибровки подробно описана в руководстве по эксплуатации анализатора.

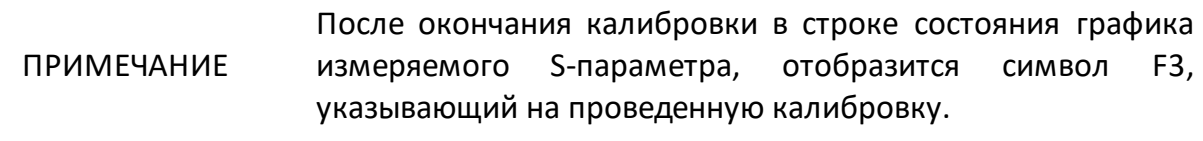

#### <span id="page-79-0"></span>**5.5.2.5 Полная четырехпортовая калибровка**

ПРИМЕЧАНИЕ Возможность проведения калибровки зависит от модели анализатора.

Полная четырехпортовая калибровка требует восемнадцать подключений калибровочных мер. Она совмещает полные однопортовые калибровки для каждого порта, плюс подключение к каждой паре портов меры перемычки, при котором делаются два измерения передачи для каждого порта-источника сигнала. Полная четырехпортовая калибровка обладает высокой точностью при измерениях четырехпортовых устройств. Полная четырехпортовая калибровка используется в случае измерения полной матрицы S-параметров четырехпортового устройства. Схема подключения с использованием четырехпортового модуля показана на рисунке 30. Также четырехпортовая калибровка может быть выполнена за шесть подключений двухпортового модуля, по одному на каждую пару портов: 1-2, 1-3, 1-4, 2-3, 2-4 и 3-4.

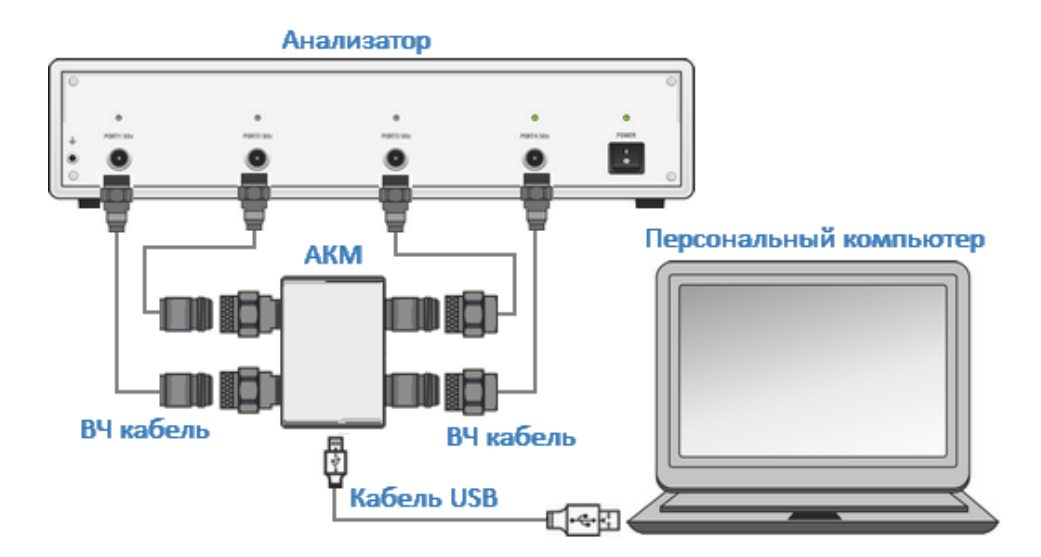

Рисунок 30 – Схема включения модуля для выполнения полной четырехпортовой калибровки

#### ПРИМЕЧАНИЕ После окончания калибровки в строке состояния графика измеряемого S-параметра, отобразится символ **F4**, указывающий на проведенную калибровку.

#### <span id="page-80-0"></span>**5.5.2.6 Упрощенная и полная n-портовая калибровка**

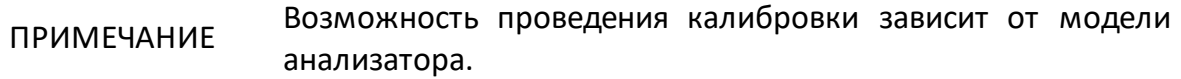

За несколько подключений с помощью двух-\четырехпортового модуля возможно провести полную или упрощенную n-портовую калибровку.

Полная n-портовая калибровка используется при измерении всех элементов матрицы S-параметров n-портового устройства. Она совмещает полные однопортовые калибровки для каждого порта, плюс подключение к каждой паре портов меры перемычки, при котором делаются два измерения передачи для каждого порта-источника сигнала. Количество подключений к портам анализатора определяется количеством портов измеряемого устройства и количеством портов модуля. Например, для [четырехпортовой](#page-79-0) калибровки двухпортового модуля необходимо шесть подключений, для четырехпортового модуля — необходимо одно подключение. Обладает высокой точностью.

Упрощенная n-портовая калибровка позволяют пропустить часть подключений модуля к портам анализатора. Так, упрощенная трехпортовая калибровка позволяет пропустить одно подключение модуля. Например, для калибровки портов 1-2-3 требуется два подключения модуля между портами. Упрощенная четырехпортовая калибровка позволяет пропустить до трех подключений модуля. Потенциально менее точный метод по сравнению с полной n-портовой калибровкой.

При выполнении калибровки к свободным портам модуля рекомендуется присоединить согласованные нагрузки.

#### ПРИМЕЧАНИЕ После окончания калибровки в строке состояния графика измеряемого S-параметра, отобразится символ **FN** (N количество калибруемых портов), указывающий на проведенную калибровку.

# **5.6 Характеризация**

Характеризацией называют процесс определения таблицы S-параметров всех состояний модуля, которые хранятся в памяти анализатора. Возможно два типа характеризации: заводская и пользовательская.

Заводская характеризация производится при изготовлении модуля и выполняется по плоскости портов модуля. Данные заводской характеризации хранятся в защищённом разделе памяти модуля и не могут быть удалены или изменены. Пользовательская характеризация позволяет сохранить S-параметры модуля с присоединенными к его портам адаптерами (см. рисунок 31). Характеризуется новое устройство: модуль плюс адаптеры. Это может потребоваться, если порты имеющегося модуля не совместимы с калибруемыми измерительными портами. В памяти модуля можно сохранить до трех пользовательских характеризаций. Для обеспечения высокой точности калибровки не рекомендуется отсоединять и снова подсоединять адаптеры после характеризации до завершения калибровки.

Тип характеризации выбирается в программном обеспечении перед калибровкой.

ПРИМЕЧАНИЕ Возможность выполнения пользовательской характеризации зависит от модели анализатора.

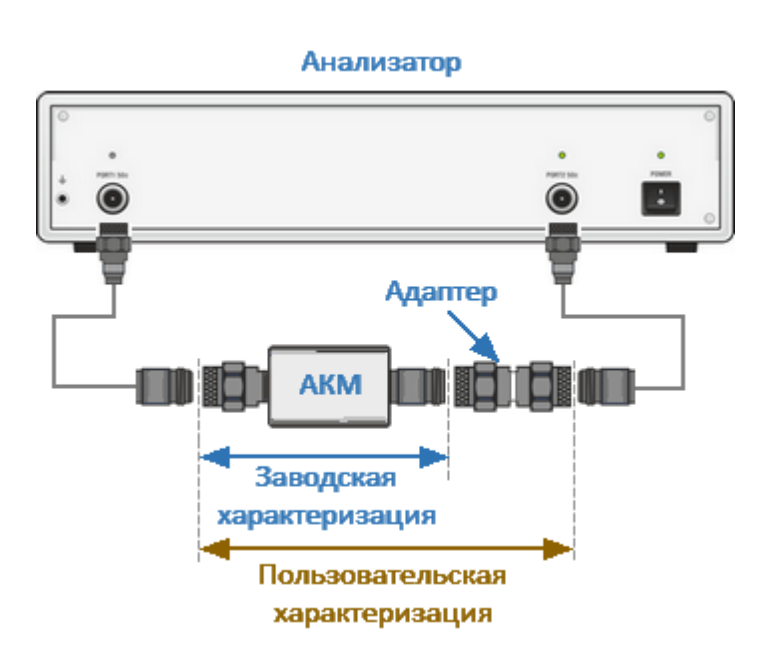

Рисунок 31 – Заводская и пользовательская характеризации

# 82

# **Выполнение пользовательской характеризации**

Программное обеспечение позволяет провести пользовательскую характеризацию и записать данные в память модуля "одним нажатием кнопки". Необходимым условием для этого является предварительная калибровка анализатора. Перед пользовательской характеризацией двухпортового модуля необходимо выполнить двухпортовую калибровку анализатора с конфигурацией портов, совместимой с конфигурацией портов модуля. Перед пользовательской характеризацией четырехпортового модуля необходимо выполнить четырехпортовую калибровку анализатора с конфигурацией портов, совместимой с конфигурацией портов модуля.

Для выполнения пользовательской характеризации необходимо выполнить следующие действия:

- · подключите модуль к портам анализатора, USB порт модуля подключите к USB порту управляющего компьютера;
- · выберите автоматическую калибровку в ПО анализатора;
- · выберите одну из трех пользовательских характеризаций, в которую будут сохранены параметры модуля;
- · выберите способ ориентации модуля (рекомендуется автоматический);
- · запустите характеризацию модуля.

После завершения измерения параметров модуля заполните информационные поля в открывшемся диалоговом окне:

- · имя оператора;
- · наименование анализатора;
- · место проведения характеризации;
- · типы разъемов присоединенных адаптеров;
- · текст описания присоединенных адаптеров.
- · сохраните пользовательскую характеризацию.

В случае необходимости пользовательская характеризация может быть удалена. Процедура стирает все данные выбранной пользовательской характеризации, перезаписывая их нулями.

Подробное выполнение пользовательской характеризации модуля описано в руководстве по эксплуатации анализатора.

# **5.7 Ориентация модуля**

Ориентацией называется соответствие портов подключенного к анализатору модуля. Порты модуля обозначаются литерами A и B для двухпортового модуля и A, B, C и D для четырехпортового. Порты анализатора обозначаются цифрами (см. рисунок 32).

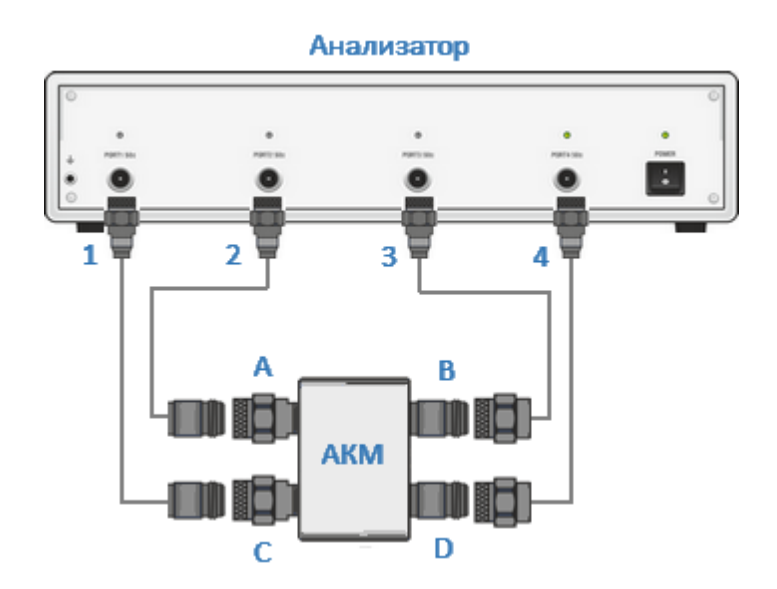

Рисунок 32 – Пример ориентации модуля

Ориентация задается пользователем вручную, либо определяется автоматически. Способ ориентации выбирается в зависимости от задачи. При автоматическом методе ориентации программное обеспечение анализатора перед каждой процедурой калибровки или характеризации определяет ориентацию модуля.

Так же, независимо от других настроек, по нажатию программной кнопки может быть выполнена принудительная автоориентация модуля.

Управление функцией ориентации модуля описано в руководстве по эксплуатации анализатора.

# 5.7.1 Неизвестная перемычка

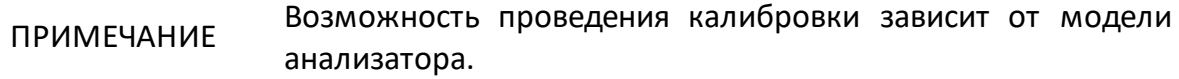

Использование обратимого четырехполюсника с потерями не более 10 дБ в процессе полной двухпортовой, полной или упрощенной n-портовой калибровки позволяет скорректировать параметры анализатора для измерений характеристик устройств с не присоединяемыми портами. К таким устройства относят устройства имеющие порты одного типа с одинаковым типом разъемов (например, вилка-вилка) или порты разных типов (например, N50 - N75, N50 волновод). В памяти модуля хранятся S-параметры перемычки, которые для вычисления калибровочных коэффициентов. **ИСПОЛЬЗУЮТСЯ** При использовании алгоритма неизвестной перемычки указанные параметры не используются.

При подготовке к калибровке выберите в ПО нужный алгоритм расчета калибровочных коэффициентов. Процедура проведения калибровки описана в руководстве по эксплуатации анализатора.

## 5.8 Температурная компенсация

Температурная компенсация (термокомпенсация) — это программная функция коррекции параметров модуля, использующая данные датчика внутренней температуры и данные о температурной зависимости.

Данные о температурной зависимости модуля — это коэффициенты термокомпенсации амплитуды и фазы коэффициентов отражения или передачи различных состояний модуля, хранящиеся в его памяти.

Значение компенсированной амплитуды  $M_c$ , дБ, определяется по формуле:

$$
M_c = M \times k_m \times (T_{char} - T)
$$

 $M$  — амплитуда до компенсации. дБ: где

 $k_m$  — коэффициент термокомпенсации амплитуды. дБ/с:

 $T_{char}$  — температура, при которой выполнялась характеризация модуля, °С;

 $T$  — температура внутри корпуса модуля, °С.

Значение компенсированной фазы,  $P_c$ , определяется по формуле:

$$
P_c = P \times k_p \times (T_{char} - T)
$$

где  $P - \phi$ аза до компенсации, дБ;

 $k_p$  — коэффициент термокомпенсации фазы, град/с;

 $T_{char}$  — температура, при которой выполнялась характеризация модуля, °С;

$$
T
$$
 — температура внутри корпуса модуля, °C.

Температурная зависимость S-параметров каждого модуля снимается в заводских условиях и сохраняется в его памяти.

Наиболее точная калибровка достигается при температуре модуля, при которой проводилась его характеризация. При отклонении от этой температуры Sпараметры модуля начинают отклоняться от записанных в памяти, что увеличивает погрешность калибровки.

Термокомпенсация может применяться к данным как заводской, так и пользовательской характеризаций.

Термокомпенсация включена по умолчанию, но может быть отключена. Подробнее управление функцией термокомпенсации модуля описано в руководстве по эксплуатации анализатора.

#### **5.9 Управление ключами модуля**

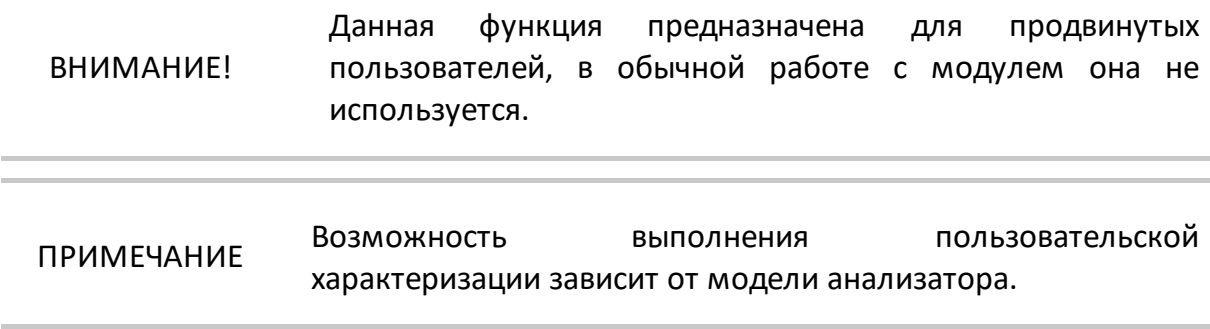

Программное обеспечение анализатора позволяет напрямую управлять подключением внутренних мер модуля к его портам. Пользователь выбирает конфигурацию подключения из списка возможных и включает ее нажатием кнопки. Конфигурация ключей и внутренних мер каждого модуля приведены в блок-схемах модулей (см. п. Устройство и принцип работы).

Управление ключами модуля описано в руководстве по эксплуатации анализатора.

# <span id="page-86-0"></span>5.9.1 Доверительный тест

Доверительный тест - это проверка действующей калибровки, проведённой как с помощью модуля, так и любым другим методом.

Модуль имеет дополнительное состояние - аттенюатор (двухпортовые четырехполюсник, а четырехпортовые - восьмиполюсник), который не используется во время калибровки. Аттенюатор предназначен для проверки калибровки с помощью специальной функции ПО анализатора, которая позволяет сравнить измеряемые S-параметры аттеню атора со значениями, записанными в памяти модуля.

Доверительный тест выполняется автоматически. На экран, после измерения, будут выведены два графика для каждого S-параметра. Измеренные параметры отображаются на графике данных, а считанные из памяти модуля - на графике памяти. Оператор может оценить степень их совпадения и сделать вывод о корректности проведенной калибровки. Для детального сравнения используйте функцию математических операций с памятью.

## Выполнение доверительного теста

Для выполнения доверительного теста необходимо выполнить следующие действия:

- подключите модуль к портам анализатора, USB порт модуля подключите к USB порту управляющего компьютера. К свободным портам модуля присоедините согласованные нагрузки;
- выберите трассы S-параметров, которые необходимо проверить;
- если для подключения модуля использованы адаптеры, выберите соответствующую пользовательскую характеризацию:
- выберите способ ориентации модуля (рекомендуется автоматический);
- запустите доверительный тест и дождитесь его окончания.

После завершения измерения на экран выводится два графика для каждого Sпараметра. Измеренные параметры отображаются на графике данных, а считанные из модуля - на графике памяти. Сравните графики данных и памяти одноименных параметров. Для более точного сравнения включите функцию математических операций между графиками данных и памяти. В формате логарифмической амплитуды или фазы используйте операцию Данные/Память. В формате линейной амплитуды используйте операцию Данные-Память.

Подробное выполнение доверительного теста с помощью модуля описано в руководстве по эксплуатации анализатора.

# <span id="page-87-0"></span>5.10 Измерение S-параметров длинной линии

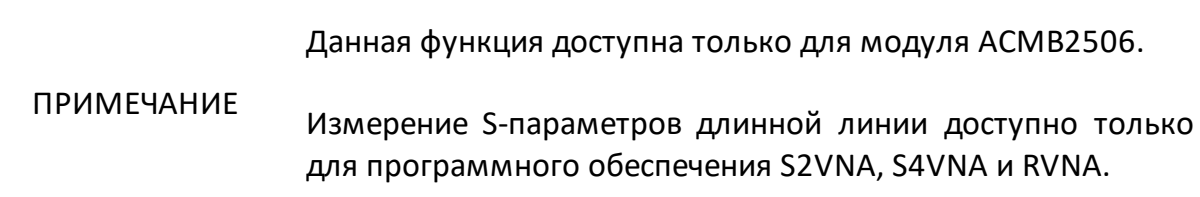

Модуль АСМВ2506 поддерживает два режима работы:

- режим калибровки обычного модуля, в котором модуль подключается к управляющему ПК по USB интерфейсу;
- режим измерения длинной линии, в котором модуль работает автономно, от внутреннего источника питания.

Метод измерения длинной линии используется в случае, когда не возможно измерить S-параметры длинной линии из за затрудненного доступа к одному из ее концов. Использование одного порта модуля, работающего в автономном режиме, и одного калиброванного порта анализатора позволяет производить быстрое и качественное измерение всех четырех S-параметров длинной линии.

Точность описываемого метода имеет ограничения, связанные с потерями в исследуемой линии. При затухании в линии более 25 дБ начинают нарастать отклонения между результатами двухпортовых измерений коэффициентов передачи и отражения и измерений с помощью модуля. Измерение невозможно в том случае, когда анализатор не может детектировать сигналы синхронизации от модуля из-за высокого затухания кабеля.

Принцип измерения длинной линии с помощью модуля описан в п. Устройство и принцип работы.

# **Выполнение измерений S-параметров длинной линии**

Для измерения S-параметров длинной линии нужно выполнить следующие действия:

- 1 Проведите полную однопортовую калибровку анализатора с помощью модуля (см. в п. [Полная однопортовая калибровка](#page-75-0)).
- 2 Вручную или автоматически установите время цикла измерений и зарегистрируйте модуль в ПО анализатора.
- 3 Подключите один соединитель длинной линии к калиброванному порту анализатора; второй, удаленный – к порту модуля (см. рисунок 33).

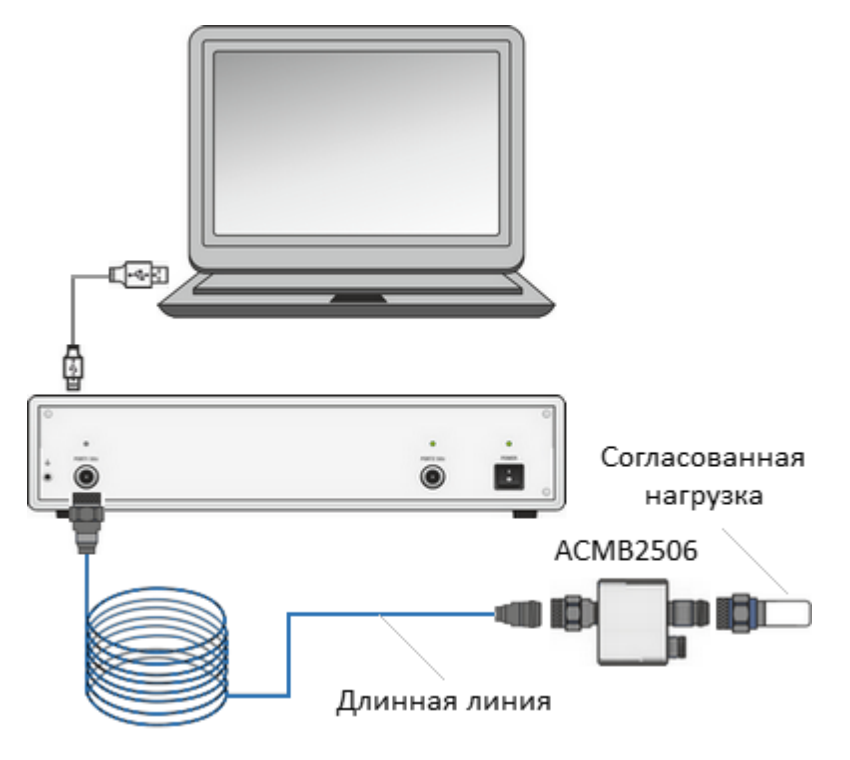

Рисунок 33 – Схема включения модуля для измерения S-параметров длинной линии

- 4 Кнопкой питания включите модуль в автономном режиме.
- 5 Измерьте S-параметры длинной линии в ПО анализатора.

Процедура измерения подробно описана в руководстве по эксплуатации анализатора.

ПРИМЕЧАНИЕ Питание модуля в автономном режиме может осуществляться как от встроенной батареи, так и от блока питания 5 В, подключенного к USB порту. При подаче питания на USB разъем, модуль автоматически переходит в автономный режим. При подключении ACMB2506 к управляющему компьютеру через кабель mini USB, удаленная работа ACMB2506 не возможна. При таком подключении ACMB2506 выполняет

все функции ACM6000T.

# **6 Техническое обслуживание**

Настоящий раздел устанавливает порядок и правила технического обслуживания, выполнение которых обеспечивает постоянную готовность модуля к работе.

# **6.1 Общие указания**

Техническое обслуживание модуля предназначено для поддержания его технических характеристик и обеспечения долговечности его работы.

## **6.2 Порядок проведения технического обслуживания**

## **6.2.1 Виды работ по техническому обслуживанию**

Техническое обслуживание модуля предусматривает следующие виды работ:

- · контрольный осмотр;
- · проверка работоспособности.

Контрольный осмотр рекомендуется выполнять каждый раз до и после использования модуля по назначению.

При контрольном осмотре осуществляются:

- · проверка комплектности;
- · удаление пыли и загрязнений с наружных поверхностей модуля. Для чистки внешних поверхностей модуля нужно использовать сухую или немного увлажнённую материю. Не следует очищать модуль изнутри;

· чистка соединителей по методике в п. [Чистка соединителей](#page-90-0).

Проверку работоспособности рекомендуется выполнять один раз за 100 присоединений.

При проверке работоспособности осуществляются:

- · контрольный осмотр;
- · проверка присоединительных размеров соединителей модуля по методике в п. [Проверка присоединительных размеров](#page-91-0);
- · выполнение доверительного теста по методике в п. [Доверительный тест.](#page-86-0)

## <span id="page-90-0"></span>**6.2.2 Чистка соединителей**

Чистку соединителей рекомендуется проводить до и после использования модуля по назначению.

Чистку коаксиальных соединителей типа N, III, 3,5 мм, IX, 2,4 мм и 2,92 мм необходимо проводить по следующей методике:

· протрите поверхности соединителей, указанные стрелками на рисунках 34 и 35, палочкой с ватным тампоном, смоченным в спирте; капли спирта не должны попадать вовнутрь устройств;

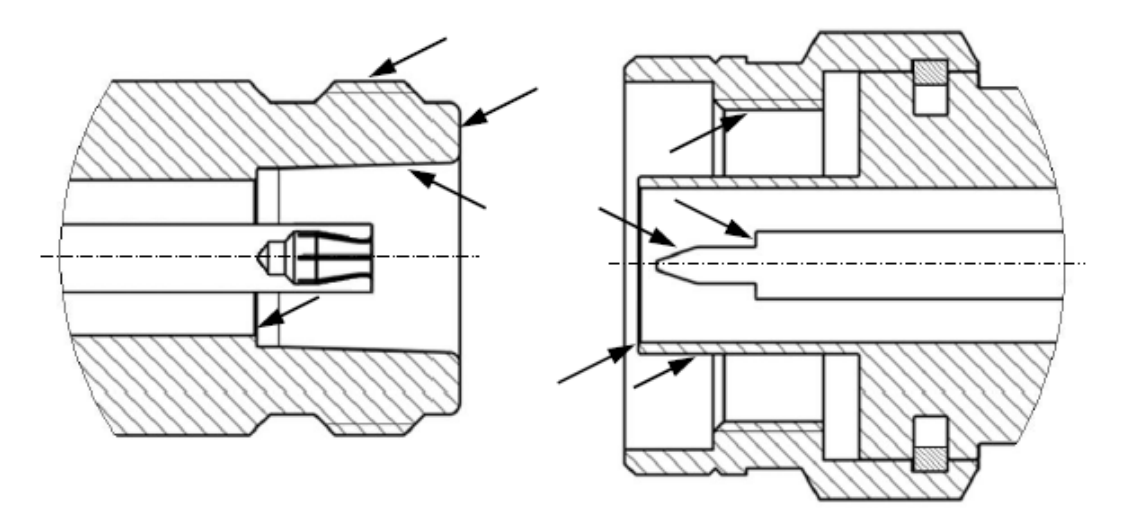

Рисунок 34 – Соединители типа N и III (вилка и розетка)

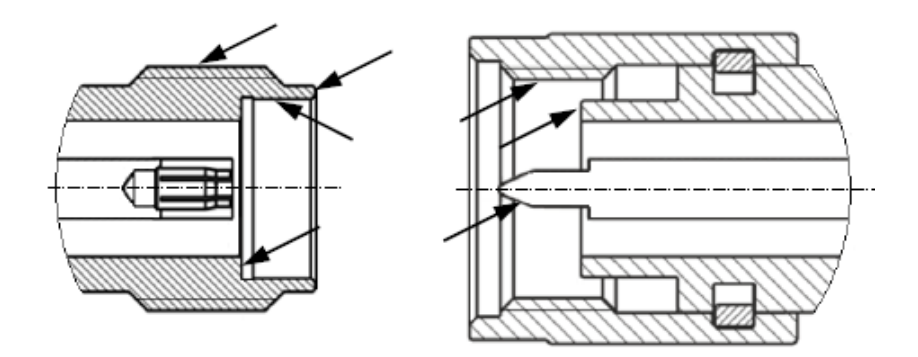

Рисунок 35 – Соединители 2,4 мм, 2,92 мм, 3,5 мм, IX (розетка и вилка)

- · проведите чистку остальных внутренних поверхностей соединителей, продув их воздухом;
- · просушите соединители, убедитесь в отсутствии остатков спирта внутри соединителей;
- · проведите визуальный контроль чистоты соединителей, убедитесь в отсутствии посторонних частиц;
- · при необходимости повторите чистку.

ЗАПРЕЩАЕТСЯ применять металлические предметы для чистки соединителей.

**ВНИМАНИЕ!** ЗАПРЕЩАЕТСЯ протирать центральный проводник соединителей «розетка». Чистку проводить продувкой воздухом.

## <span id="page-91-0"></span>**6.2.3 Проверка присоединительных размеров**

Присоединительные размеры соединителей рекомендуется проверить при первом использовании модуля и, в дальнейшем, проверять регулярно.

Первая проверка соединителей позволит получить значения присоединительных размеров, которые могут быть использованы при эксплуатации модуля для оценивания изменений размеров.

Повторная проверка соединителей рекомендуются, если:

· по результатам визуального осмотра или по результатам выполненной с помощью модуля калибровки возникает предположение о поломке или повреждении соединителя;

- обнаружено, что соединители устройств, использовавшихся с модулем, повреждены или их присоединительные размеры не соответствуют нормам, установленным для данного типа соединителей;
- с момента предыдущей проверки проведено более 100 присоединений к любому из соединителей модуля.

Проверка присоединительных размеров выполняется с применением комплекта для измерений соединителей коаксиальных в соответствии с указаниями эксплуатационной документации на него или универсальным инструментом для измерений линейных размеров (например, микрометром, индикатором часового типа и др.).

Проверке подлежат присоединительные размеры соединителей «PORTA», «PORT В» и, при наличии, «PORT С» и «PORT D».

При проверке измеряется только размер «А» соединителей типов N, III, 3,5 мм, IX, 2,4 мм, 2,92 мм (см. рисунки 36 и 37).

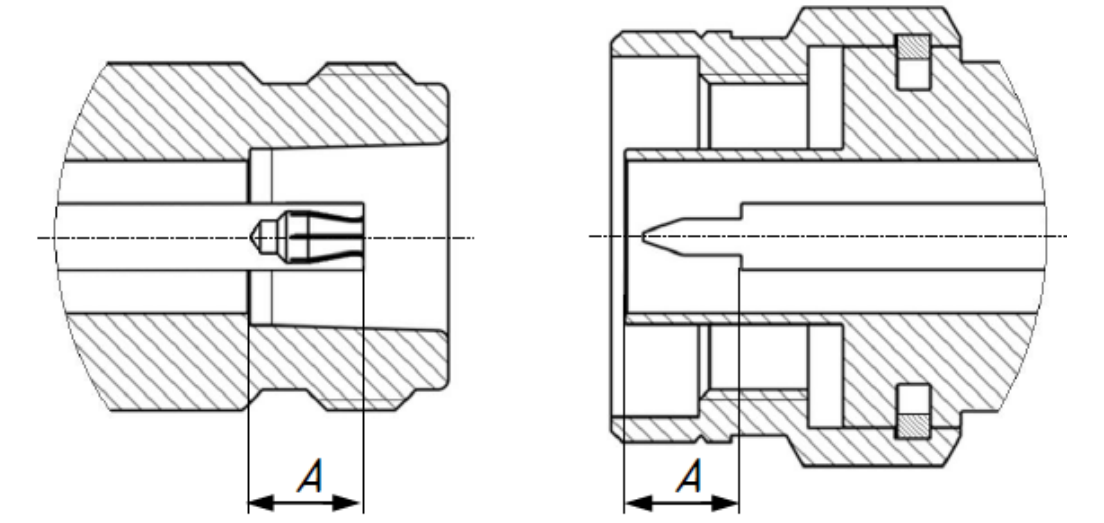

Рисунок 36 - Соединители типа N и III (розетка, вилка)

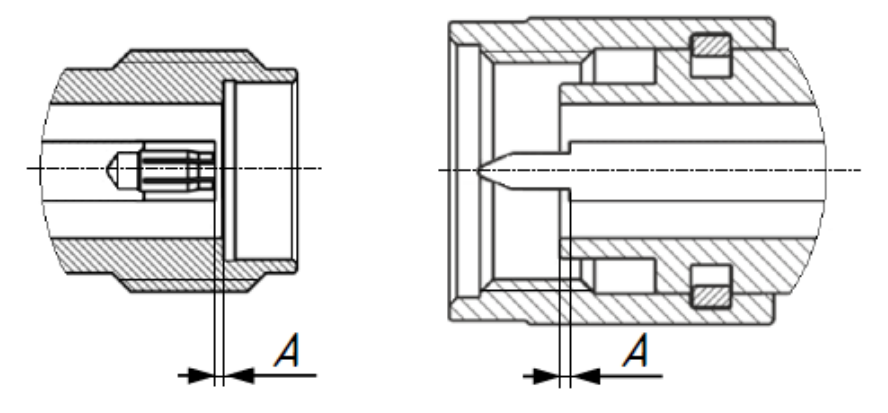

Рисунок 37 – Соединители 2,4 мм, 2,92 мм, 3,5 мм, IX (розетка, вилка)

Присоединительный размер «А» соединителей портов модуля должен находиться в пределах:

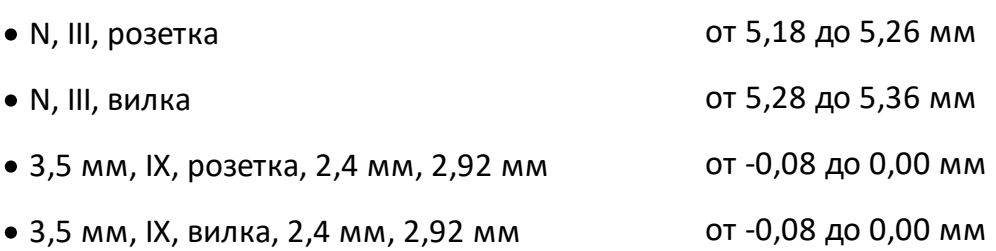

Норма на присоединительный размер «А» соединителей других устройств должна быть указана в эксплуатационной документации на них.

ВНИМАНИЕ! При обнаружении несоответствий размеров проверяемого соединителя установленным нормам необходимо выполнить текущий ремонт (см. п. [Текущий ремонт\)](#page-97-0). Устройство с такими соединителями бракуют.

## **6.2.4 Подключение и отключение устройств**

Подключение соединителей модуля рекомендуется выполнять в последовательности:

- 1 Зафиксируйте корпус одного из подключаемых устройств. Это необходимо для исключения его смещения при подключении. Фиксация корпуса может достигаться несколькими способами:
	- · фиксация устройства с помощью зажимов или ключей гаечных;
	- · фиксация может обеспечиваться массой и конструкцией самого устройства;
	- · фиксацию положения можно обеспечить, удерживая устройство руками.
- 2 Аккуратно совместите соединители подключаемых устройств.
- 3 Удерживая подключаемое устройство, руками накрутите гайку соединителя «вилка». При этом рабочие поверхности центральных проводников и опорные плоскости внешних проводников должны соприкасаться, как показано на рисунке 38 (для соединителей типа N и III) и рисунке 39 (для соединителей типа 2,4 мм, 2,92 мм, 3,5 мм, IX).

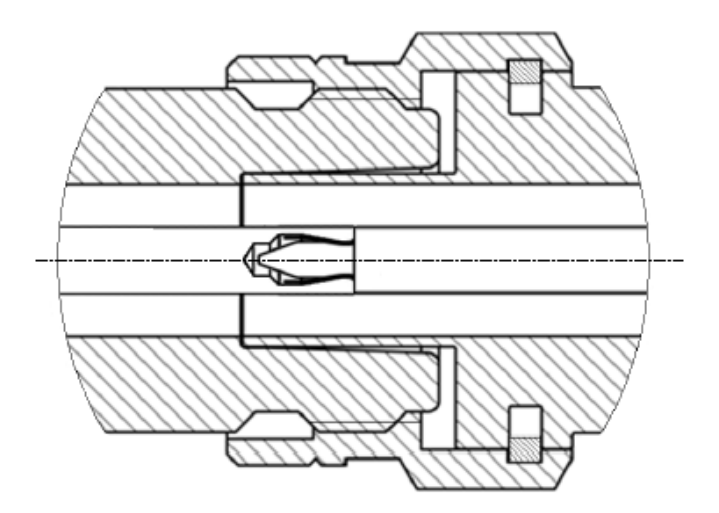

Рисунок 38 – Соединители типа N и III(справа вилка, слева розетка)

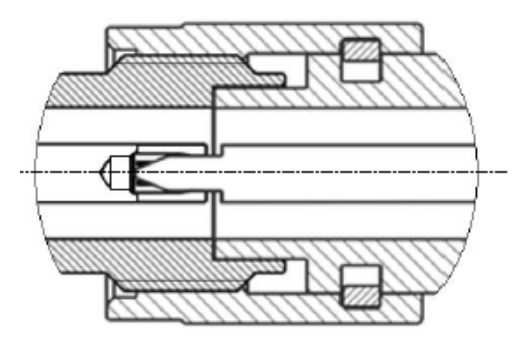

Рисунок 39 – Соединители типа 2,4 мм, 2,92 мм, 3,5 мм, IX (справа вилка, слева розетка)

4 Затяните с помощью тарированного ключа (усилие затягивания зависит от типа соединителя) гайку соединителя «вилка», при этом удерживайте подключаемое устройство пальцами или с помощью ключа гаечного, предохраняя его от проворачивания. Окончательное затягивание гайки соединителя «вилка» проводите, удерживая ключ за конец ручки. Затягивание нужно прекратить в момент излома ручки ключа.

> Присоединение следует осуществлять только вращением гайки соединителя «вилка».

ЗАПРЕЩАЕТСЯ вращать корпус модуля.

ПРИМЕЧАНИЕ Затягивание гайки соединителя «вилка» выполняйте с помощью тарированного ключа с нормированным значением крутящего момента:

- · от 1,1 до 1,5 Н·м для соединителей тип N и III;
- · от 0,8 до 1,0 Н·м для соединителей тип 2,4 мм, 2,92мм, 3,5 мм, IX.

Отключение соединителей должно выполняться в последовательности:

- с помощью ключа, которым проводилось затягивание, ослабьте крепление гайки соединителя «вилка», при этом удерживайте отключаемое устройство пальцами или с помощью ключа гаечного, предохраняя его корпус от проворачивания;
- удерживая отключаемое устройство в таком положении, чтобы центральный проводник его соединителя находился на той же прямой, что и в подключённом состоянии, раскрутите гайку соединителя «вилка».

## **6.2.5 Замена элемента питания**

ПРИМЕЧАНИЕ Отсек для элемента питания присутствует в АСМB2506.

Отсек для элемента питания модуля предназначен для размещения элемента питания. Элемент питания – батарея или аккумулятор, тип ААА, 1,5 В. В случае использования аккумулятора его зарядка должна осуществляться внешним зарядным устройством, вне модуля.

Замена элемента питания модуля должна выполняться в последовательности:

- · отверните крышку батарейного отсека и извлеките батарейку;
- · вставьте новую батарейку, соблюдая правильную полярность (см. рисунок 40);
- · установите на место крышку батарейного отсека и заверните ее до упора.

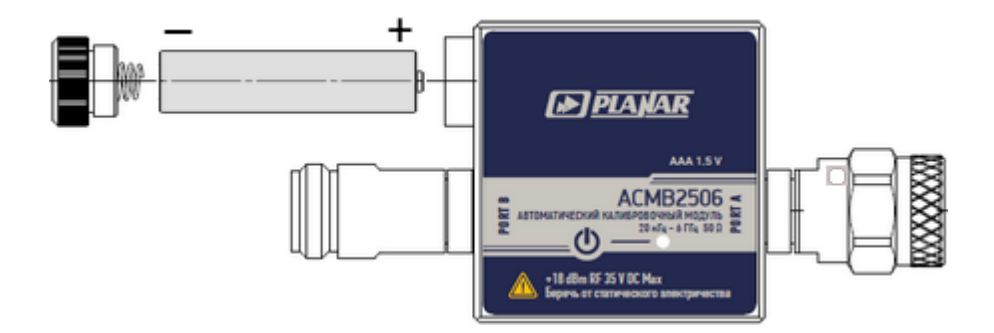

Рисунок 40 – Замена элемента питания

ВНИМАНИЕ! Утилизируйте старые элементы питания в соответствии с действующим местным законодательством. По мере возможности элементы питания должны быть сданы на переработку. НЕ ВЫБРАСЫВАЙТЕ ЭЛЕМЕНТЫ ПИТАНИЯ В БЫТОВОЙ МУСОР!

#### **6.2.6 Очистка кожуха защитного**

Очистку кожуха производите с помощью безворсовой салфетки слегка смоченной водой. Очистку кожуха производить в разобранном виде.

ВНИМАНИЕ! Не используйте для очистки спирты, щелочи, кислоты!

## **6.2.7 Контроль условий окружающей среды**

Изменения условий окружающей среды (особенно температуры) в промежутке времени между калибровкой анализатора и выполнением измерений исследуемого устройства являются основной причиной ухудшения точности измерений.

Рекомендуется проводить измерения при отклонении температуры не более чем на ±1 °С от температуры, при которой была выполнена калибровка анализатора.

# **6.3 Заводская характеризация**

Заводская характеризация – это регулярная процедура, которая выполняется на прецизионном оборудовании по специализированной методике. Результаты заводской характеризации обеспечивают достоверную информацию о пригодности модуля к использованию по назначению.

Рекомендованный интервал характеризации АКМ – 1 год.

# <span id="page-97-0"></span>**7 Текущий ремонт**

При поломке модуля допускается только текущий фирменный ремонт, либо ремонт, который осуществляют предприятия, имеющие соответствующую лицензию. Метод ремонта – обезличенный.

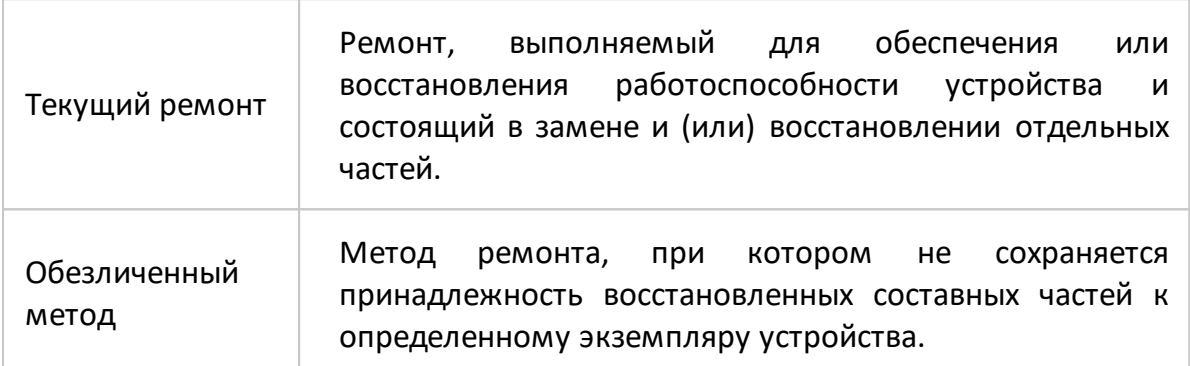

# **8 Хранение**

Модули до введения в эксплуатацию должны храниться в упаковке предприятия - изготовителя при температуре окружающего воздуха от 0 до плюс 40 °С и относительной влажности до 80 % (при температуре плюс 25 °С).

Хранение модулей без упаковки следует производить при температуре окружающего воздуха от плюс 10 до плюс 35 °С и относительной влажности до 80 % (при температуре плюс 25 °С).

В помещениях для хранения содержание пыли, паров кислот и щелочей, агрессивных газов и других вредных примесей, вызывающих коррозию, не должно превышать содержание коррозионно - активных агентов для атмосферы типа 1 по ГОСТ 15150-69.

# **9 Транспортирование**

Погрузка и выгрузка упакованных модулей должны проводиться аккуратно, исключая удары и повреждения упаковки. При транспортировании модули следует устанавливать согласно нанесенным на упаковке знакам.

Транспортировка модулей осуществляется в закрытых транспортных средствах любого вида в следующих условиях:

- · температура окружающего воздуха от минус 50 °C до 70 °C;
- · относительная влажность воздуха при температуре 30 °С не более 95 %;
- · атмосферное давление от 70,0 до 106,7 кПа (от 537 до 800 мм рт. ст.).

Модули разрешается транспортировать в упакованном виде в условиях, исключающих внешние воздействия, способные вызвать механические повреждения или нарушить целостность упаковки в пути следования.

Трюмы судов, кузова автомобилей, используемые для перевозки, не должны содержать паров кислот и щелочей, агрессивных газов и других вредных примесей, вызывающих коррозию.

При транспортировании самолётом модули должны быть размещены в отапливаемых герметизированных отсеках.

# 10 Сокращения

# Приставки

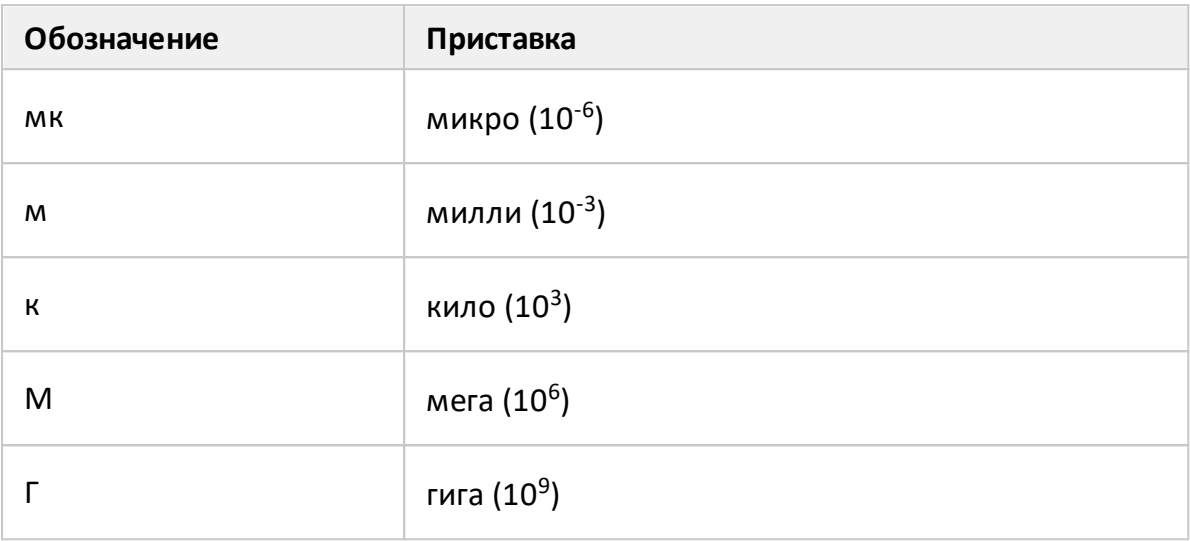

# Единицы измерения

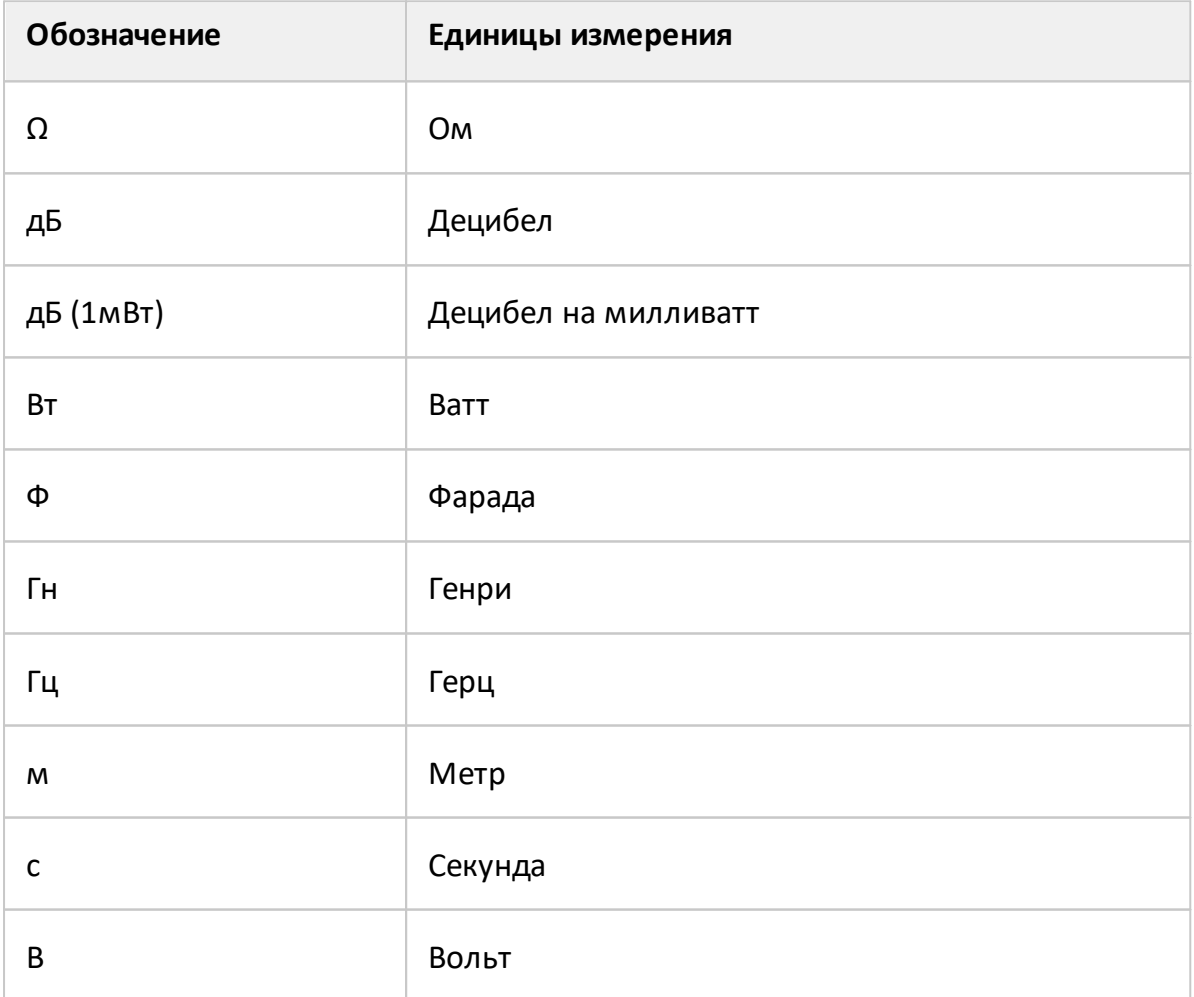

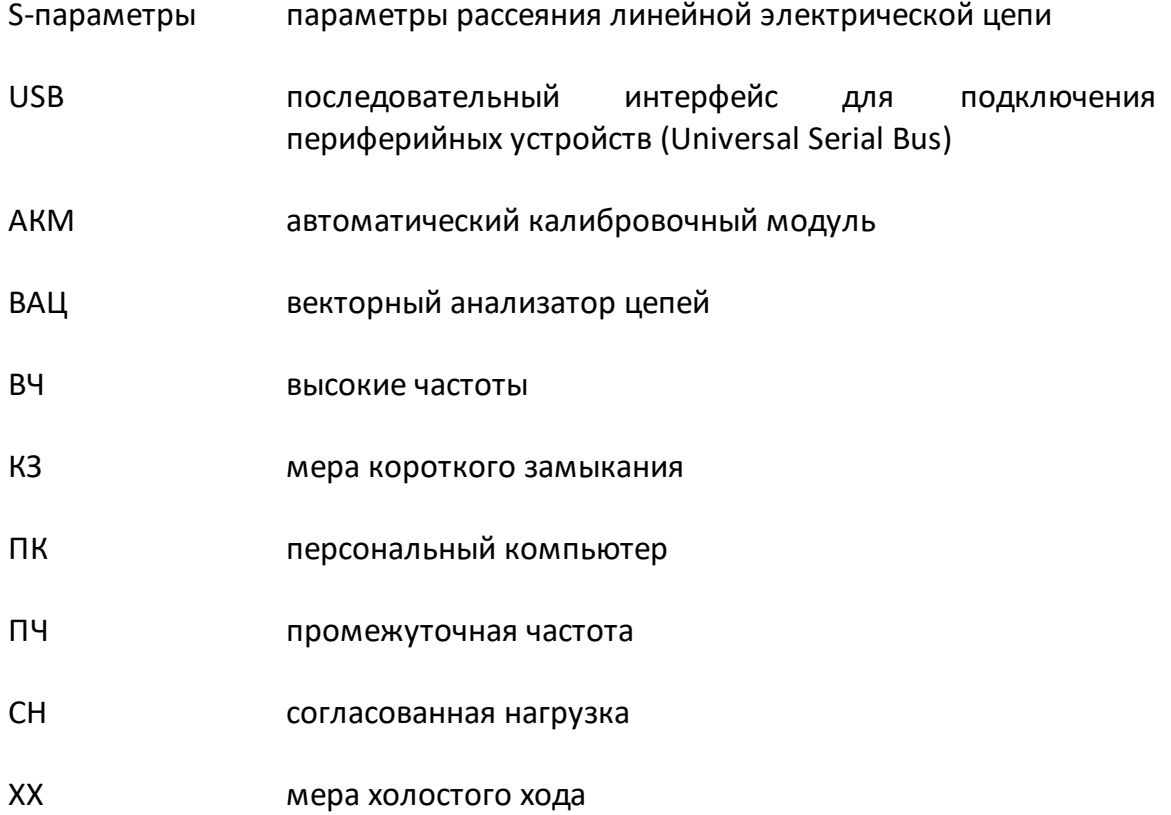

# **11 Приложение А (справочное) Обзор модулей**

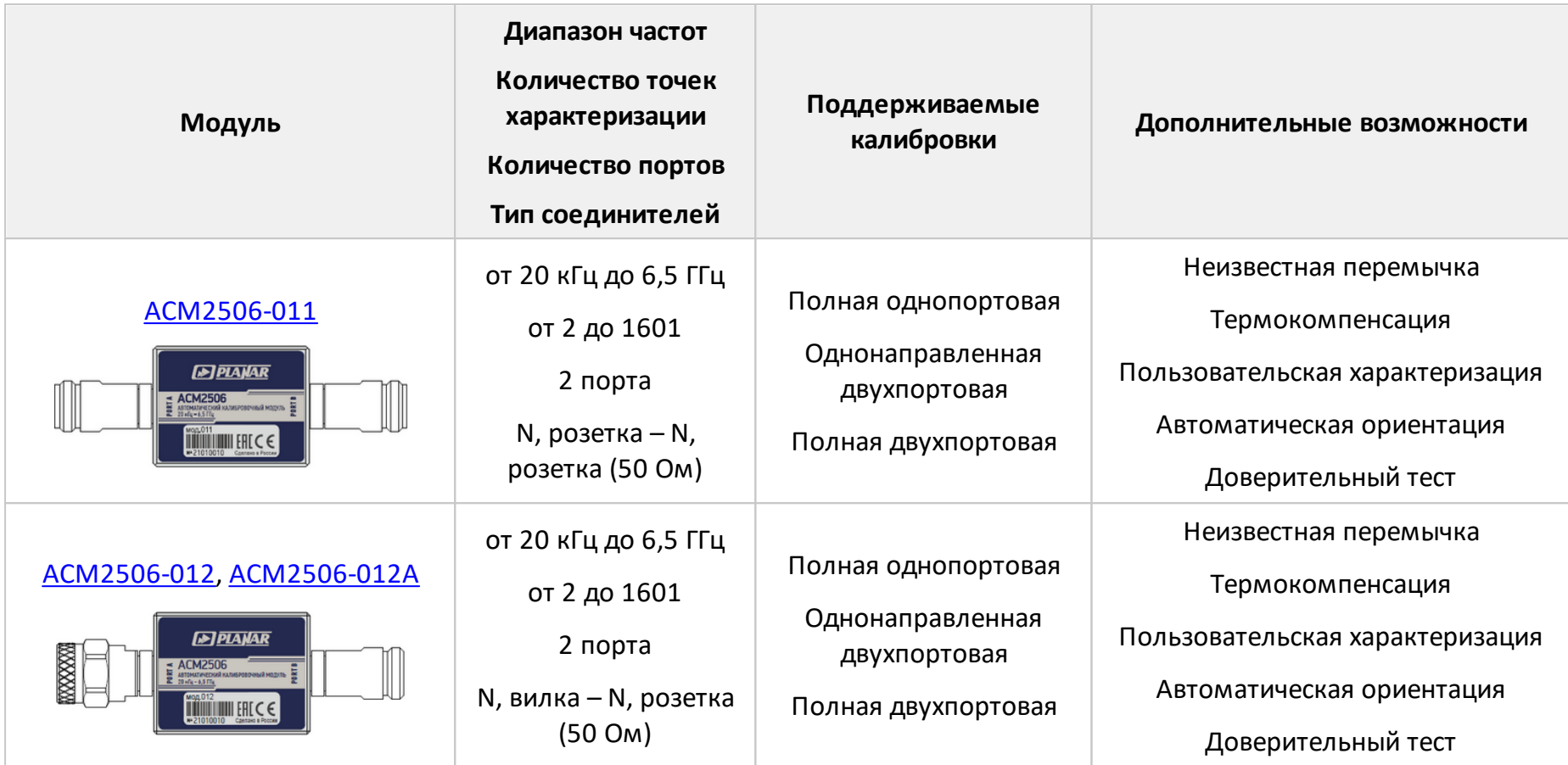

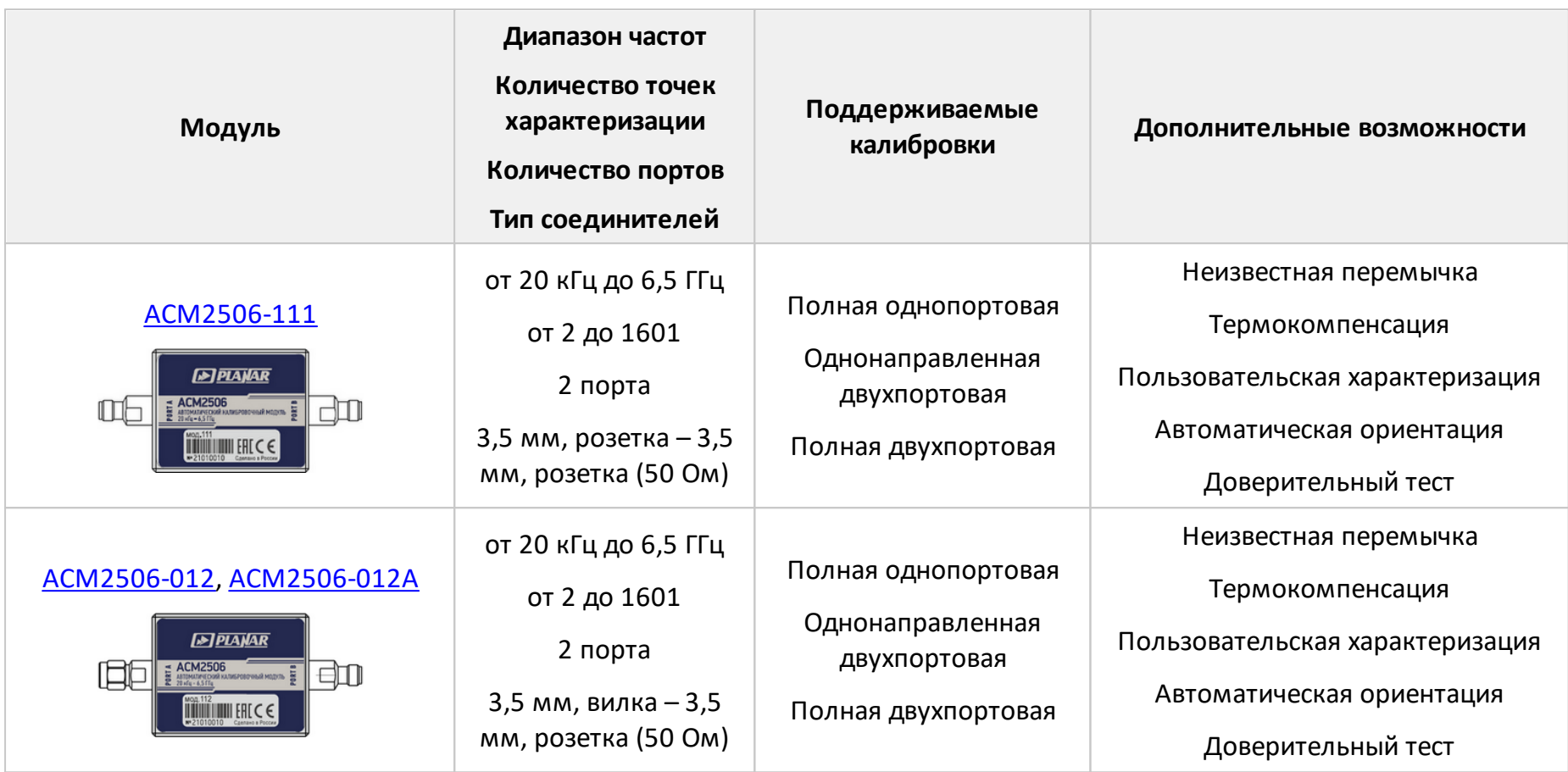

![](_page_103_Picture_127.jpeg)

![](_page_104_Picture_122.jpeg)

![](_page_105_Picture_118.jpeg)

![](_page_106_Picture_127.jpeg)

![](_page_107_Picture_122.jpeg)
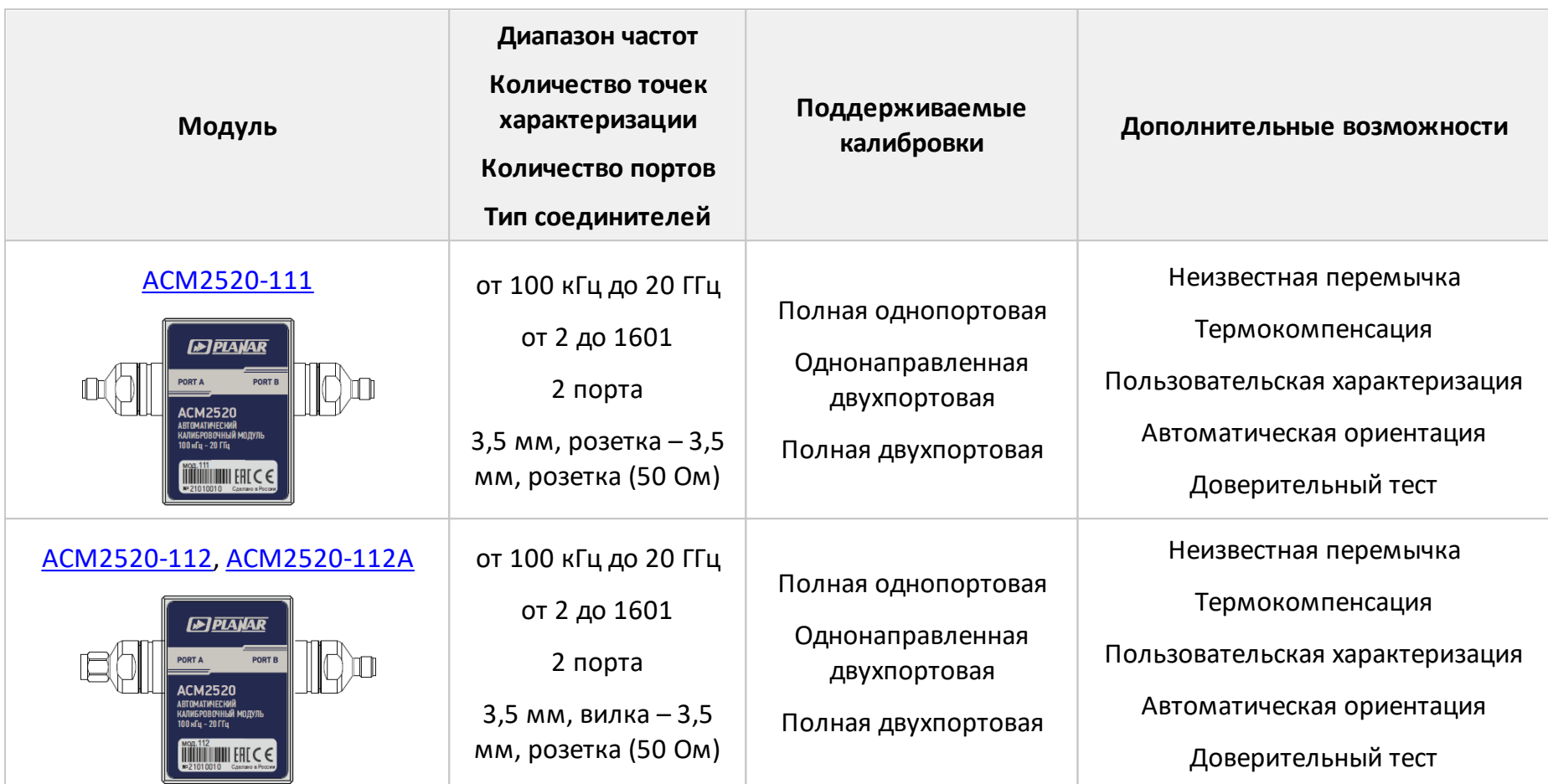

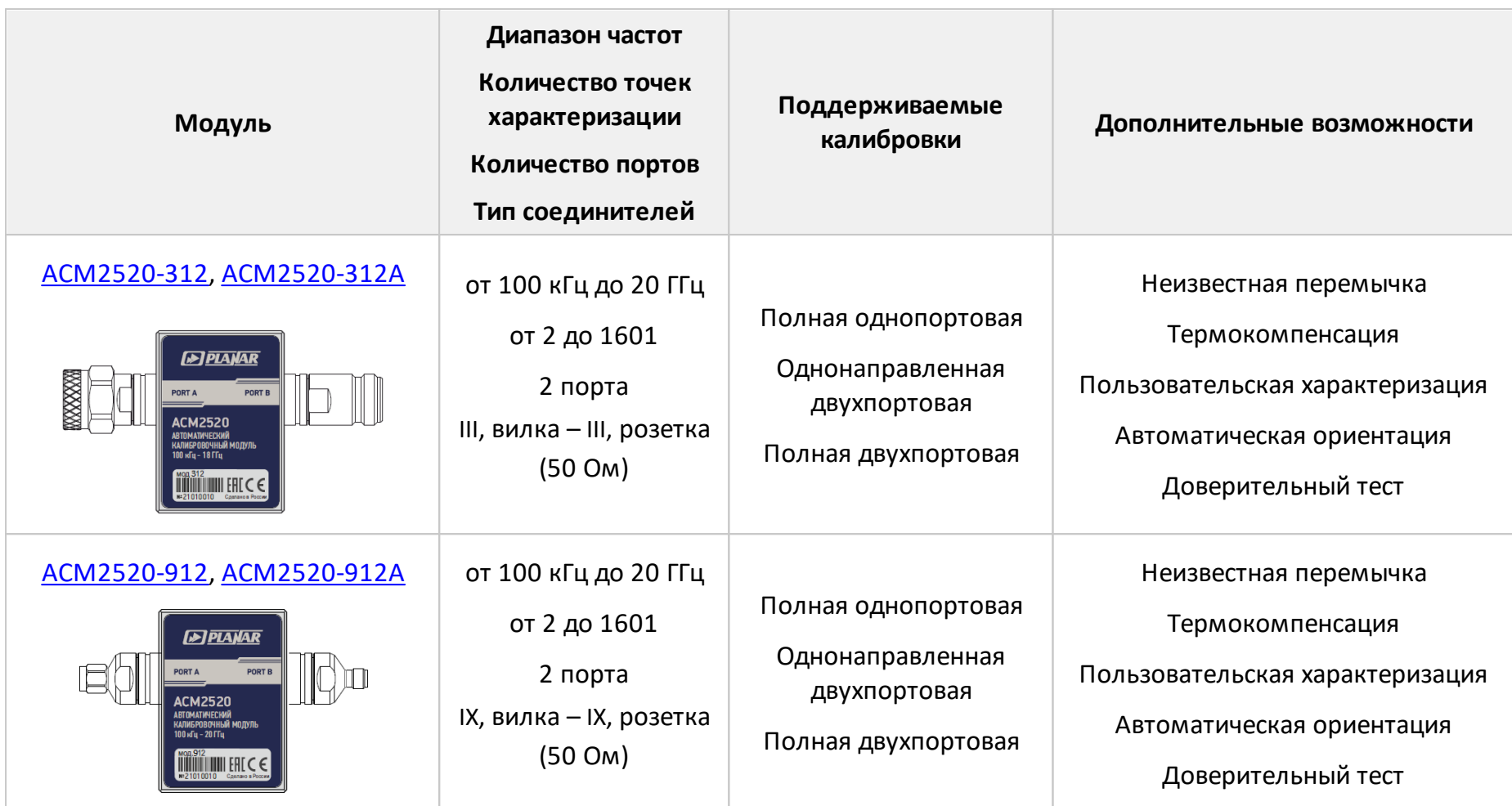

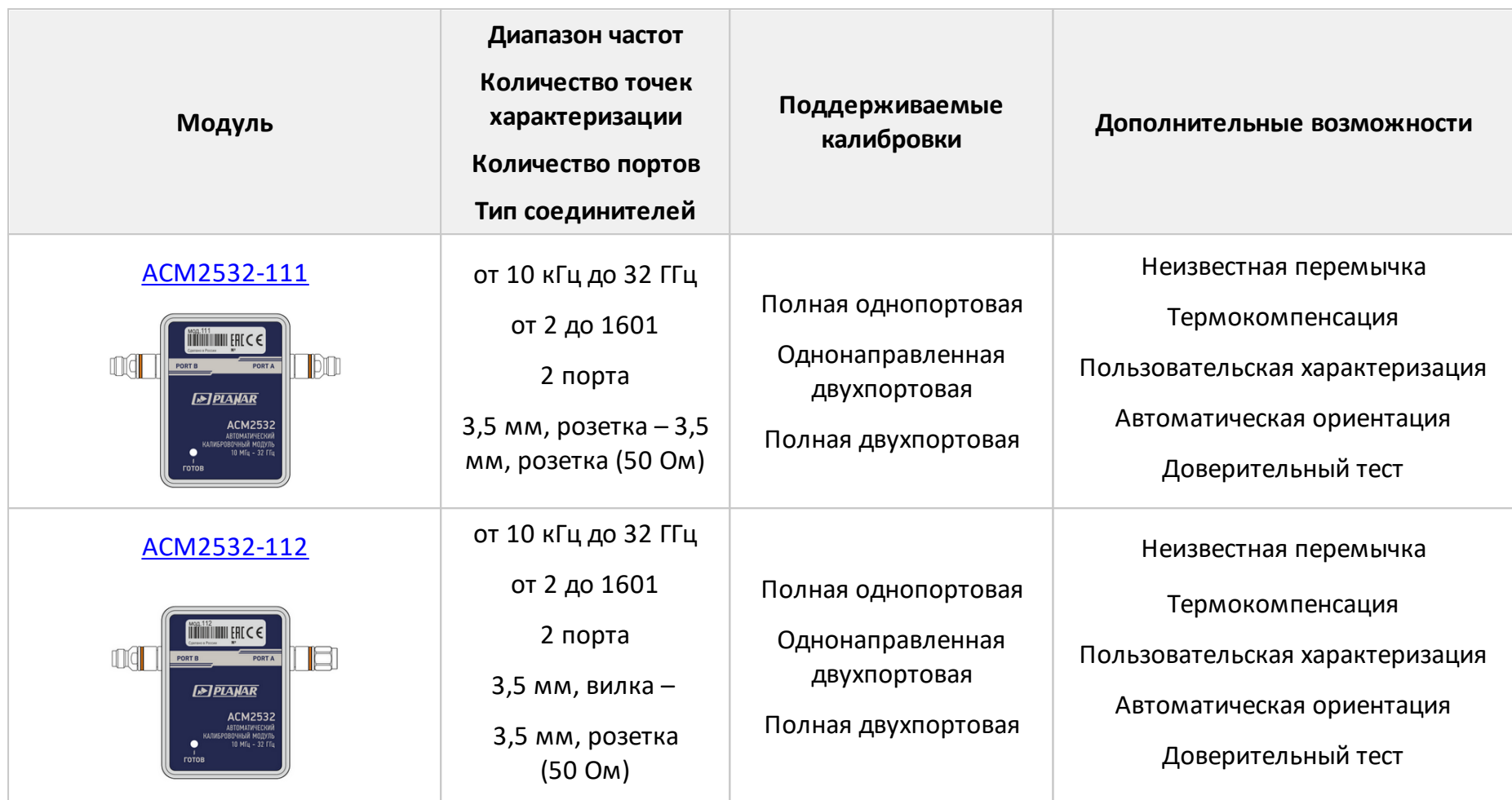

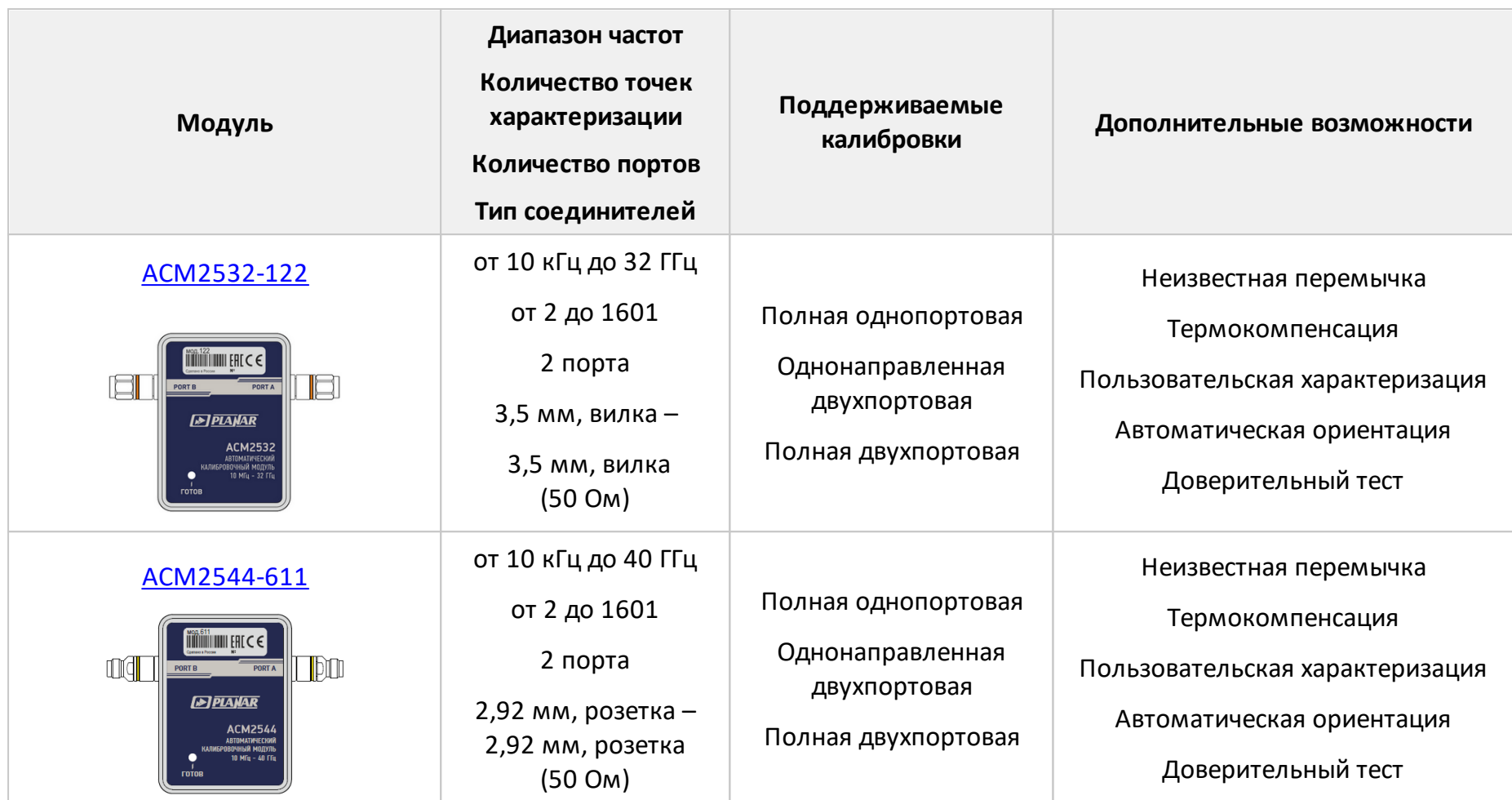

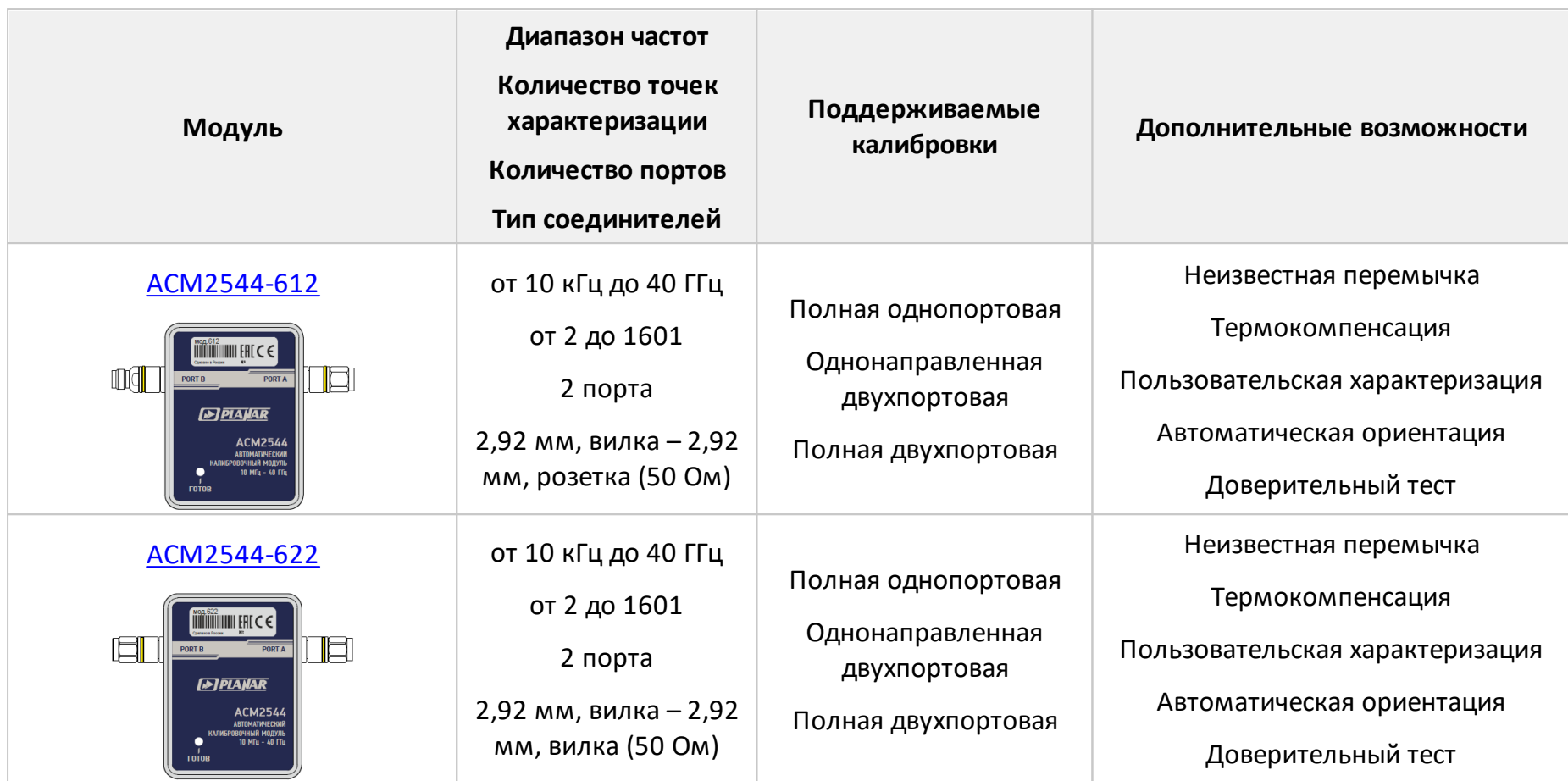

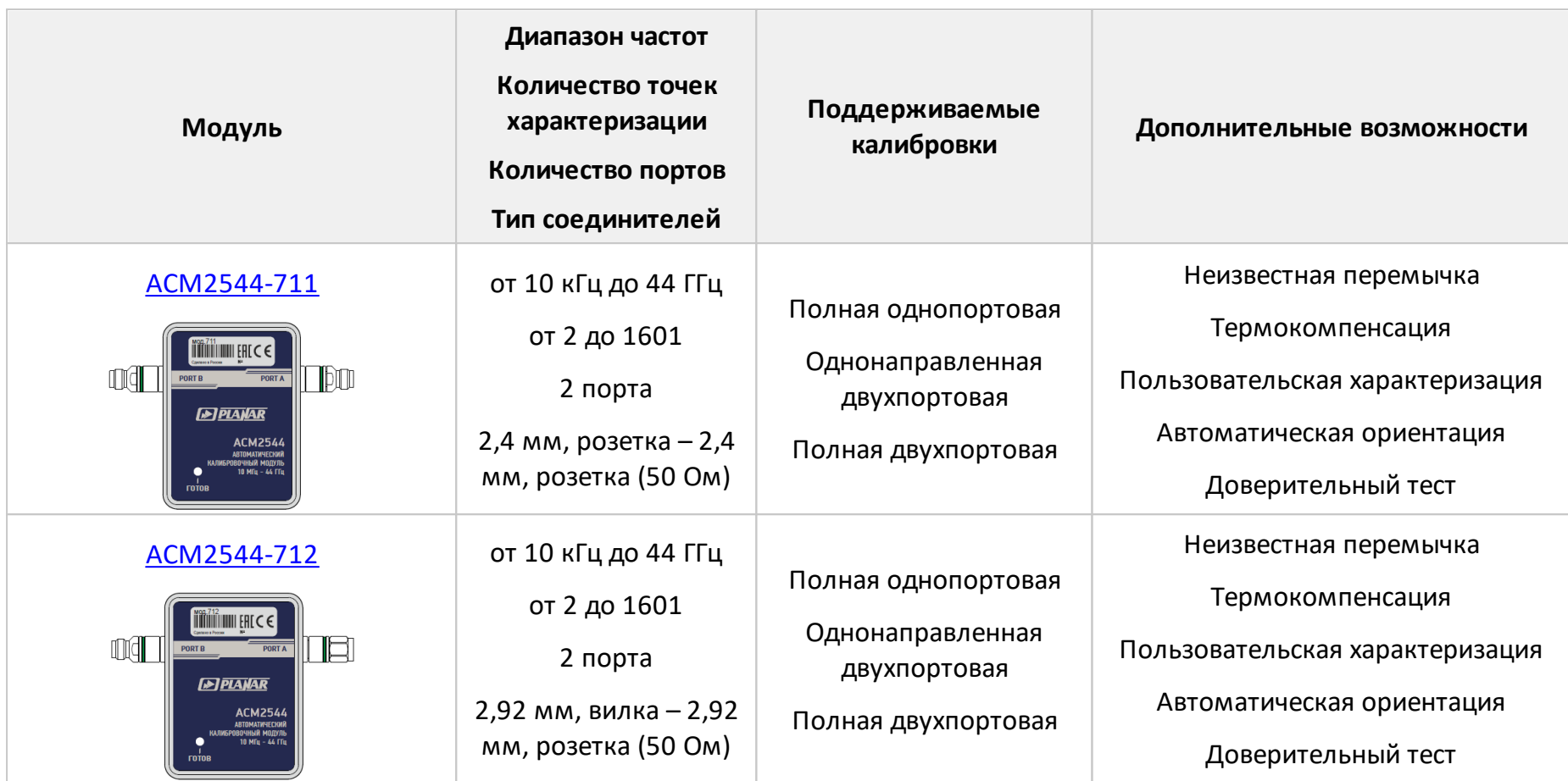

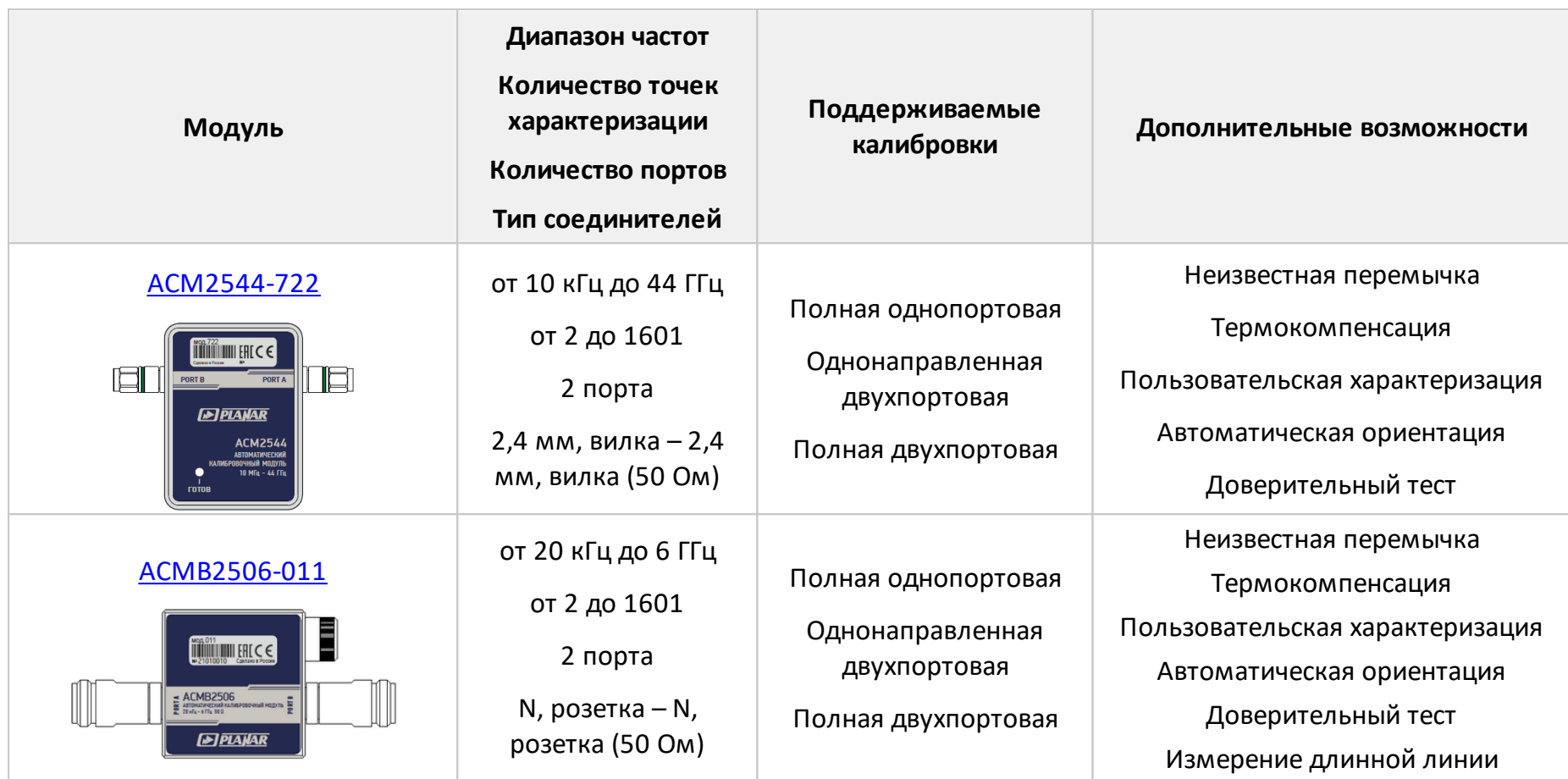

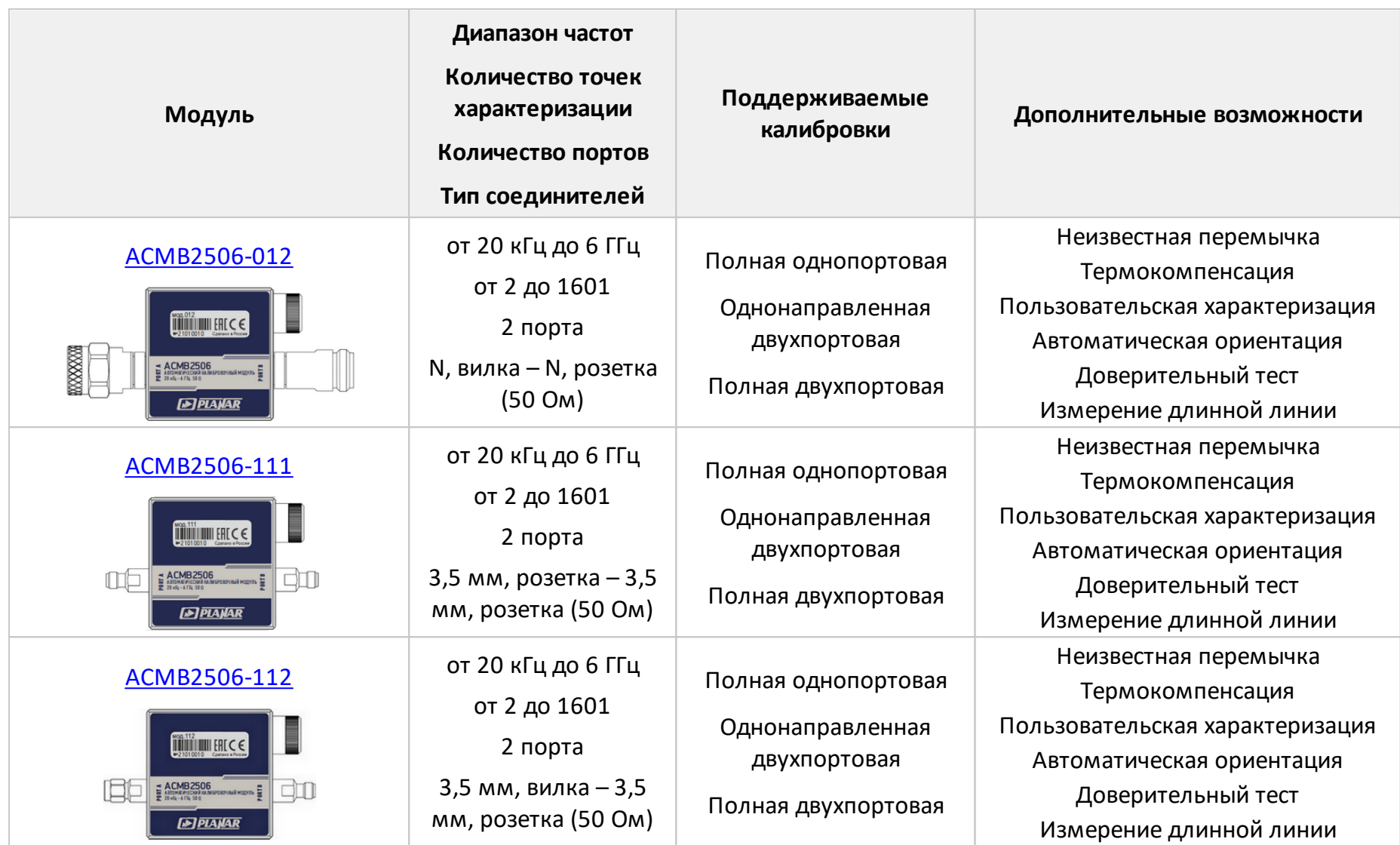

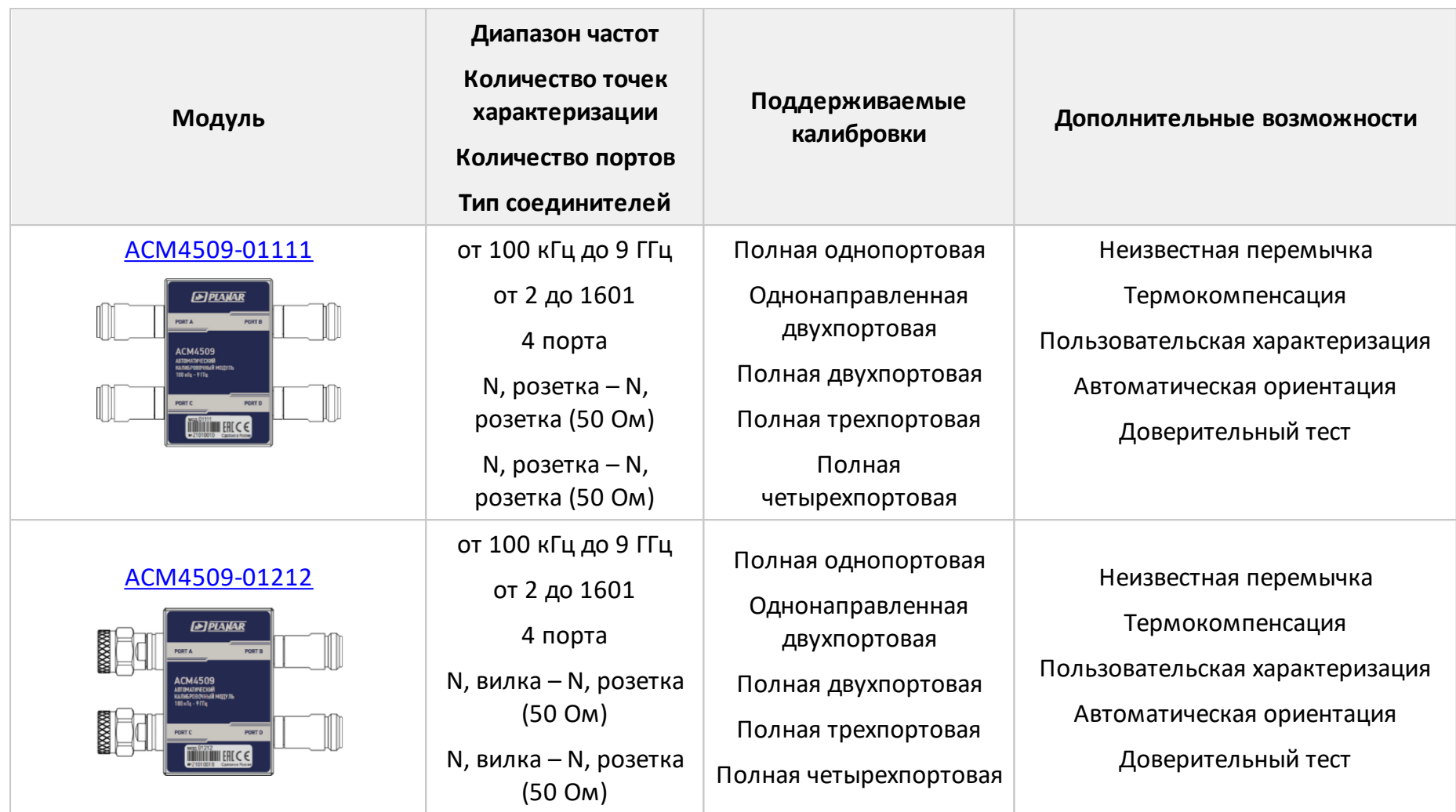

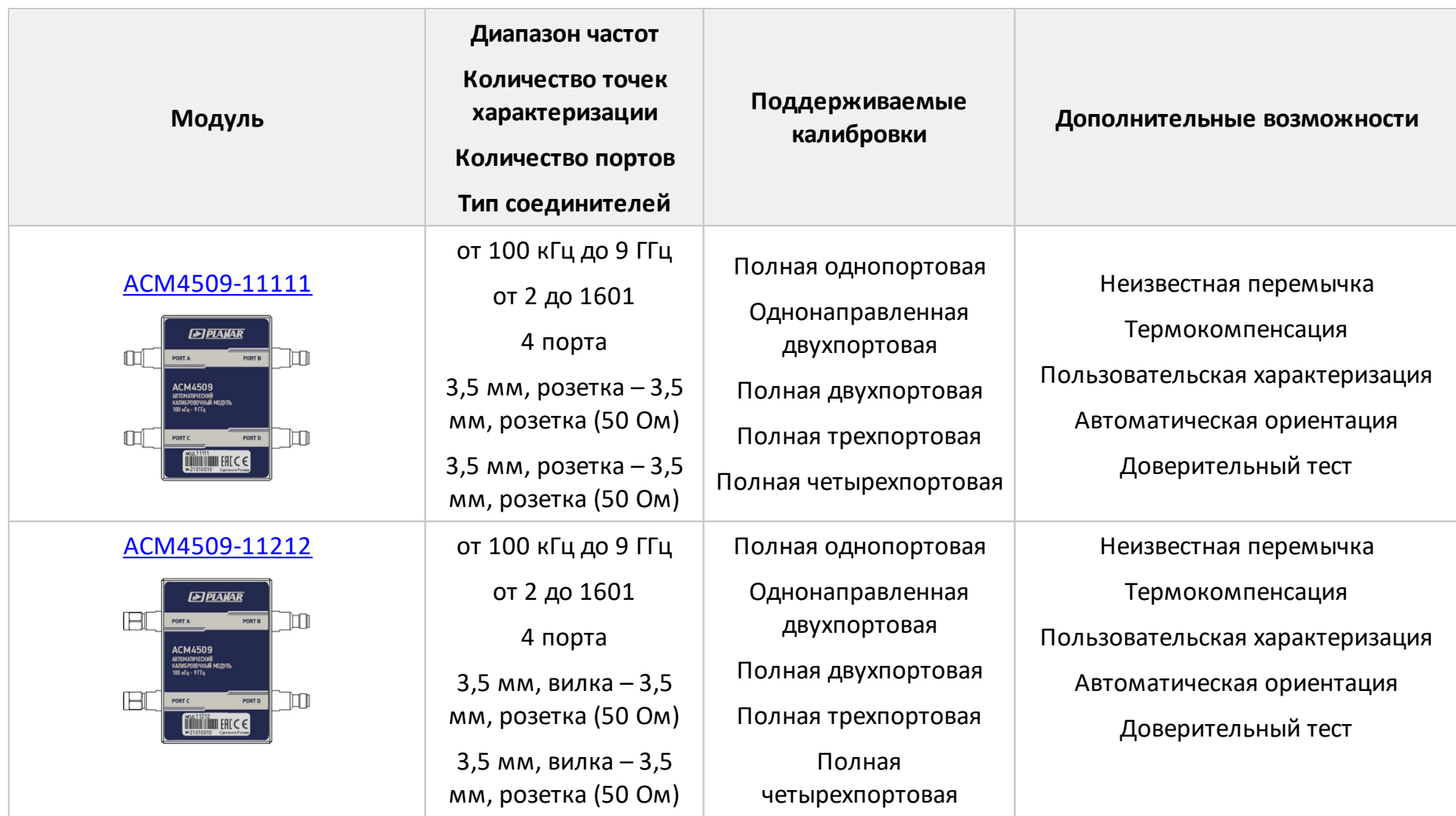

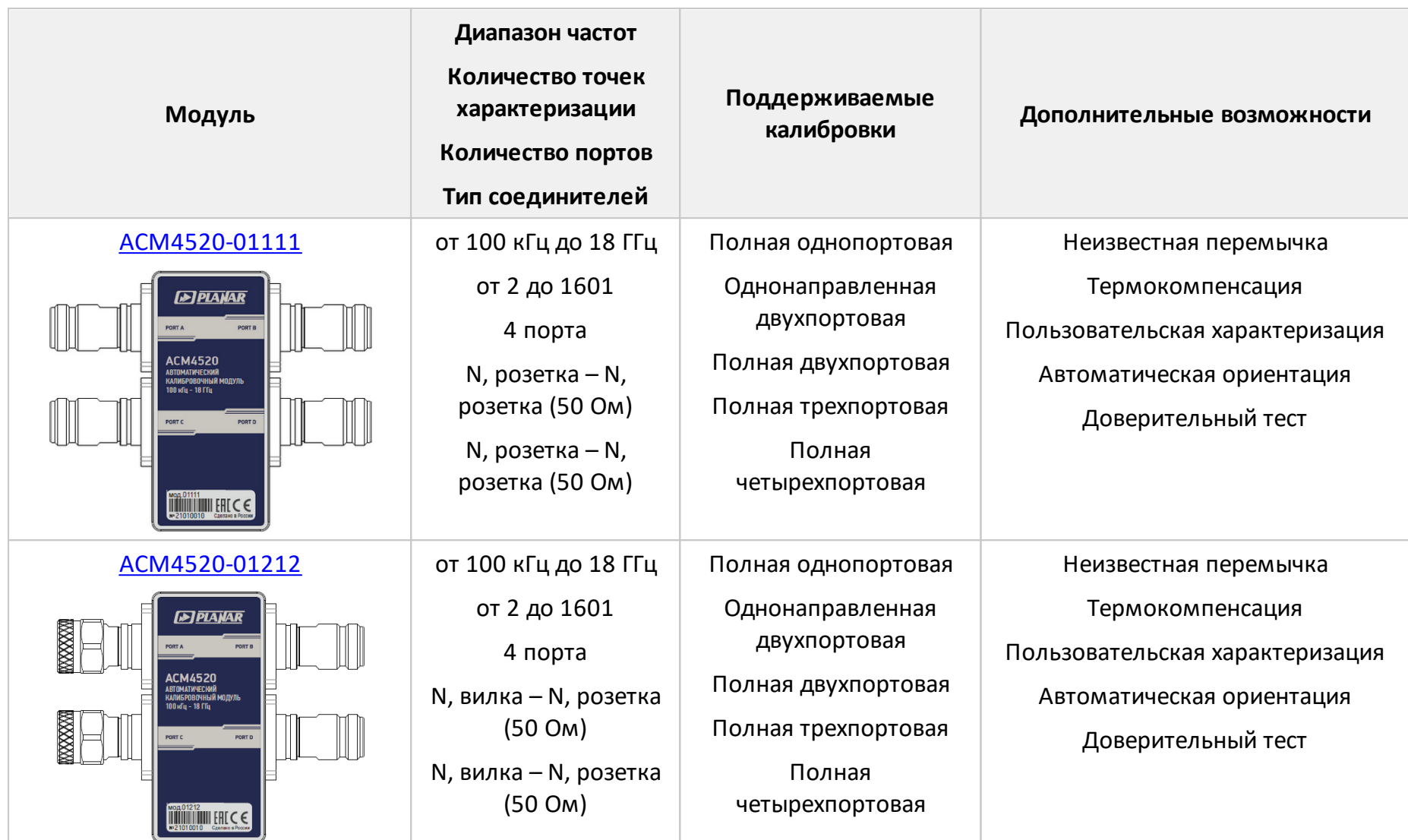

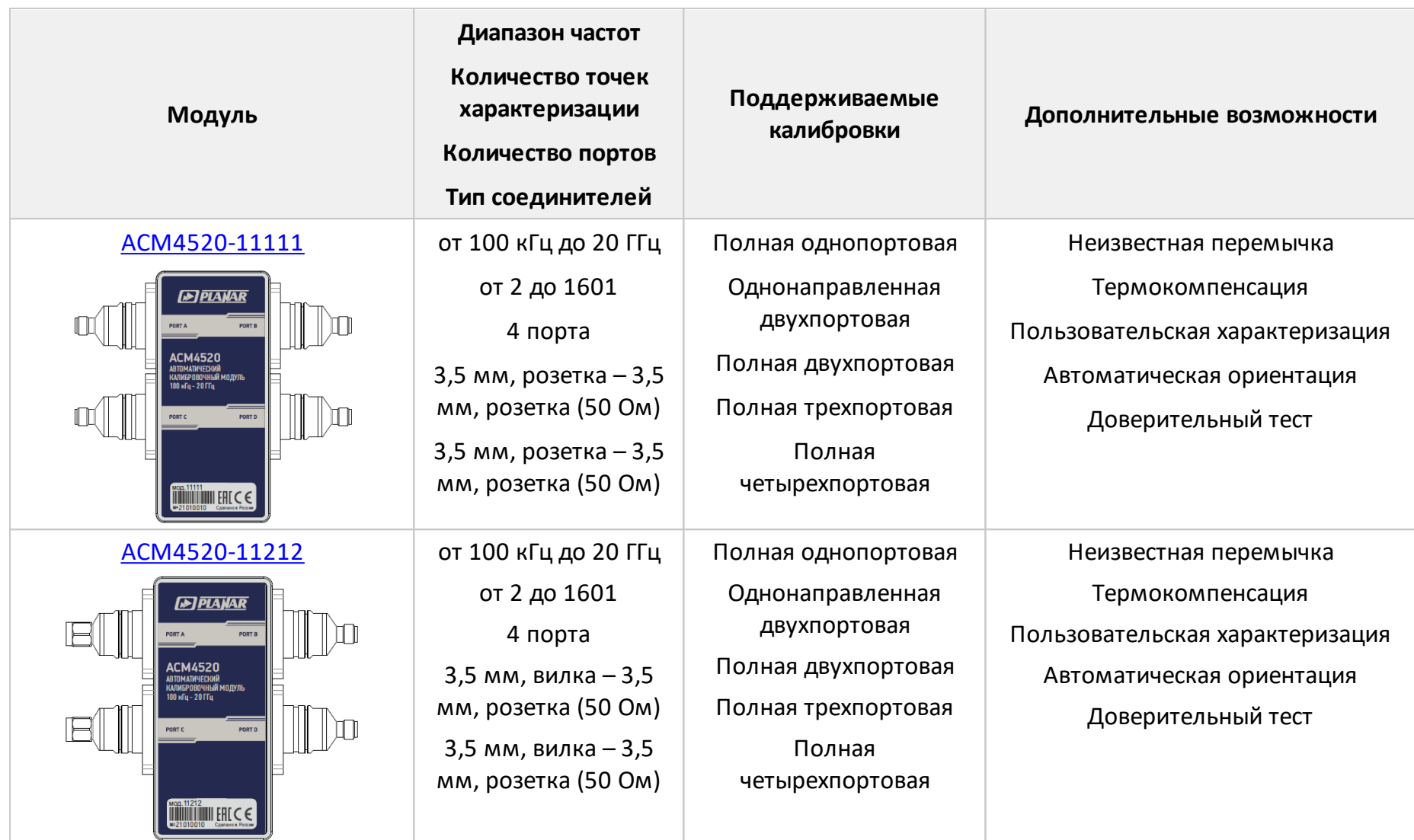

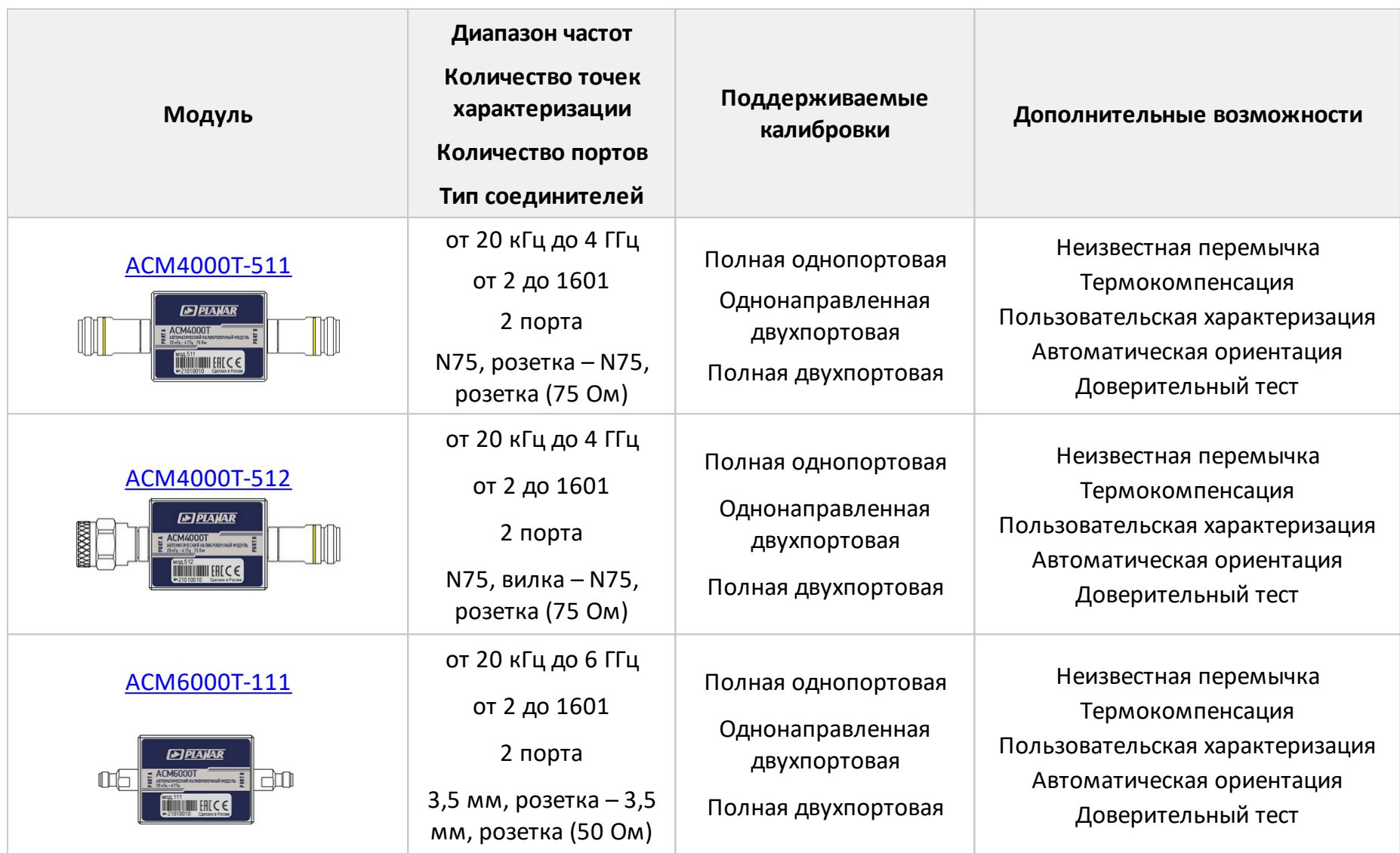

## **12 Приложение Б (обязательное ) Монтаж кожуха**

Порядок действий для установки (снятия) кожуха:

- 1 Открутите с помощью отвертки PH1(PZ1):
	- · 4 шт. винтов M3×22 на крышке кожуха. Снимите крышку модуля (см. рисунок 41);
	- · 2 шт. винтов M2×18 и 2 шт. винтов M2×10 на крышке USB соединителя. Снимите крышку хвостовика.
- 2 Установите (извлеките) модуль со вставленным кабелем USB. Кабель USB должен быть отключен от персонального компьютера.

Ориентация прибора и лапок кожуха должны соответствовать рисунку 41.

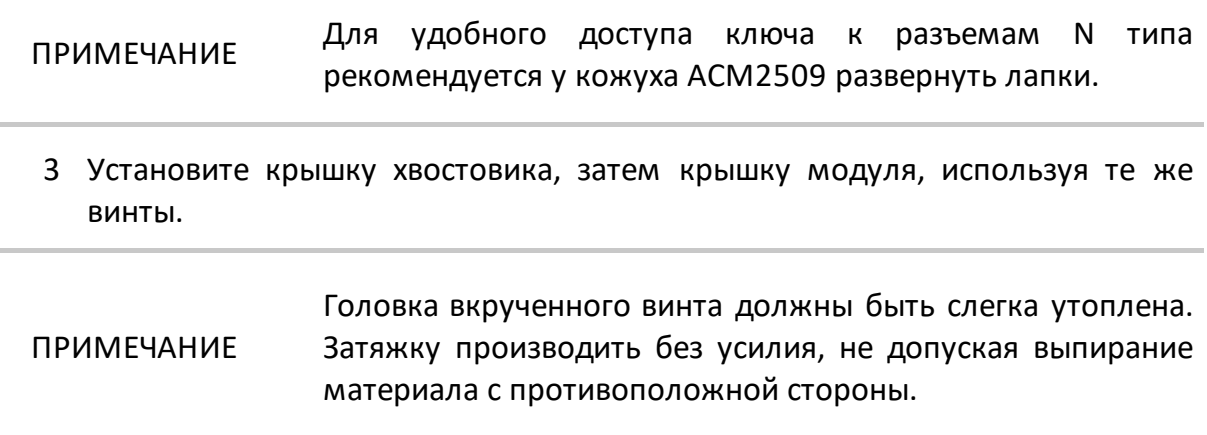

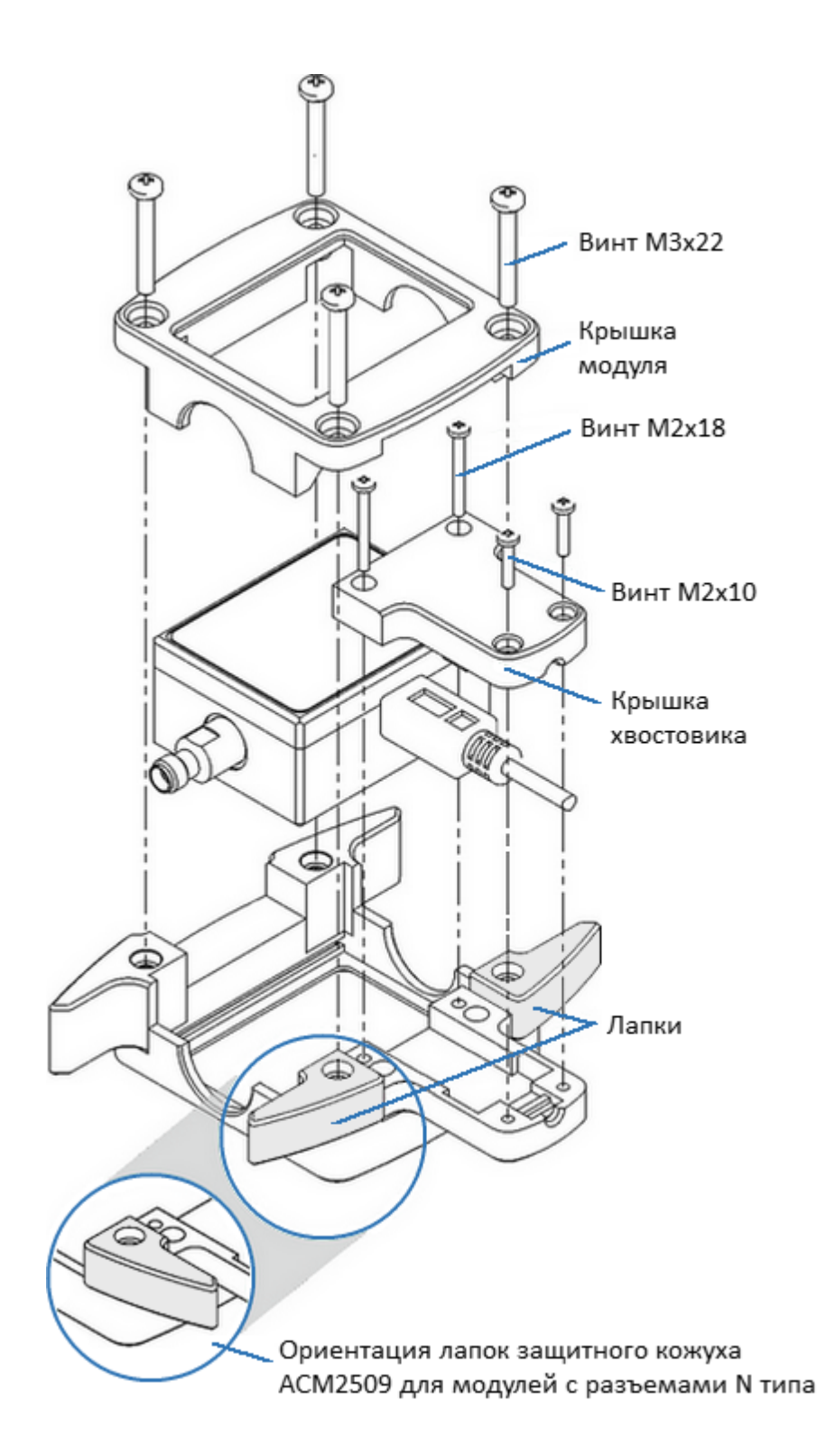

Рисунок 41 – Пример установки кожуха